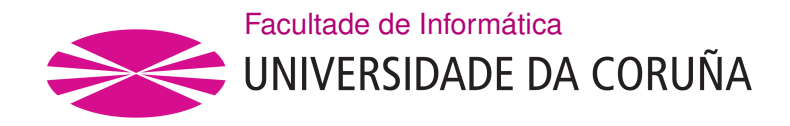

TRABALLO FIN DE GRAO GRAO EN ENXEÑARÍA INFORMÁTICA MENCIÓN EN ENXEÑARÍA DO SOFTWARE

### **PhotoContest: Aplicación para la gestión de concursos fotográficos.**

**Estudante:** José Antonio Figueiras Martínez **Dirección:** Marcos Gestal Pose

A Coruña, setembro de 2021.

*A mis padres y hermanos, por siempre preocuparse por mí.*

#### **Agradecimientos**

Quiero agradecer a mis padres los años de duro trabajo que me han permitido estudiar y tener todo lo que he necesitado al alcance de mi mano. También, una mención a mis hermanos, por su apoyo constante e incondicional, y en especial a mi hermano Julio, graduado en Ingeniería Informática y que ha influenciado enormemente mi trayectoria como estudiante. Y por último, pero no por ello menos importante, a mi tutor Marcos Gestal Pose, por su consejo y por la dirección de este proyecto.

#### **Resumen**

Existen una serie de problemas en la realización de los concursos fotográficos a día de hoy en el ámbito de la fotografía amateur: estos concursos suelen depender de páginas externas como Facebook para la subida de las fotografías y también de agentes externos. También fallan a la hora del seguimiento del concurso, siendo el propio participante el que tiene que enterarse del transcurso del mismo, en vez de que el concurso vaya notificando a los participantes de ciertos eventos. Por último, el proceso de finalización del concurso y entrega de resultados es mejorable, ya que esto suele hacerlo el organizador tiempo después y no siempre se deja constancia precisa de los resultados obtenidos en el concurso.

Por tanto, el TFG consiste en crear una aplicación web que reúna toda esa funcionalidad: permitir la creación de concursos de fotografía, permitir la subida de fotografías por parte de los participantes, permitir la evaluación posterior de estas fotos y finalmente la entrega automática de notificaciones y resultados. De esta manera se tendrán todos los datos y funcionalidad centralizada en una única página, facilitando el trabajo de los organizadores y los participantes.

Para ello se dotará a la aplicación de la capacidad de la creación de usuarios con roles en función de las tareas que desempeñen. Los organizadores se encargarán de la creación del concurso y sus modificaciones: eligen los elementos descriptivos como el nombre y la descripción, las fechas de inicio y fin, qué usuarios formarán parte del concurso y qué roles desempeñarán (comité organizador, jurado o concursante), la categoría del concurso (bodegón, naturaleza, macrofotografía…), detalles técnicos tales como el formato de imagen requerido o los datos que se aportan por cada imagen y entre otros los detalles de cómo se llevará a cabo la votación, pues se permitirá configurar diferentes parámetros tales como el tipo de participantes que pueden votar o cómo se elige a las fotografías ganadoras y el tipo de votación.

Con este desarrollo se intenta proveer a la comunidad una herramienta gratuita que satisfaga sus necesidades de una manera eficaz.

### **Abstract**

There are some problems with the procedures in current amateur photography contests: this contests usually rely on external websites like Facebook for the upload of the images and also on external agents. They also fail on notyfing the user with important events related with the contest they are participating on. Also, the finale of the contest and the results presentation has margin to improve, as this is usually managed by the manager of the contest and the results are not always presented in a clear and precise way.

Therefore, this project aims to develop a web application that unifies that functionality: allowing the creation of photography contests, allowing the participants to upload the images, allowing the evaluation of that images and finally the delivery of automatic notifications and the results. Doing so, all the data and functionality are centralizated on the application, making it easier for the managers and the participants.

To achieve this, the application will allow the creation of users with different roles deppending on the tasks they´ll perform. The contest managers are going to be in charge of the creation of the contest an the modifications: they choose the descriptive elements such as the name, the description, starting and ending dates, the category (still life, nature, macro photography) technical details like the required format of the images or the data that will be supported with each image and, among others, the details on how the voting process is going to perform, since several configurations will be permitted such as the type of the participants. How the winning photos will be determined and the type of voting will be also configurable.

With this development the objetive is to provide the comunity a free and efective tool.

#### **Palabras clave:**

- Concurso
- Fotografía
- Evaluación
- Centralizado

### **Keywords:**

- Contest
- Photography
- Evaluation
- Centralized

## **Índice general**

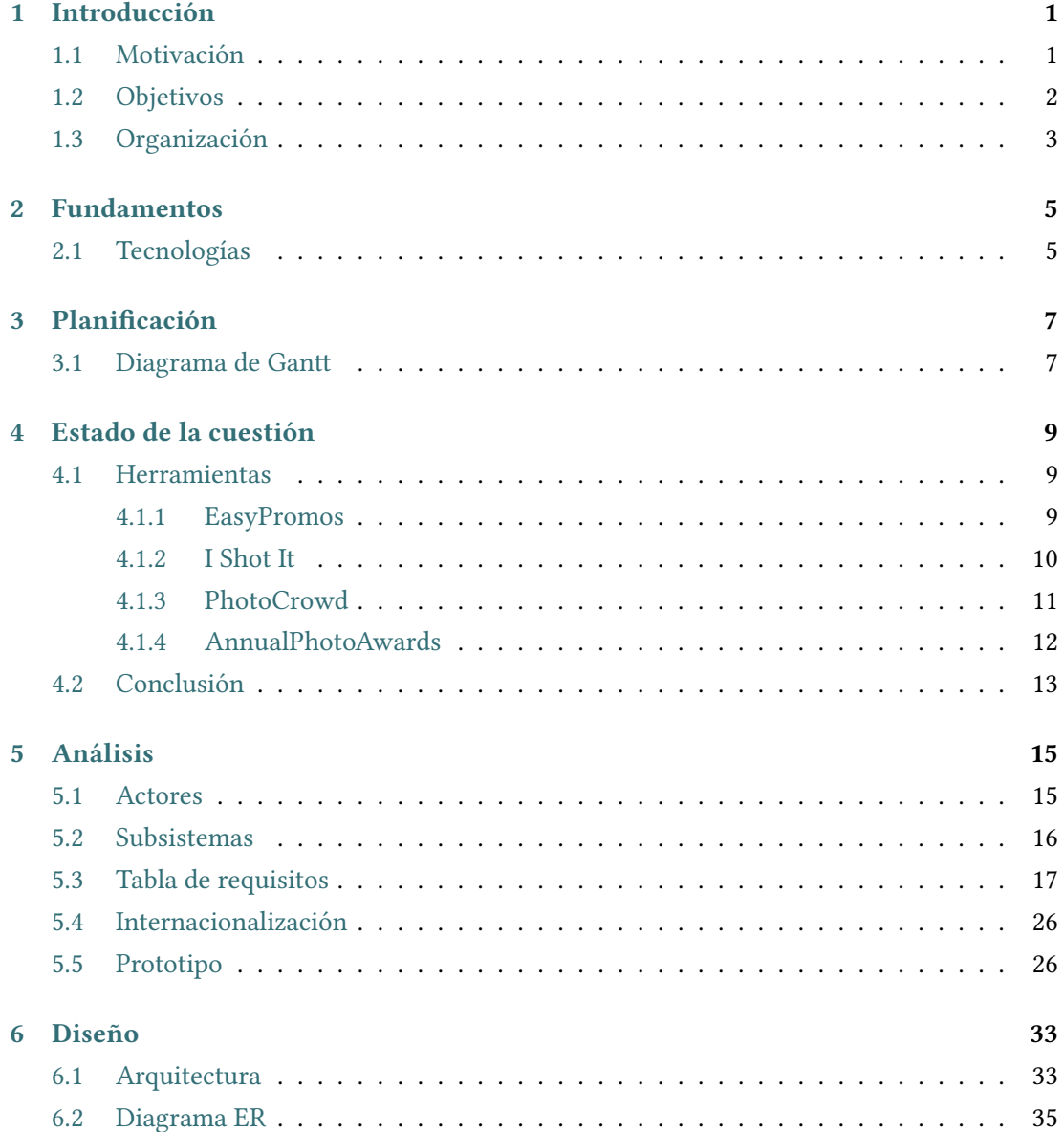

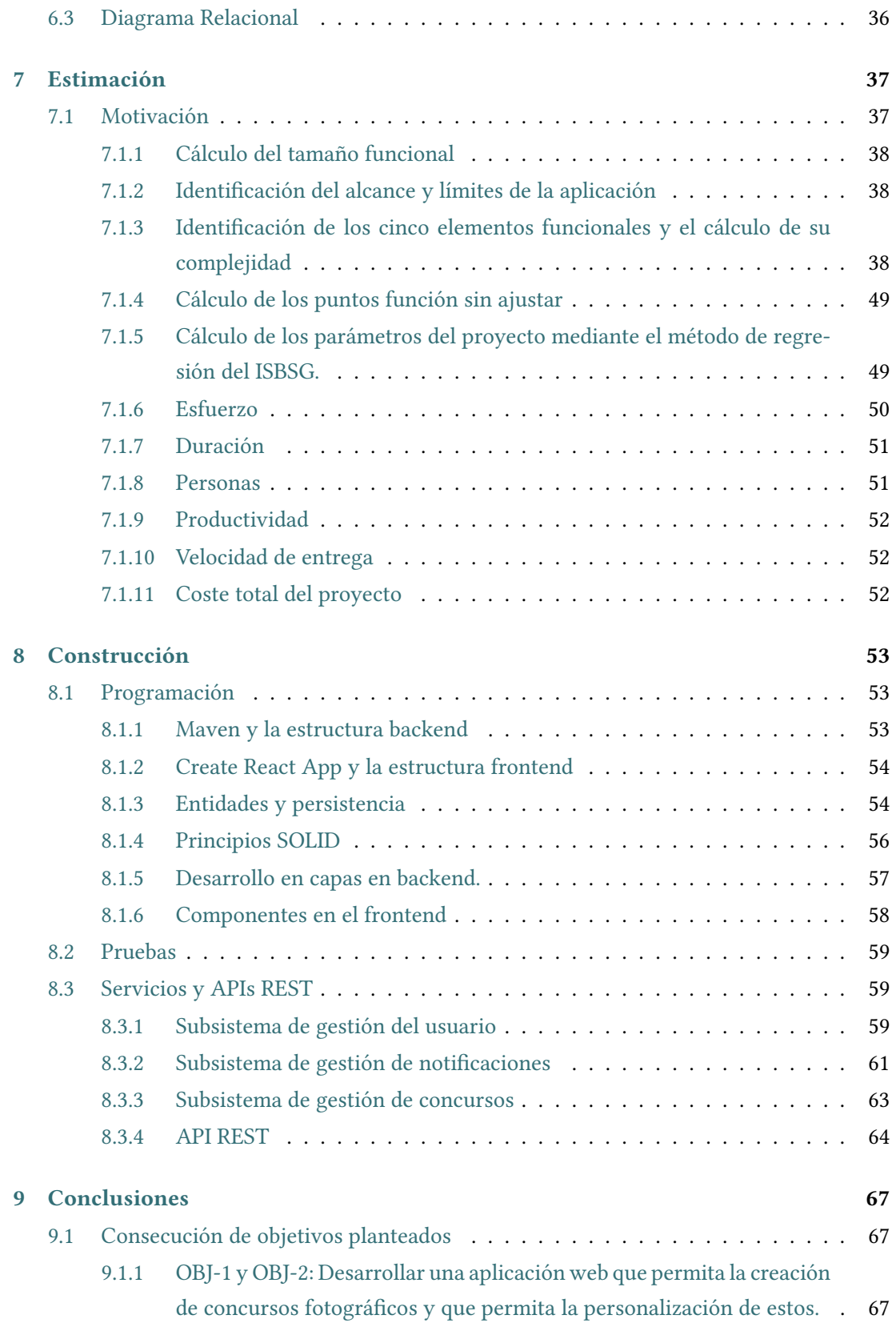

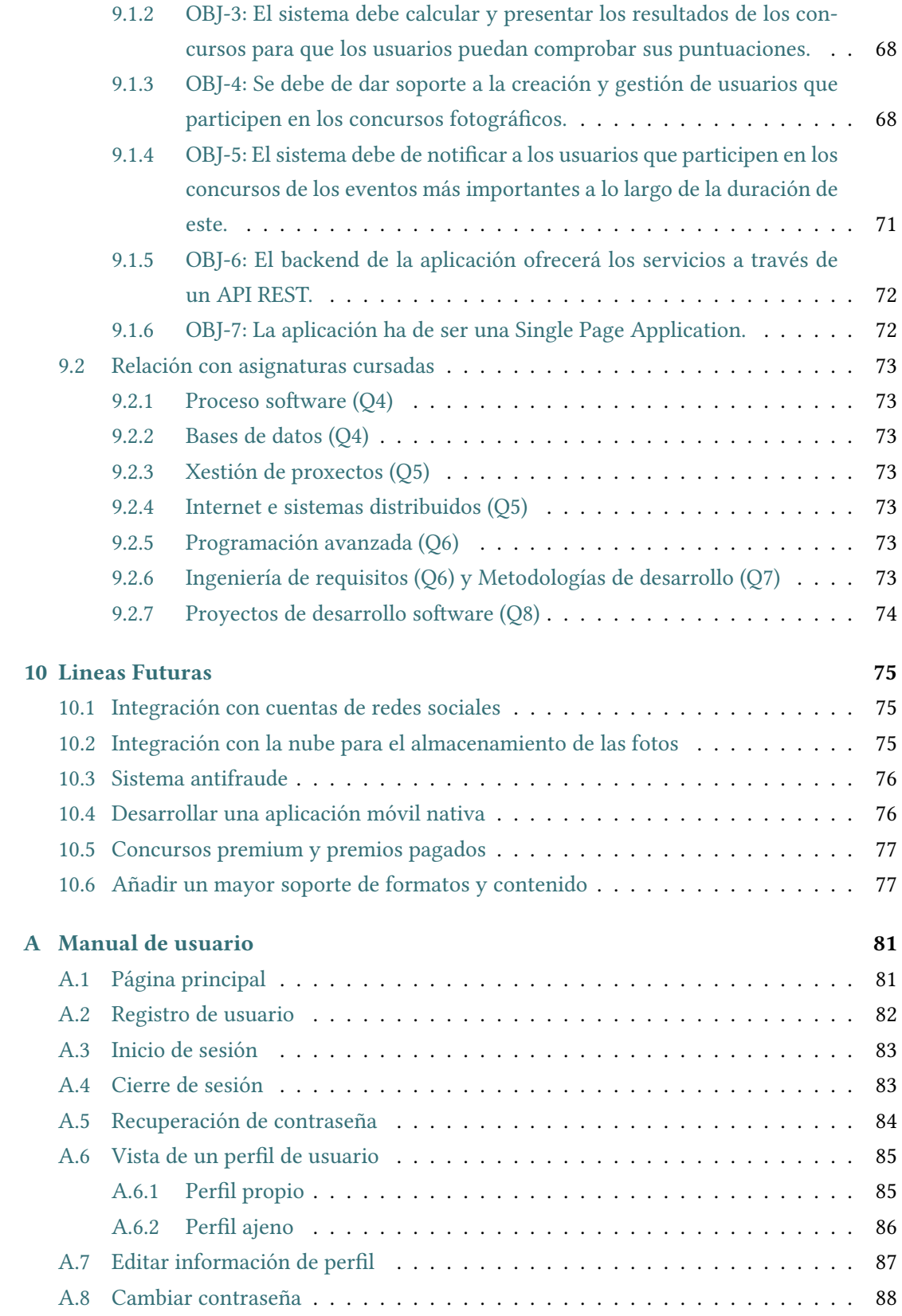

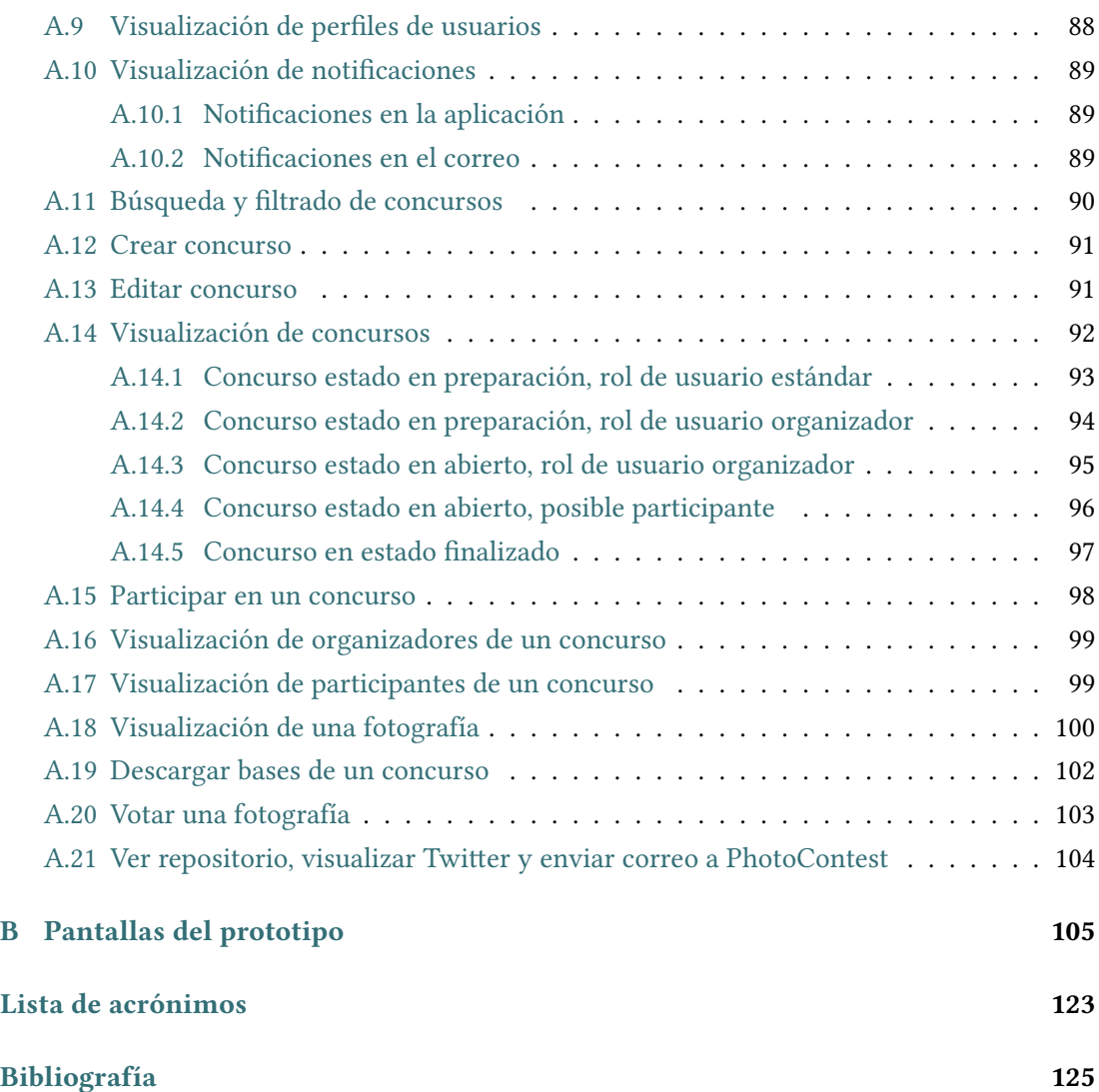

# **Índice de figuras**

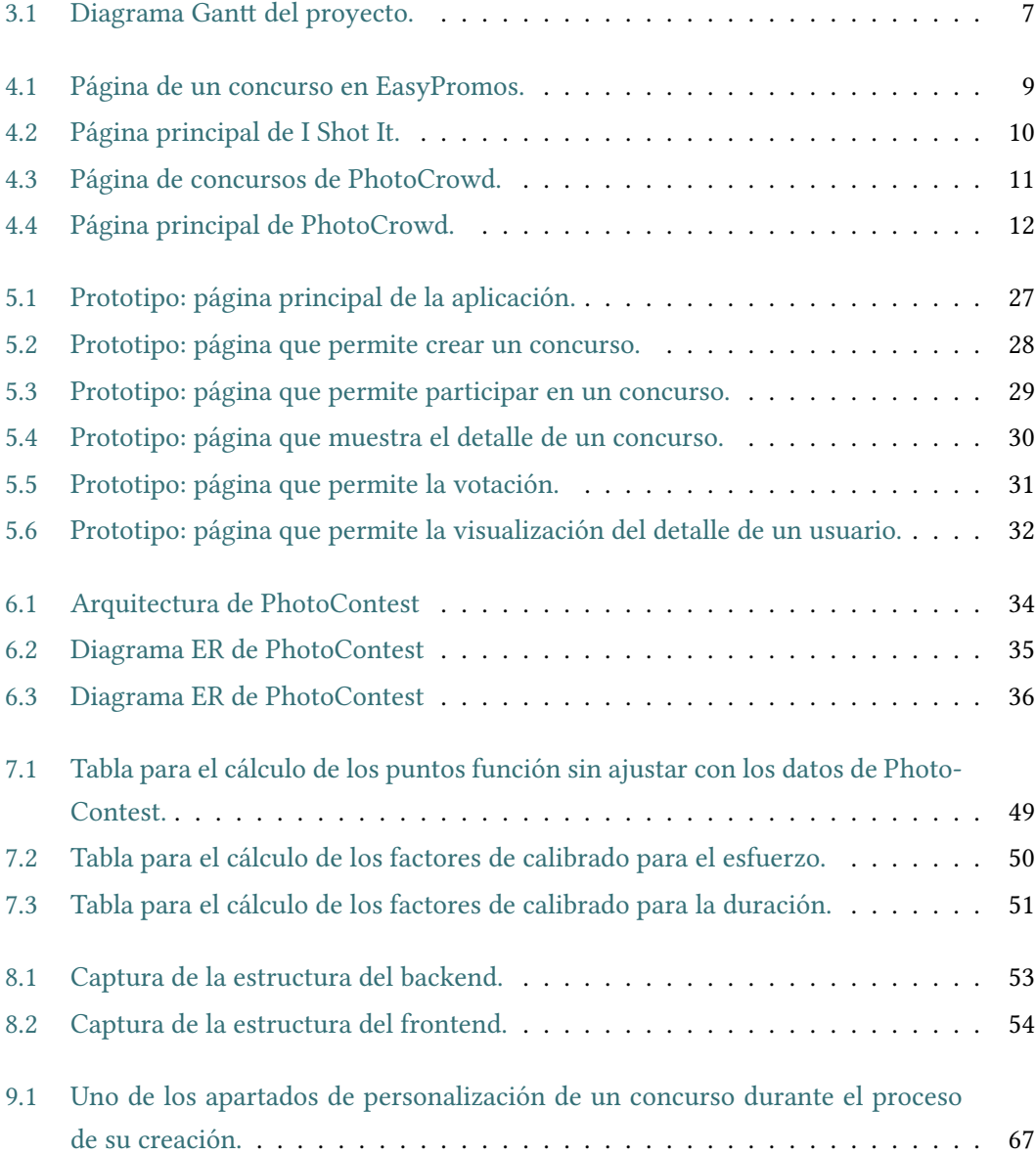

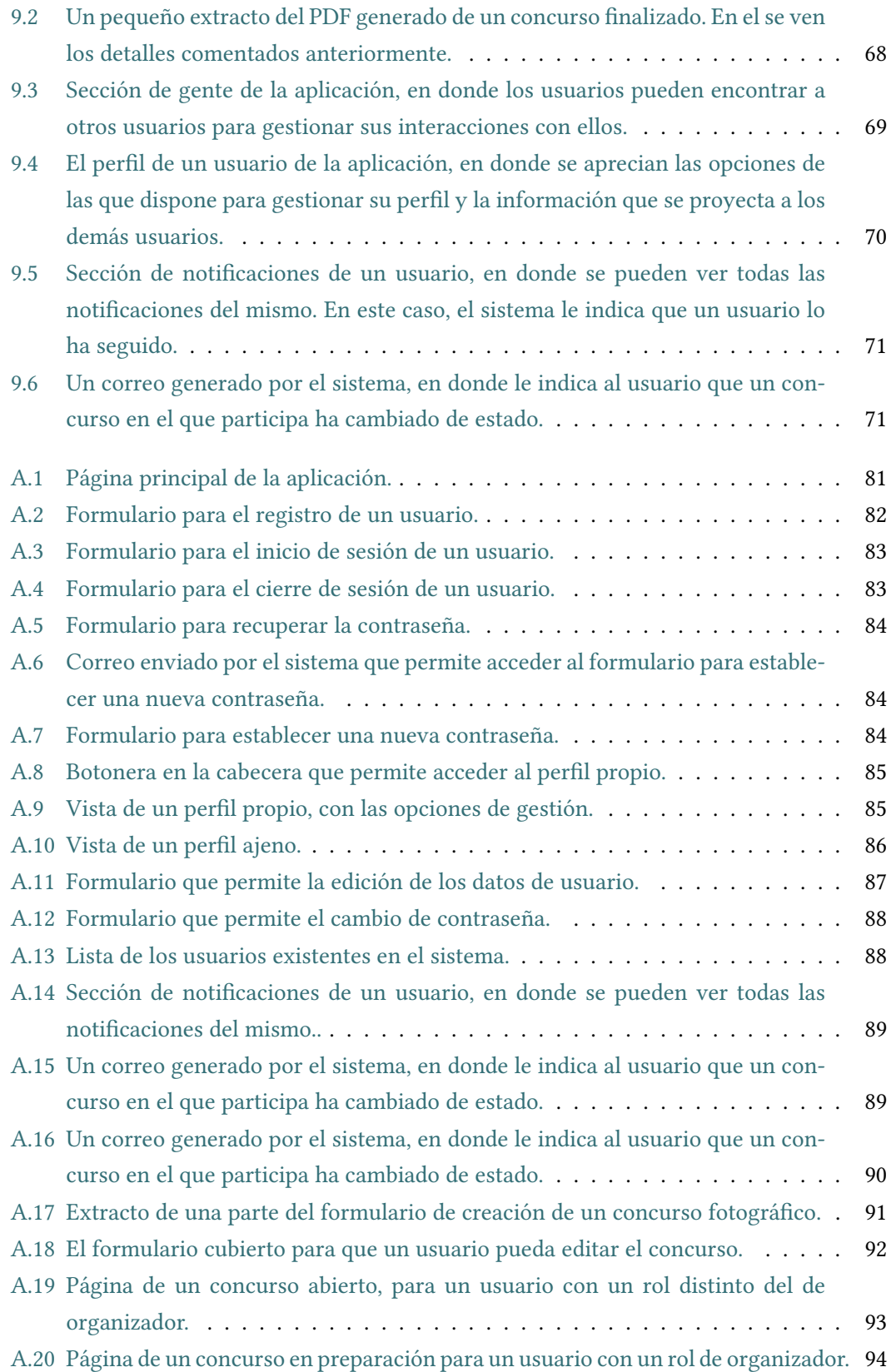

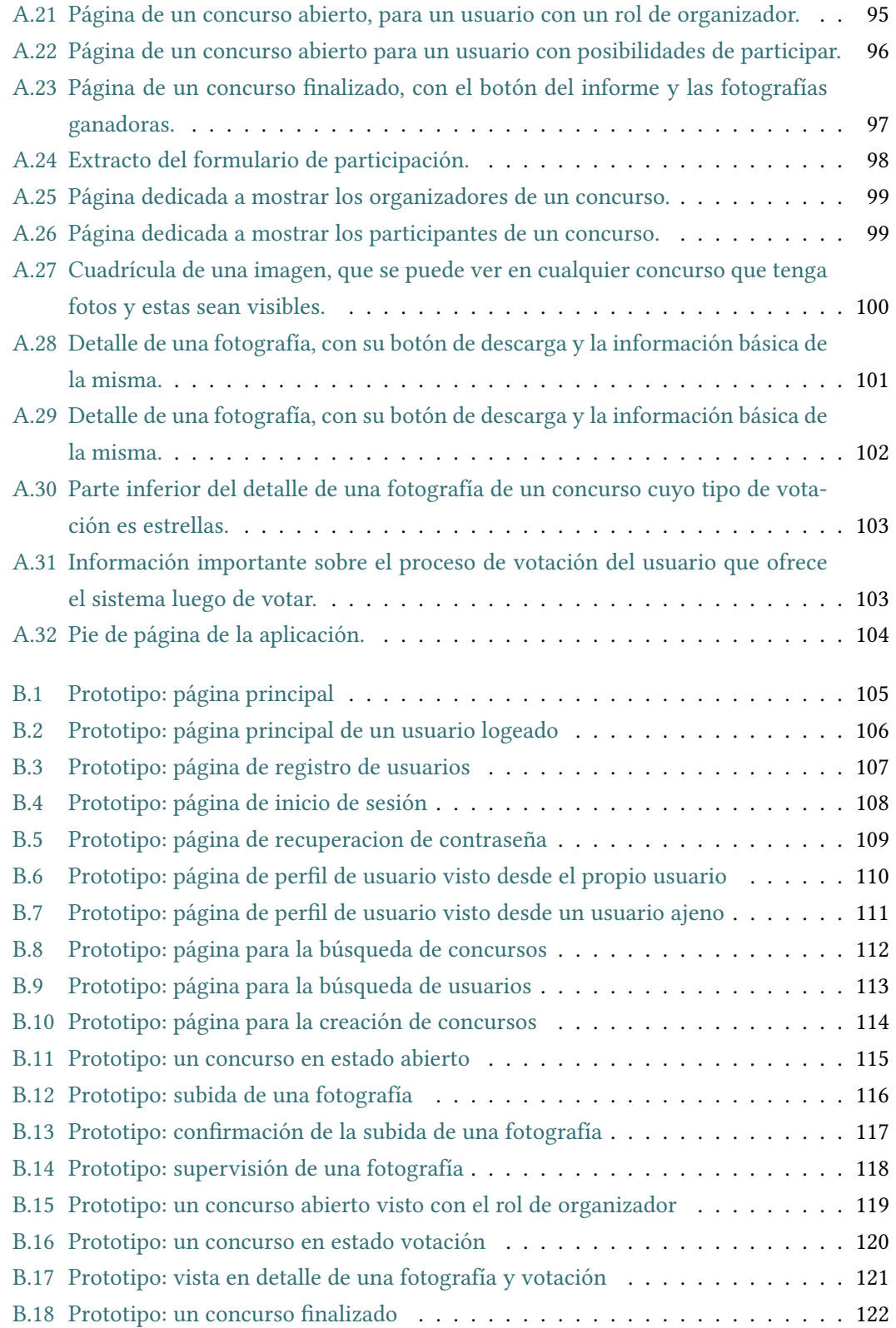

*Índice de figuras*

## **Índice de tablas**

*Índice de tablas*

### **Capítulo 1 Introducción**

### <span id="page-19-1"></span><span id="page-19-0"></span>**1.1 Motivación**

La principal motivación para la realización de este proyecto es solucionar la problemática de la escasa oferta de soluciones que permitan la creación de concursos fotográficos centralizados y configurables.

En la actualidad y gracias a la proliferación de los teléfonos móviles con cámaras cada vez más avanzadas, la fotografía está cada vez más al alcance de todos. También, la gran adaptación de la gente a las redes sociales hace que estas formen parte del día a día de todas estas personas. Esto implica que una gran cantidad de gente sienta cada vez más la necesidad de compartir ese material fotográfico y de que otras personas interactúen con él. Es por ello que las aplicaciones que gestionan material fotográfico tienen cada vez más cabida en el mercado.

Además, la comunidad fotográfica es una de las más amplias y generosas que existen, pero sin embargo, ninguna de las opciones existentes para la realización de concursos fotográficos solucionan el problema mencionado de una manera sencilla. Es por ello que PhotoContest tiene su opción de convertirse en una de las mejores opciones para realizar concursos fotográficos. Para ello, PhotoContest permitirá la creación de concursos fotográficos configurables que permitan a los organizadores poder elegir parámetros clave y que así se sientan a gusto con la herramienta. Podrán seleccionar desde los formatos que permiten o las categorías hasta los tipos de acceso y parámetros como el número de ganadores de los concursos. Además podrán añadir a su gusto más miembros de la organización, seleccionar los participantes o los miembros del jurado.

Para que todos los usuarios puedan participar en un amplio número de concursos con su cuenta se desarrollará un sistema de roles, que permite que un mismo usuario pueda desempeñar diferentes funciones en distintos concursos. Así, un usuario podrá ser jurado en un concurso pero en otro organizador o fotógrafo.

Toda esta funcionalidad debe de estar centralizada en la aplicación, para así conseguir que el usuario no necesite de ninguna página de terceros en todos los procesos que pueda realizar en la aplicación. Esto hace que PhotoContest se diferencie de alternativas existentes que recogen fotos de redes sociales, lo cual complica la gestión y hace que la preparación y organización de los concursos sea una tarea mucho más tediosa.

PhotoContest gestionará de manera automática las notificaciones de los eventos, así como el procesamiento y la entrega de los resultados a los usuarios que participen en los concursos fotográficos, generando un informe de resultados fiable. Además, los usuarios registrados podrán ver los perfiles de los demás usuarios, en donde podrán contemplar los concursos en los que estos participan o descubrir sus perfiles en otras redes sociales para poder comunicarse con ellos si lo desean.

De esta manera, se pretende solucionar el problema y conseguir que la comunidad fotográfica disponga de una herramienta eficaz para poder crear buenos concursos de fotografía.

### <span id="page-20-0"></span>**1.2 Objetivos**

Los objetivos fundamentales de este proyecto son los siguientes:

- En el apartado funcional:
	- **–** Desarrollo de una aplicación que permita la creación de concursos fotográficos.
	- **–** Los concursos fotográficos creados en la aplicación han de ser configurables.
	- **–** La aplicación permitirá la subida de fotografías, gestión de los concursos y el voto de fotografías de manera centralizada en la aplicación.
	- **–** La aplicación ha de permitir la creación y gestión de usuarios.
	- **–** El sistema debe calcular y presentar los resultados de los concursos para que los usuarios puedan comprobar sus puntuaciones.
	- **–** Los usuarios podrán tener diferentes roles en función de los concursos y cómo participen en ellos.
	- **–** El sistema debe de notificar a los usuarios que participen en los concursos de los eventos más importantes a lo largo de la duración de este.
	- **–** El backend de la aplicación ofrecerá los servicios a través de un [API](#page-141-1) [REST](#page-142-0).
- **–** La aplicación ha de ser una [Single Page Application](#page-142-1).
- En el apartado de conocimiento:
	- **–** Profundizar en el aprendizaje del lenguaje de programación Java y sus frameworks.
	- **–** Profundizar en el aprendizaje del lenguaje de programación JavaScript y sus frameworks.
	- **–** Profundizar en el aprendizaje sobre el desarrollo de interfaces de usuario.

### <span id="page-21-0"></span>**1.3 Organización**

A continuación se menciona y describe brevemente los diferentes capítulos que conformaran la memoria:

- 1. Introducción: presente capítulo, en donde se presenta la motivación, objetivos y organización de la memoria.
- 2. Fundamentos: en este apartado se comentan las tecnologías a emplear.
- 3. Planificación: se presenta la planificación del proyecto en forma de diagrama de Gantt.
- 4. Estado de la cuestión: se hace un breve estudio de otras soluciones similares a Photo-Contest.
- 5. Análisis: se realiza el análisis del sistema a desarrollar para descubrir qué es lo que se necesita y llegar a la comprensión de los requisitos del sistema.
- 6. Diseño: se presenta el diseño de PhotoContest con varios diagramas.
- 7. Estimación: se realiza un estudio para el cálculo del tamaño funcional y la estimación de los diferentes parámetros del proyecto usando un método de ingeniería.
- 8. Construcción: se detalla como se han ido realizando cada uno de los módulos del proyecto y se describen las pruebas realizadas.
- 9. Conclusiones: se expone cómo se han cumplido los objetivos iniciales del proyecto indicados en el anteproyecto y la relación de lo realizado con las asignaturas del grado.
- 10. Lineas Futuras: se mencionan algunas funcionalidades que se pueden incluir en futuros desarrollos de la aplicación.

*1.3. Organización*

### **Capítulo 2 Fundamentos**

### <span id="page-23-1"></span><span id="page-23-0"></span>**2.1 Tecnologías**

Se mencionan a continuación las tecnologías empleadas en el proyecto:

- Base de datos: para la base de datos se utiliza el gestor de base de datos relacional MySQL[[1\]](#page-143-1) y la herramienta gráfica de gestión MySQL Workbench.
- Backend: para el desarrollo backend de la aplicación se utiliza el lenguaje de programación Java y el [IDE](#page-141-2) IntelliJ IDEA [\[2](#page-143-2)]. Para su ejecución, se utilizará el servidor de aplicaciones Tomcat [\[3](#page-143-3)]. Además, es importante destacar:
	- **–** Capa de servicios: para la capa de servicios se hará uso del framework Spring [\[4\]](#page-143-4) para la creación de los controladores [REST](#page-142-0) [[5\]](#page-143-5) que devolverán contenido [JSON](#page-142-2). Esta decisión se ha tomado porque tener la capa de servicios REST permite que sea más fácil consumir la aplicación desde otros sistemas externos y también hace que en un futuro sea más fácil de adaptar la aplicación a otras plataformas sin tener que refactorizar esta parte.
	- **–** Lógica de negocio: para la lógica de negocio se utilizará también el framework Spring.
	- **–** Capa de acceso a datos: para la capa de acceso a datos se utilizará, a mayores de Spring (en concreto, Spring Data), la implementación de la interfaz de [JPA](#page-142-3) Hibernate.
- Para las pruebas del servicio REST se utiliza el software Postman[[6](#page-143-6)], que permite enviar peticiones al mismo.
- El código del frontend se ejecuta en un servidor web y se desarrolla en JavaScript y [CSS](#page-141-3). Se genera un archivo index.html, el cual contiene el [HTML](#page-141-4) mínimo de la interfaz de

usuario, así como referencias al código [CSS](#page-141-3) y JavaScript. La capa de interfaz de usuario se desarrolla empleando el framework de JavaScript React[[7\]](#page-143-7). La parte frontend se realiza en el editor Visual Studio Code[[8\]](#page-143-8).

- Para la organización y planificación diaria de las tareas se utiliza el software Kanban-Flow, que permite organizar las tareas al estilo Scrum. Para la elaboración de la planificación del proyecto y del diagrama de Gantt se utiliza el software Microsoft Project.
- Para las pruebas en navegador web y herramientas de depuración se utiliza Microsoft Edge.
- Para cumplir con la gestión de la configuración software se utiliza el sistema de control de versiones Git.
- Para la elaboración de la memoria se utiliza el software Overleaf, que permite la elaboración y gestión de proyectos ETEX.

### **Capítulo 3 Planificación**

### <span id="page-25-1"></span><span id="page-25-0"></span>**3.1 Diagrama de Gantt**

<span id="page-25-2"></span>Para la planificación del proyecto se realiza un diagrama de Gantt. Este diagrama representa en una escala de tiempos cada una de las actividades que componen el proyecto mediante barras, las cuales determinan su duración.

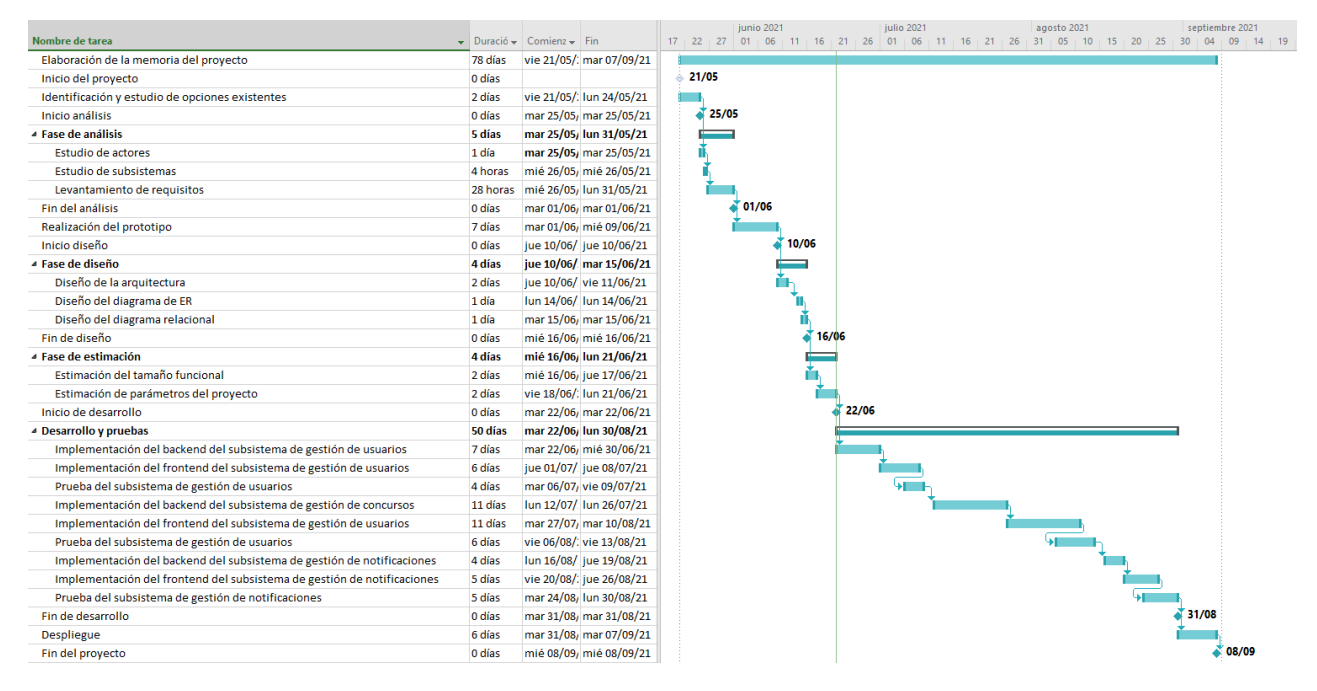

Figura 3.1: Diagrama Gantt del proyecto.

A continuación, se explican las fases del diagrama que aparece en la figura [3.1:](#page-25-2)

• La elaboración de la memoria: su duración va desde el inicio del proyecto hasta la finalización del mismo, pues a medida que se avanza en las fases del proyecto se elabora y corrige la misma.

- Identificación y estudio de opciones existentes: como paso previo al análisis se estudian otras herramientas para ver sus ventajas e inconvenientes.
- Fase de análisis: en esta etapa se realiza el estudio de los requisitos, actores y subsistemas que compondrán el proyecto.
- Fase de diseño: se comienza con la parte técnica elaborando los diagramas de arquitectura, entidad relación y relacional del sistema.
- Fase de estimación: contando con la base del análisis y del diseño, se realiza la estimación del proyecto para continuar con la elaboración de manera más segura y con más conocimiento, intentando reducir la incertidumbre aportando un enfoque ingenieril.
- Desarrollo y pruebas: se comienza la implementación del sistema yendo subsistema por subsistema, realizando el backend, frontend y sus pruebas.
- Despliegue: se prepara el software para ser ejecutado en su entorno.

Nótese que se incluyen varios hitos a lo largo de la planificación. Su objetivo es marcar los puntos importantes del proyecto y motivar la finalización de las tareas.

### **Capítulo 4 Estado de la cuestión**

<span id="page-27-0"></span>Con el objeto de ver qué herramientas relacionadas con PhotoContest existen en el mercado, se realiza un estudio de aquellas que, por su parecido o funcionalidad, resultan de mayor interés.

### <span id="page-27-1"></span>**4.1 Herramientas**

#### <span id="page-27-2"></span>**4.1.1 EasyPromos**

Easypromos [\[9](#page-143-9)] es una plataforma que ofrece la posibilidad de crear sorteos y concursos. Entre todas sus aplicaciones, existe una que permite la realización de concursos fotográficos. Es una aplicación comercial y muy similar a la que se intenta desarrollar. Entre sus principales ventajas se encuentra la gran funcionalidad que ofrece a mayores de los concursos, como la integración con redes sociales, la extracción de estadísticas avanzadas, personalización del diseño y apariencia de la aplicación o la optimización para permitir un alto número de participantes. Es una buena fuente de inspiración para el proyecto, pudiendo mejorar aspectos como el atractivo visual y la simplificación general de la aplicación.

<span id="page-27-3"></span>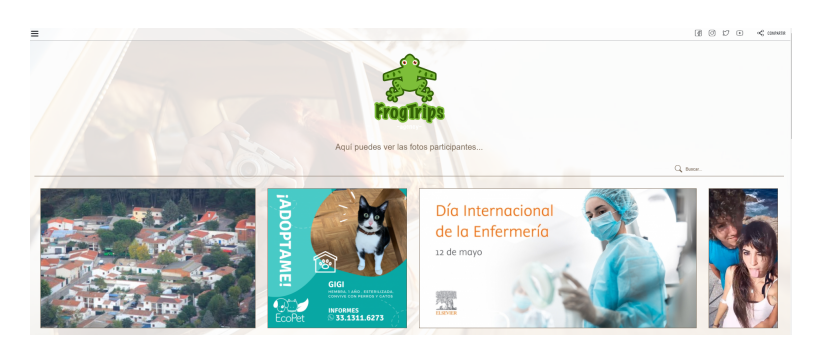

Figura 4.1: Página de un concurso en EasyPromos.

#### <span id="page-28-0"></span>**4.1.2 I Shot It**

I Shot It[[10\]](#page-143-10) es una página web en donde se ofrecen una gran variedad de sorteos fotográficos. Una característica muy interesante es que la gran mayoría de las inscripciones a los concursos tienen un coste que se acumula entre todos los participantes con el objeto de repartirlo al final entre los ganadores. Permite ver directamente fotografías destacadas y acceder a un apartado dedicado a la exploración de fotografías, otro dedicado a las competiciones y también hace gestión de los usuarios. Ofrece una interfaz de usuario muy sencilla pero funcional.

<span id="page-28-1"></span>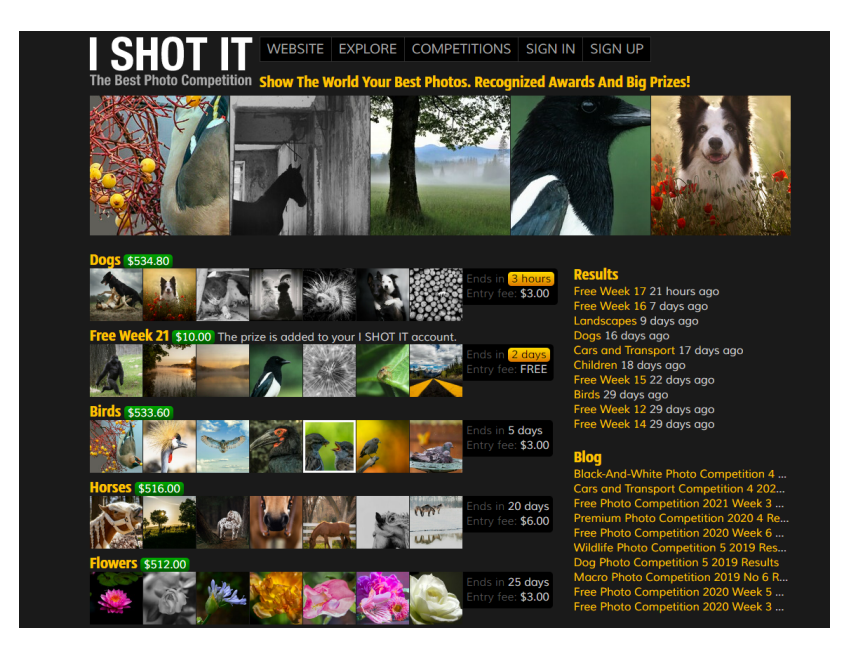

Figura 4.2: Página principal de I Shot It.

#### <span id="page-29-0"></span>**4.1.3 PhotoCrowd**

PhotoCrowd[[11](#page-143-11)] es quizás una de las aplicaciones más similares a PhotoContest, tanto en diseño como funcionalidad. Ofrece la posibilidad de participar en concursos fotográficos que pueden ser premium como gratuitos. Los votos pueden ser realizados por un jurado profesional o por usuarios registrados en la aplicación. Consta de las mismas fases de concurso que PhotoContest y gestiona de manera interna a sus usuarios. La principal ventaja, además de la funcionalidad, es una interfaz de usuario muy atractiva y fácil de manejar.

<span id="page-29-1"></span>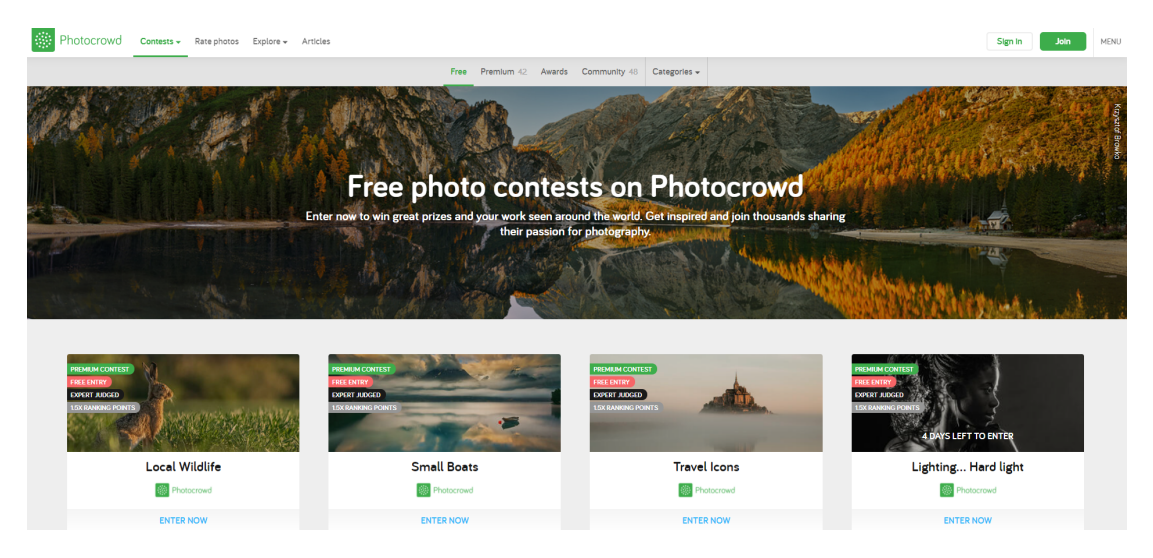

Figura 4.3: Página de concursos de PhotoCrowd.

#### <span id="page-30-0"></span>**4.1.4 AnnualPhotoAwards**

Annual Photo Awards [\[12](#page-144-0)] es una página que gestiona un concurso anual de fotografía, a diferencia del enfoque de PhotoContest, que está ideado para múltiples concursos y de distinta configuración. Pero la página ofrece una funcionalidad similar a la hora de gestionar el concurso, como la subida de fotos en distintas categorías o la posibilidad de realizar el voto mediante un jurado profesional. Además, consta de títulos honorarios a los ganadores, premios económicos que pueden llegar hasta los 1000 dólares a un fotógrafo así como medallas y certificados.

<span id="page-30-1"></span>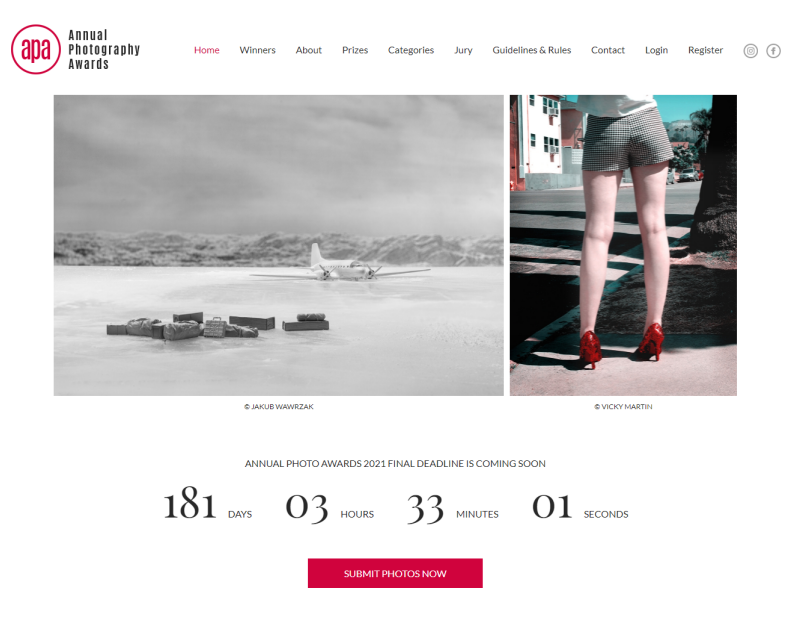

Figura 4.4: Página principal de PhotoCrowd.

### <span id="page-31-0"></span>**4.2 Conclusión**

Se puede afirmar que no existen casi herramientas que tengan las mismas características que las que intenta tener PhotoContest, pues estos ejemplos son prácticamente todos los que existen a escala global. El desarrollo está, por tanto, más justificado, pues puede cubrir las necesidades que algunas de las pocas opciones que se han encontrado no cumplen:

- Sencillez y usabilidad: PhotoContest quiere diferenciarse de las demás opciones por ser una herramienta que conste de una interfaz atractiva y que sea muy fácil de entender y de usar.
- Diferenciación de usuarios por roles: el sistema de roles permite a un usuario desempeñar muchos papeles en los diferentes concursos de la aplicación, disfrutando con su misma cuenta de toda la funcionalidad.

### **Capítulo 5 Análisis**

### <span id="page-33-1"></span><span id="page-33-0"></span>**5.1 Actores**

El sistema está diseñado para permitir a una persona tener diferentes roles en función de su participación en los concursos. De esta manera, los actores que interactúan con el sistema son los siguientes:

- 1. Usuario anónimo: es aquella persona que no está registrada en la aplicación. Se le permitirá acceso a la página que permite el inicio de sesión, el registro de nuevos usuarios, la página de recuperación de contraseñas y podrá visualizar los concursos junto con las miniaturas de las imágenes subidas.
- 2. Usuario registrado: es aquella persona que se ha registrado en la aplicación. Este tipo de usuario puede tener una serie de roles dentro de los concursos, los cuales se enumeran y explican brevemente a continuación:
	- (a) Rol en el sistema:
		- Estándar: es el rol que corresponde a los usuarios que no participan activamente en los concursos (no organizan, no son fotógrafos y tampoco son parte del jurado). Este usuario podrá visualizar los concursos abiertos junto con sus imágenes y en los concursos que tengan configurado el tipo de votación como abierta, podrán votar. Podrán también acceder a la sección de gente para buscar y seguir usuarios, como también acceder a su perfil de usuario para verlo y modificarlo. Además podrán crear nuevos concursos.
	- (b) Roles en los concursos:
		- Organizador de concurso: usuario registrado que ha creado un concurso o ha sido asignado organizador de algún concurso. A mayores de la funcionalidad

del rol Estándar, tendrá permisos para la gestión de los concursos en donde esté asignado con este rol.

- Inscrito: usuario registrado que ha sido incluido por un usuario organizador como participante en un concurso fotográfico con tipo de acceso privado o bien ha participado en un concurso con tipo de acceso abierto. A mayores de la funcionalidad del rol Estándar, tendrá la posibilidad de subir fotos a un concurso con tipo de acceso privado y recibirá notificaciones que lo irán actualizando de los acontecimientos más relevantes de los concursos en donde participe.
- Jurado: usuario registrado que tiene el permiso para votar en un concurso fotográfico con tipo de voto jurado. Para ello, un organizador de un concurso lo ha tenido que añadir al concurso con dicho rol. También admite la funcionalidad del usuario estándar.

### <span id="page-34-0"></span>**5.2 Subsistemas**

**El sistema software contará con los siguientes subsistemas, diferenciados por su funcionalidad e intencionalidad.**

- 1. [Subsistema de gestión del usuario](#page-142-4) ([SGU\)](#page-142-4): este subsistema tiene la motivación de reunir todo lo relativo a la gestión de los usuarios: creación, modificación, eliminación, visualización y la gestión del seguimiento entre los propios usuarios.
- 2. [Subsistema de gestión de concursos fotográficos](#page-142-5) ([SGC](#page-142-5)): en el se reúnen todas las funcionalidades relativas a los concursos, tal y como son las operaciones [CRUD](#page-141-5) o la subida de fotos, la votación y la demás lógica de negocio relativa a los concursos.
- 3. [Subsistema de gestión de notificaciones](#page-142-6) [\(SGN](#page-142-6)): es el subsistema que recopilará toda la funcionalidad relacionada con el envío de notificaciones en la aplicación y al correo de los usuarios.

### <span id="page-35-0"></span>**5.3 Tabla de requisitos**

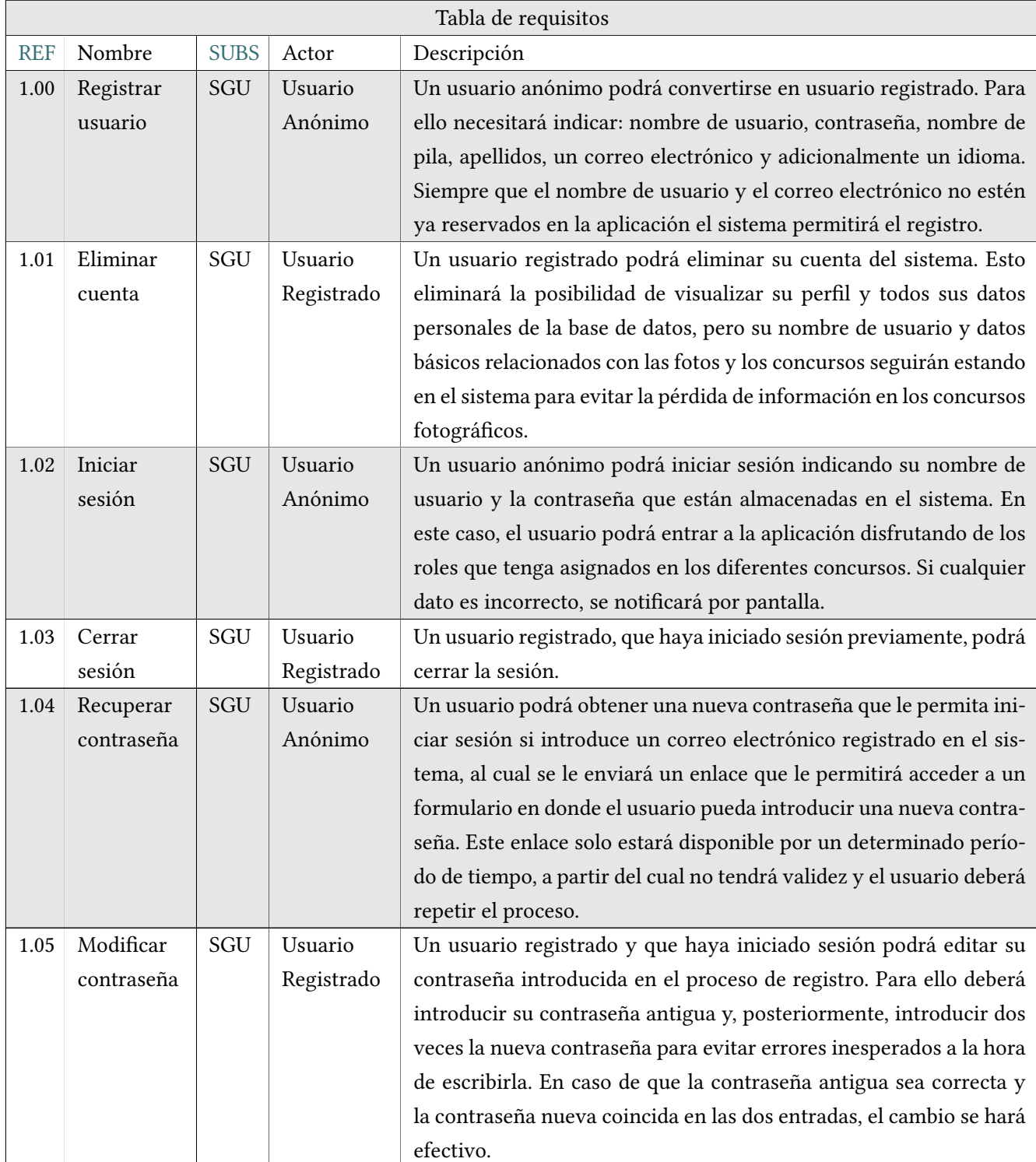
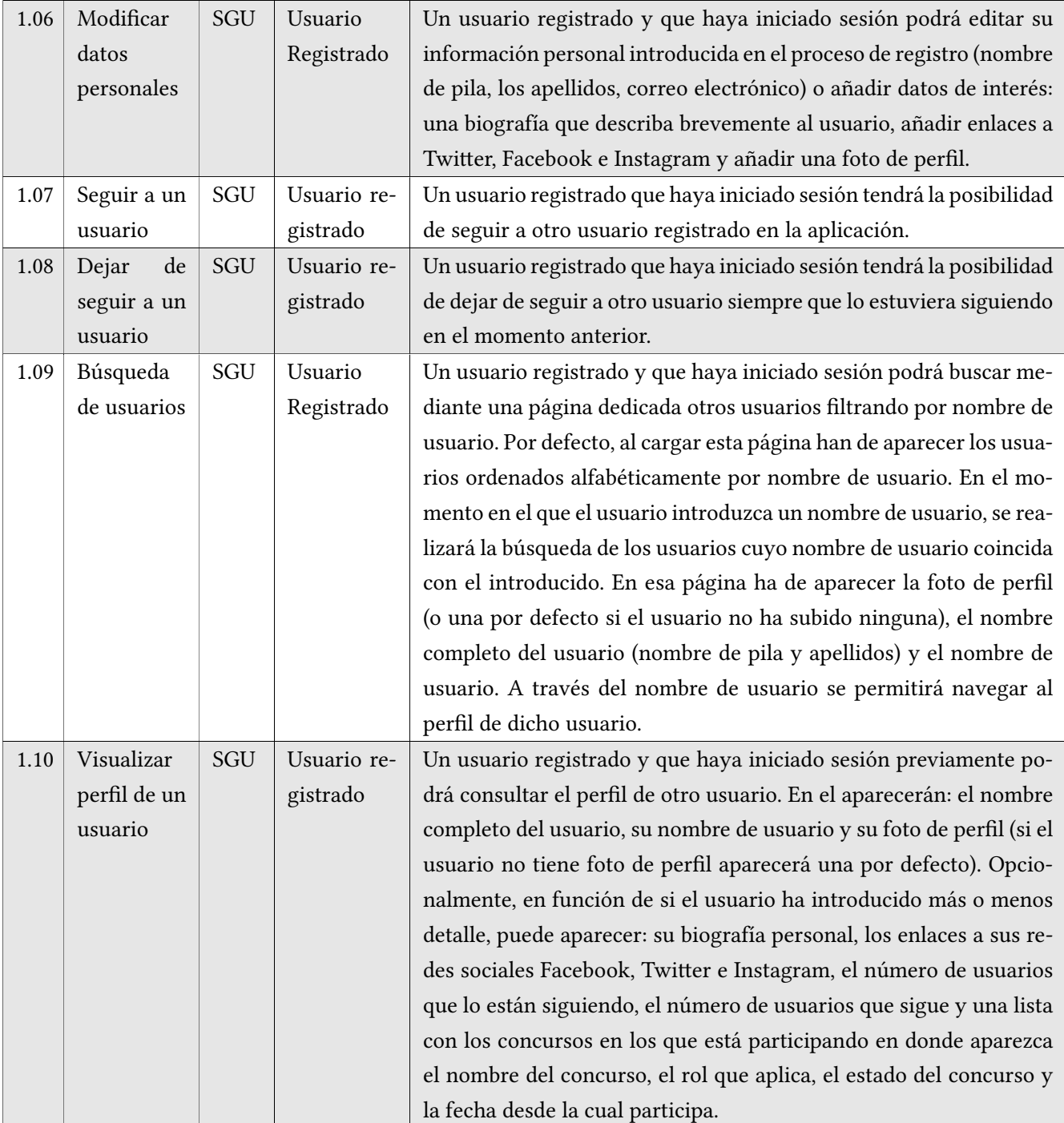

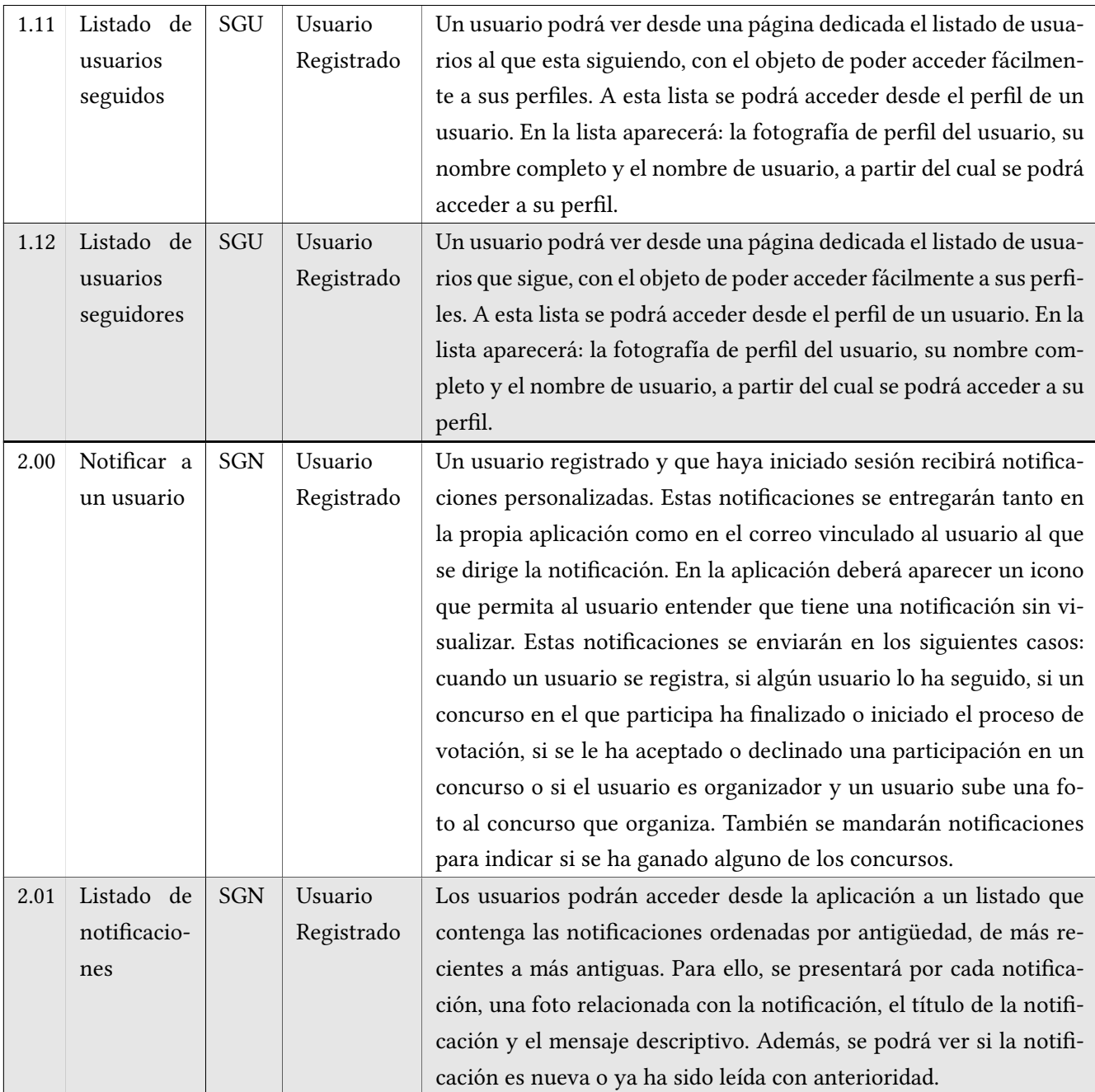

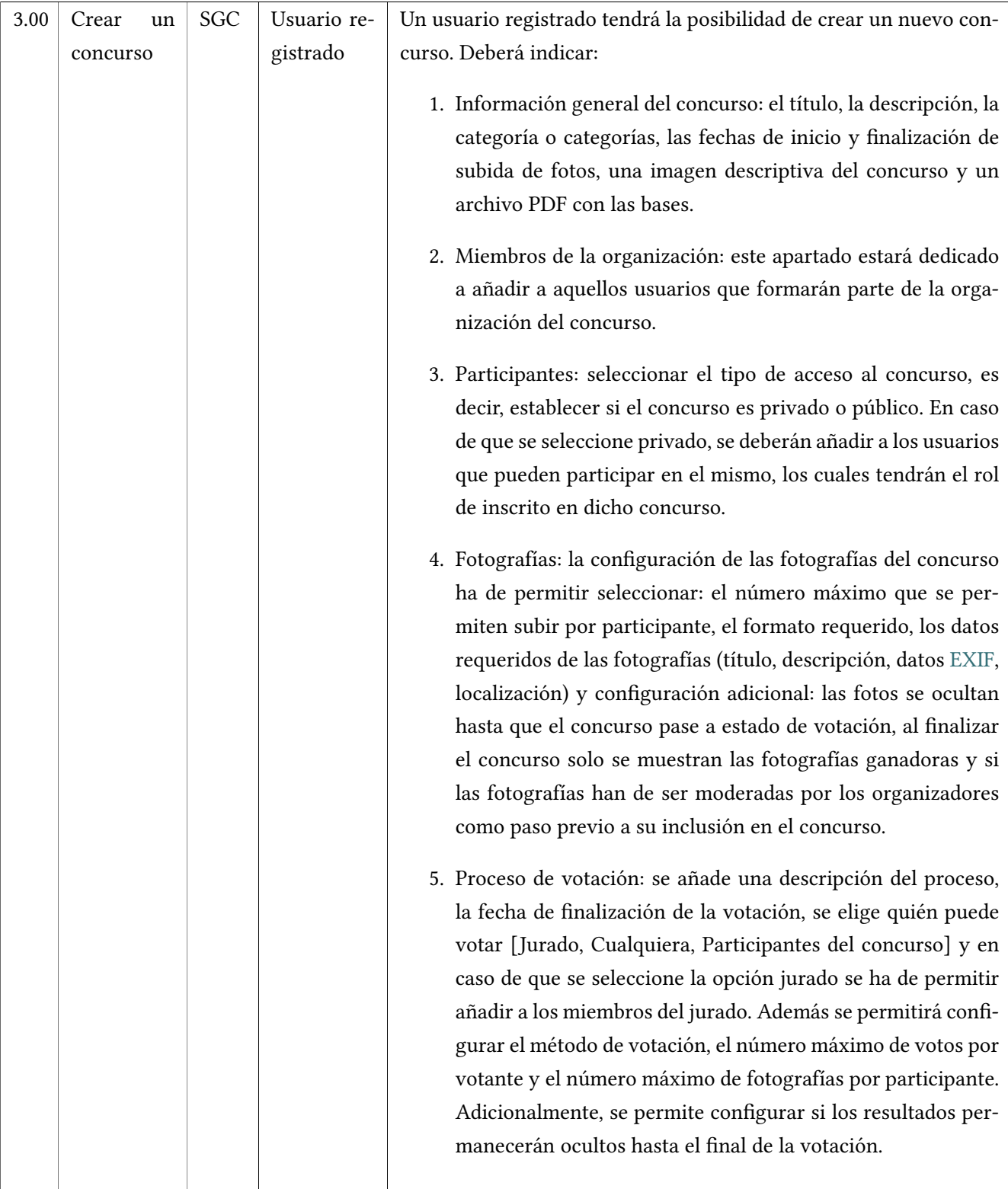

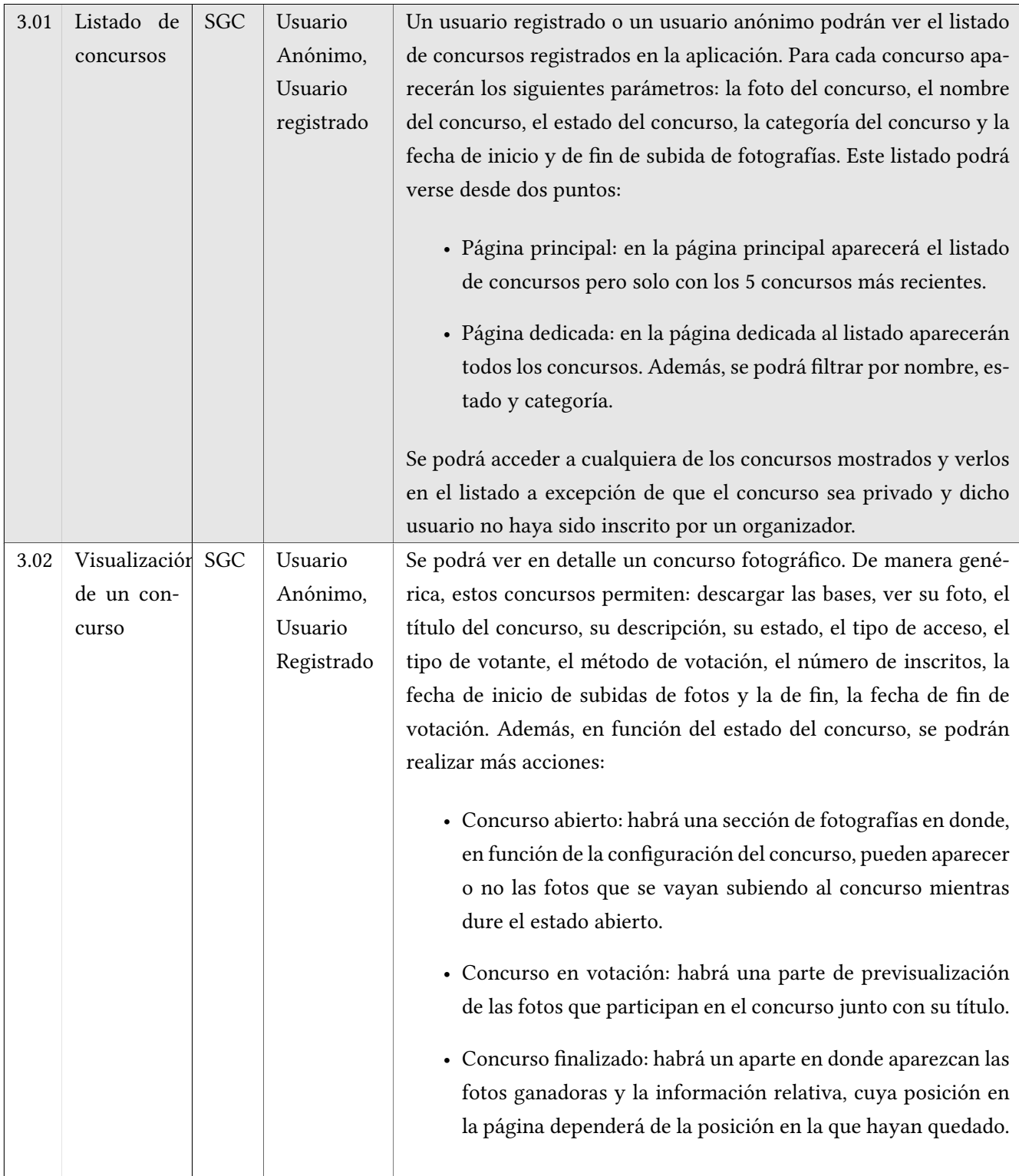

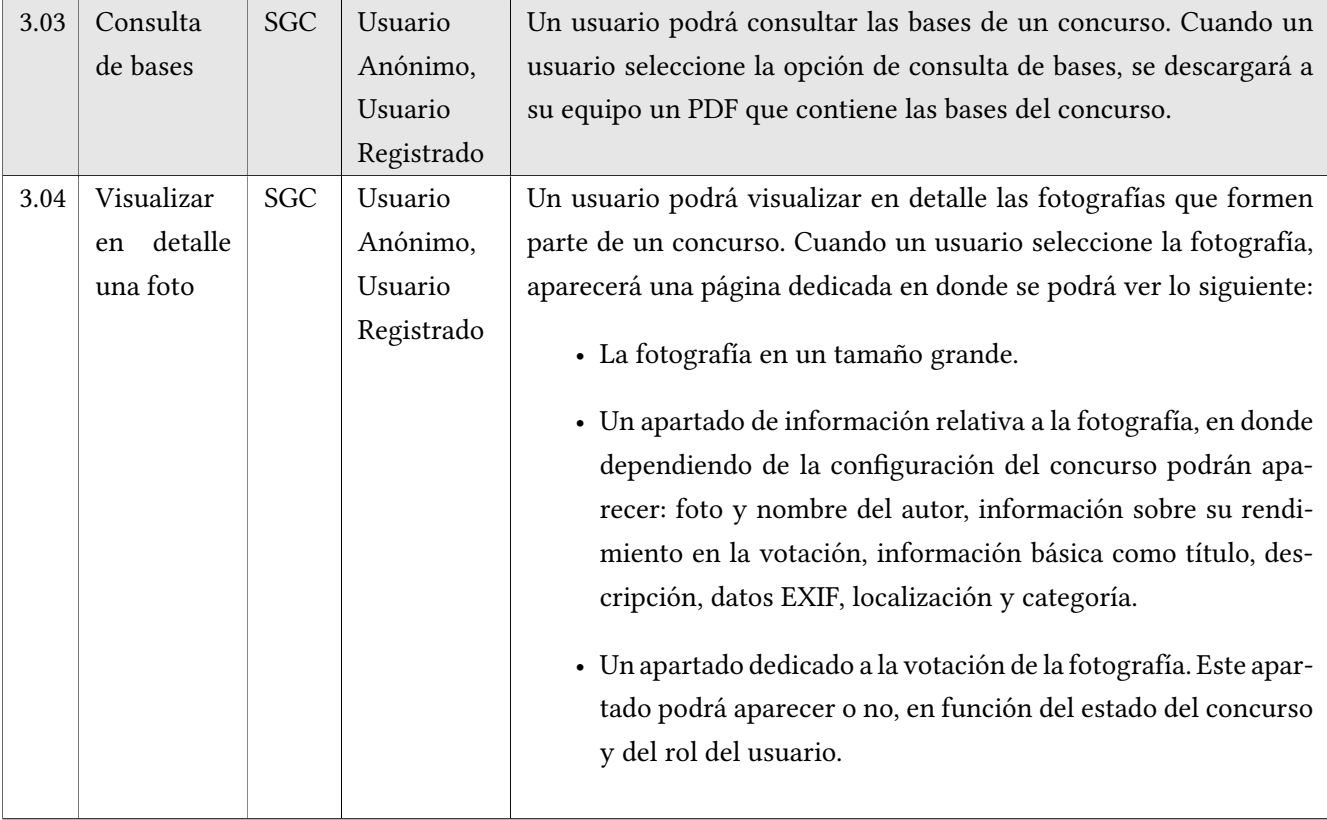

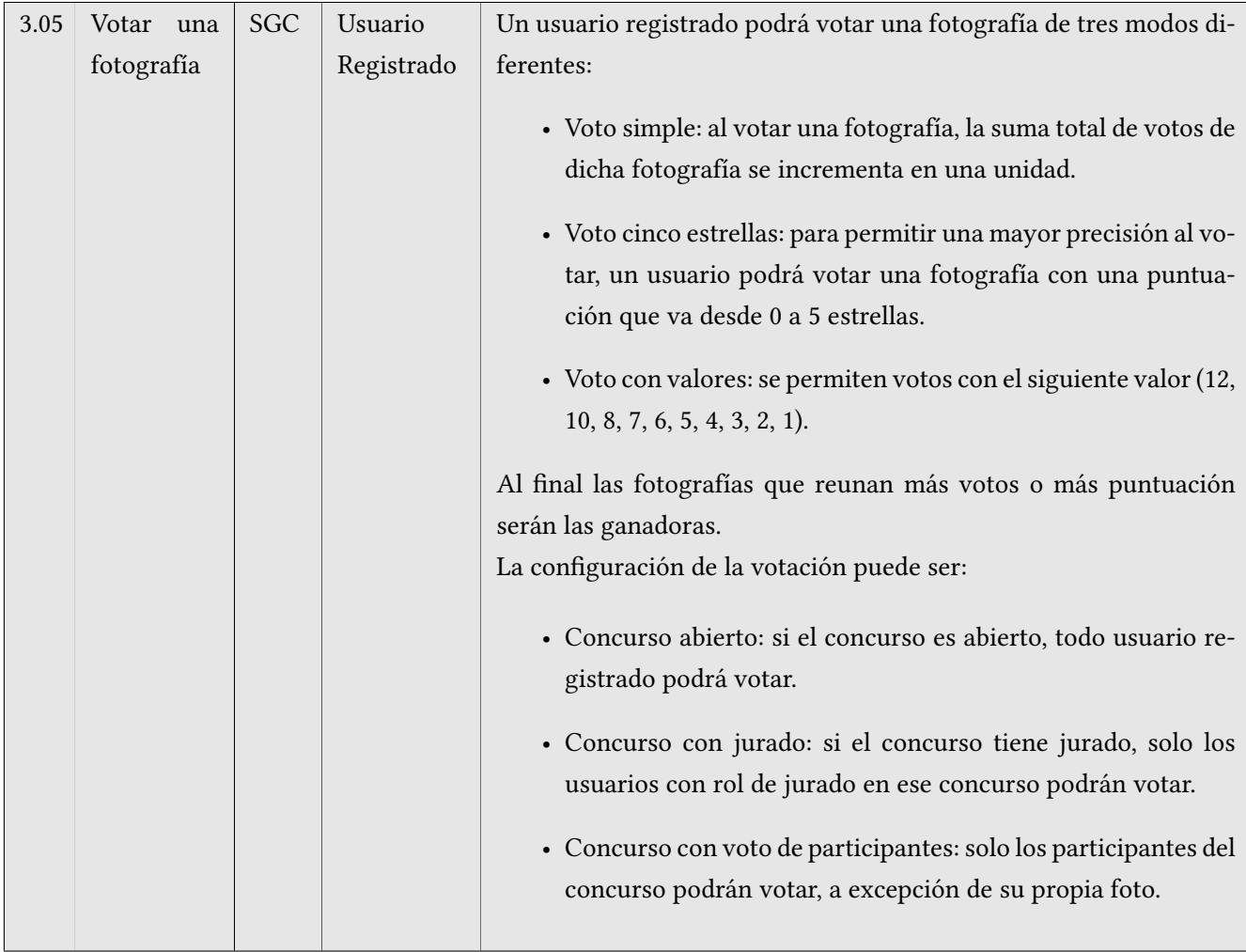

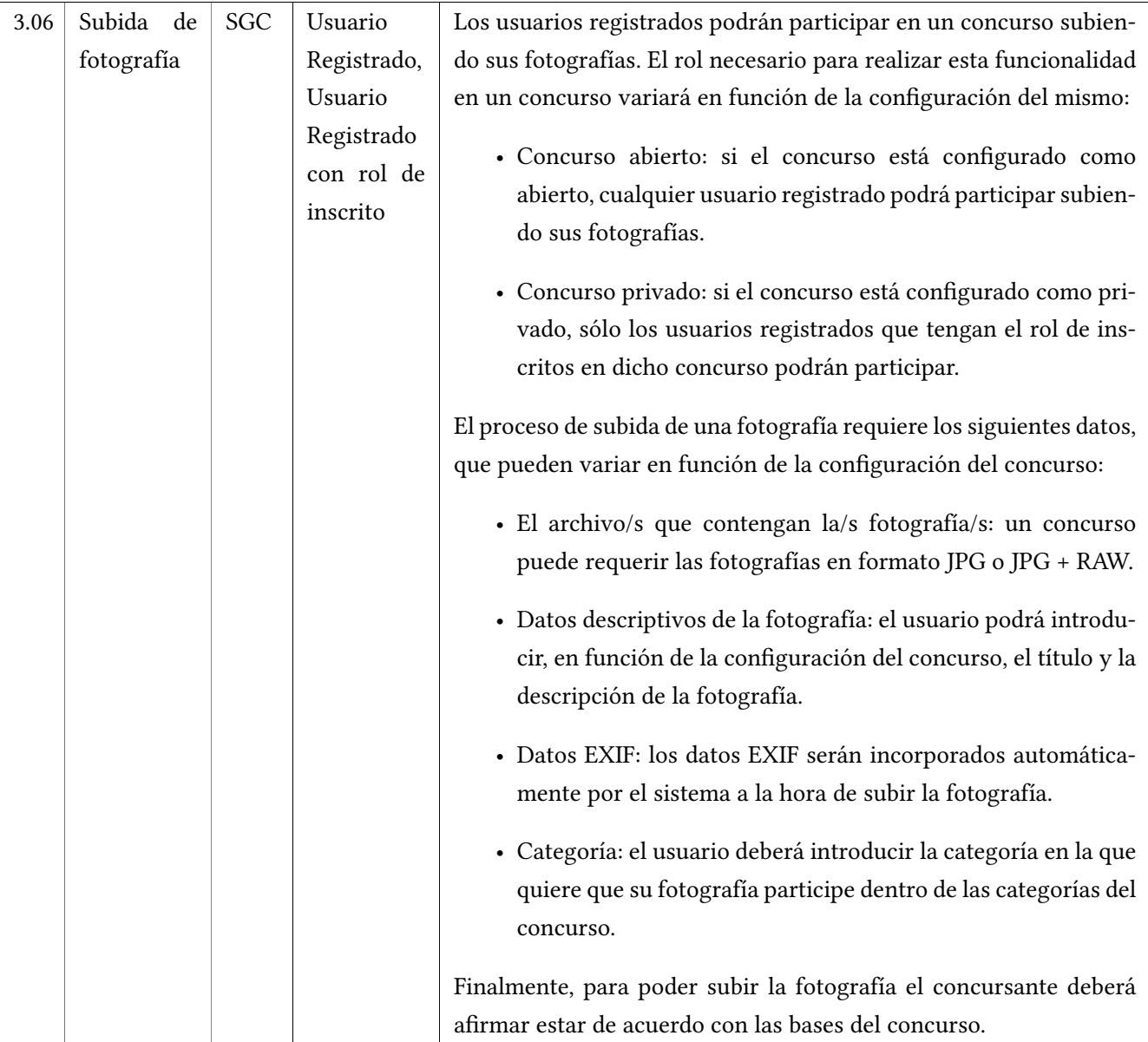

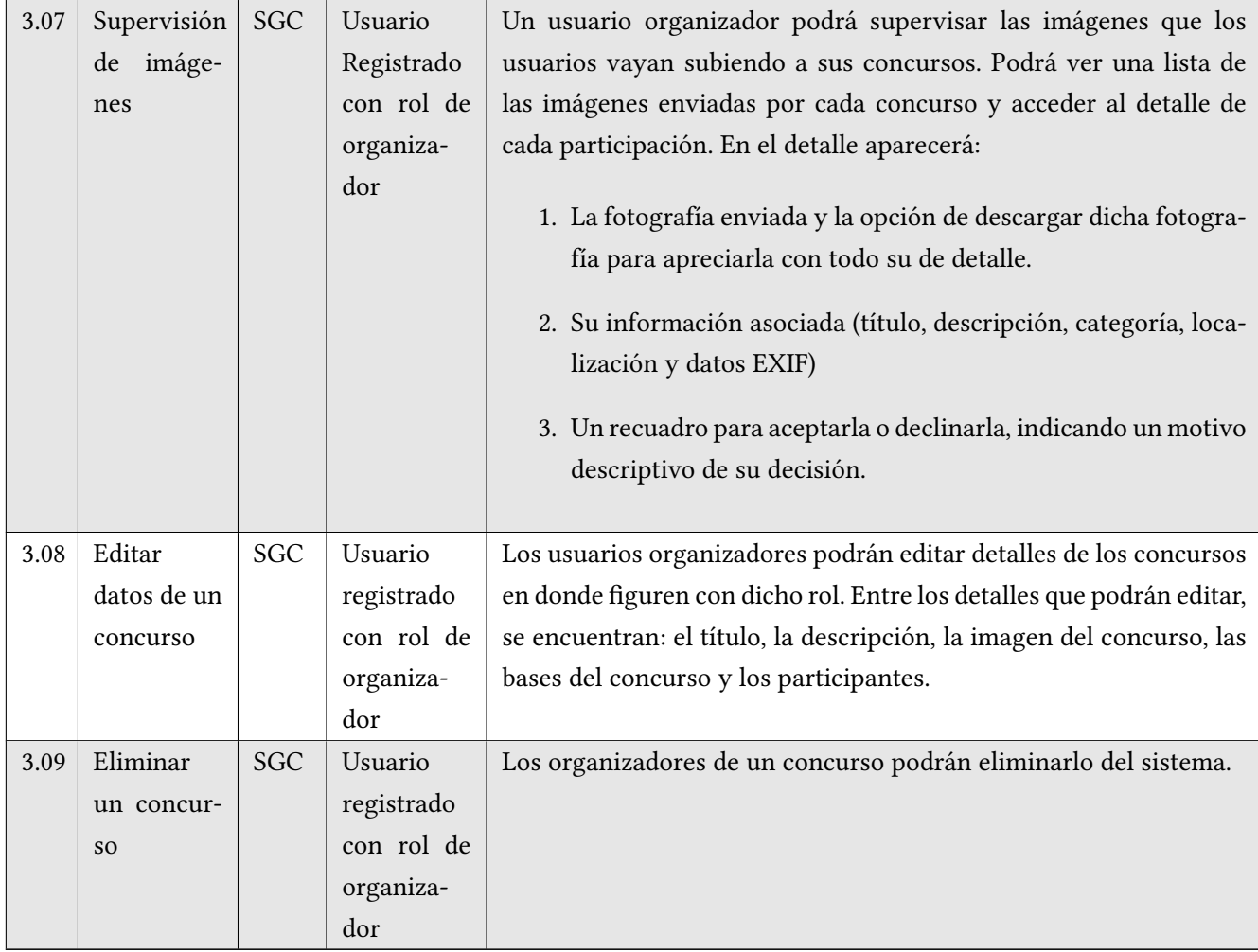

## **5.4 Internacionalización**

Es necesario que la aplicación esté internacionalizada y disponga de versión en los siguientes idiomas:

- Gallego
- Español
- Inglés

La internacionalización funcionará de la siguiente manera: el usuario a la hora de registrarse podrá seleccionar un idioma de los tres mencionados anteriormente. Este será el idioma en el que se mostrará toda la aplicación. Si por algún casual algo fallase, la aplicación mostraría el contenido en el idioma del navegador. Si esto último también fallase, se mostraría el contenido en español.

## **5.5 Prototipo**

En esta fase del proyecto se decide realizar un prototipo de la aplicación.

## **Motivación**

La motivación para ello estriba en los siguientes puntos:

- Hacer un refinamiento de los requisitos: nunca se sabe lo que no se quiere hasta que se ve. Es por ello que el desarrollo del prototipo era importante para ver si las ideas iniciales podrían tener o no sentido en el desarrollo de la aplicación final.
- Establecer de manera más precisa las funciones de datos y las funciones transaccionales: con el objeto de posteriormente desarrollar una estimación del tamaño funcional del proyecto, era importante disponer de un prototipo para hacer que tanto las funciones de datos como las funciones transaccionales contaran con los atributos y el detalle adecuado para permitir realizar una buena estimación.
- Como soporte para el comienzo de la fase de diseño: gracias al refinamiento de requisitos y elementos que el prototipo proporciona, es más fácil desarrollar el diagrama de entidad relación de una manera más precisa y correcta, permitiendo una fase de diseño más rápida y eficaz.

• Establecer un diseño frontend inicial: en esta fase de prototipado también se tuvo especial cuidado a la hora de diseñar el mismo, pues servirá como guía a la hora de realizar el diseño del frontend de la aplicación.

Por lo tanto, gracias al prototipado, se ha conseguido nutrir al proyecto en las fases de requisitos y en un futuro a las fases de diseño y de construcción.

## **Pantallas fundamentales**

A continuación se incluyen algunas de las pantallas del prototipo más significativas en cuanto a funcionalidad se refiere dentro de la aplicación:

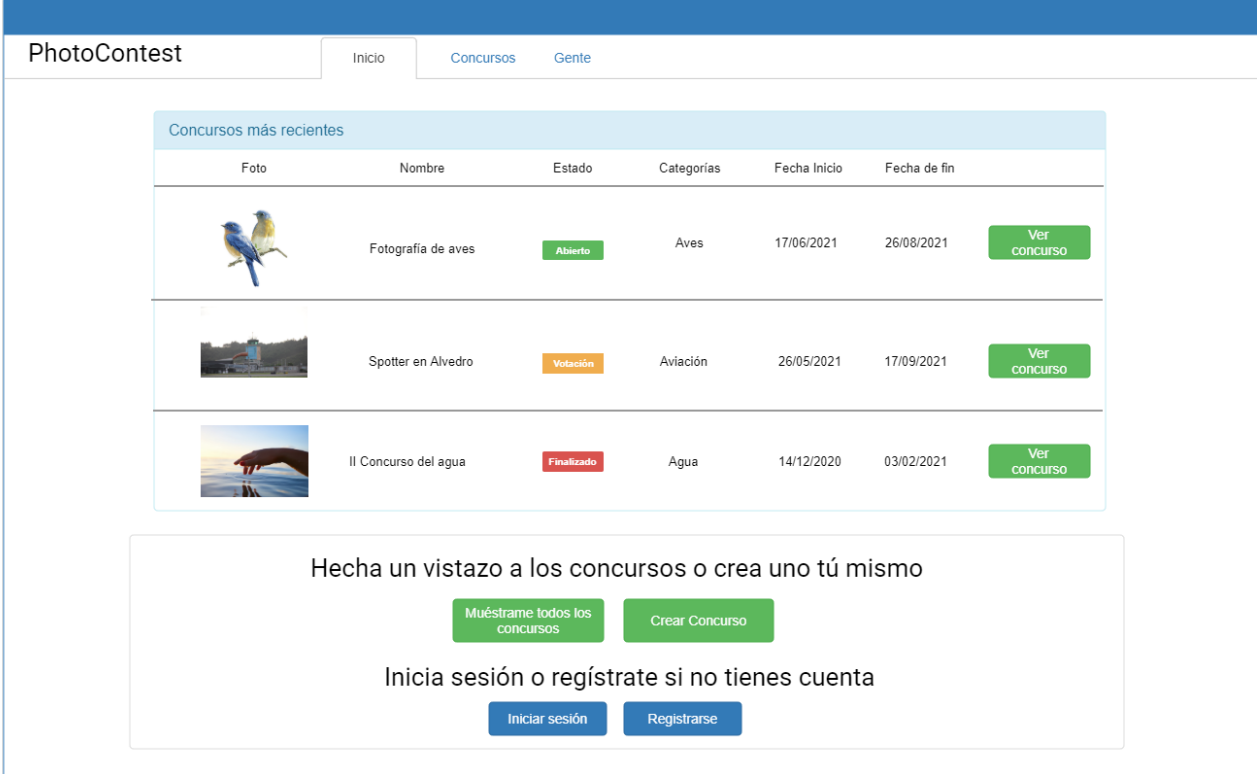

Figura 5.1: Prototipo: página principal de la aplicación.

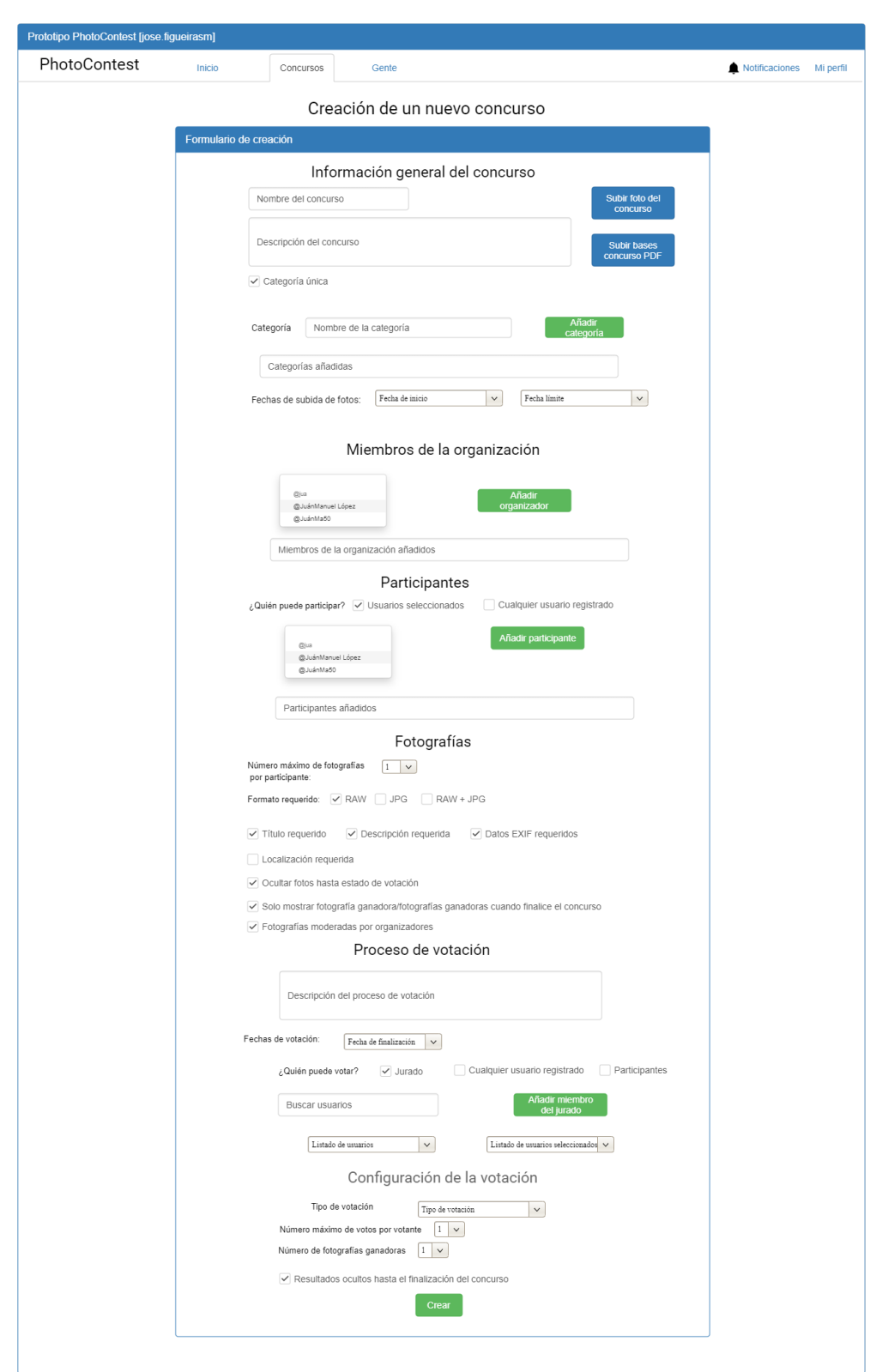

Figura 5.2: Prototipo: página que permite crear un concurso.

## CAPÍTULO 5. ANÁLISIS

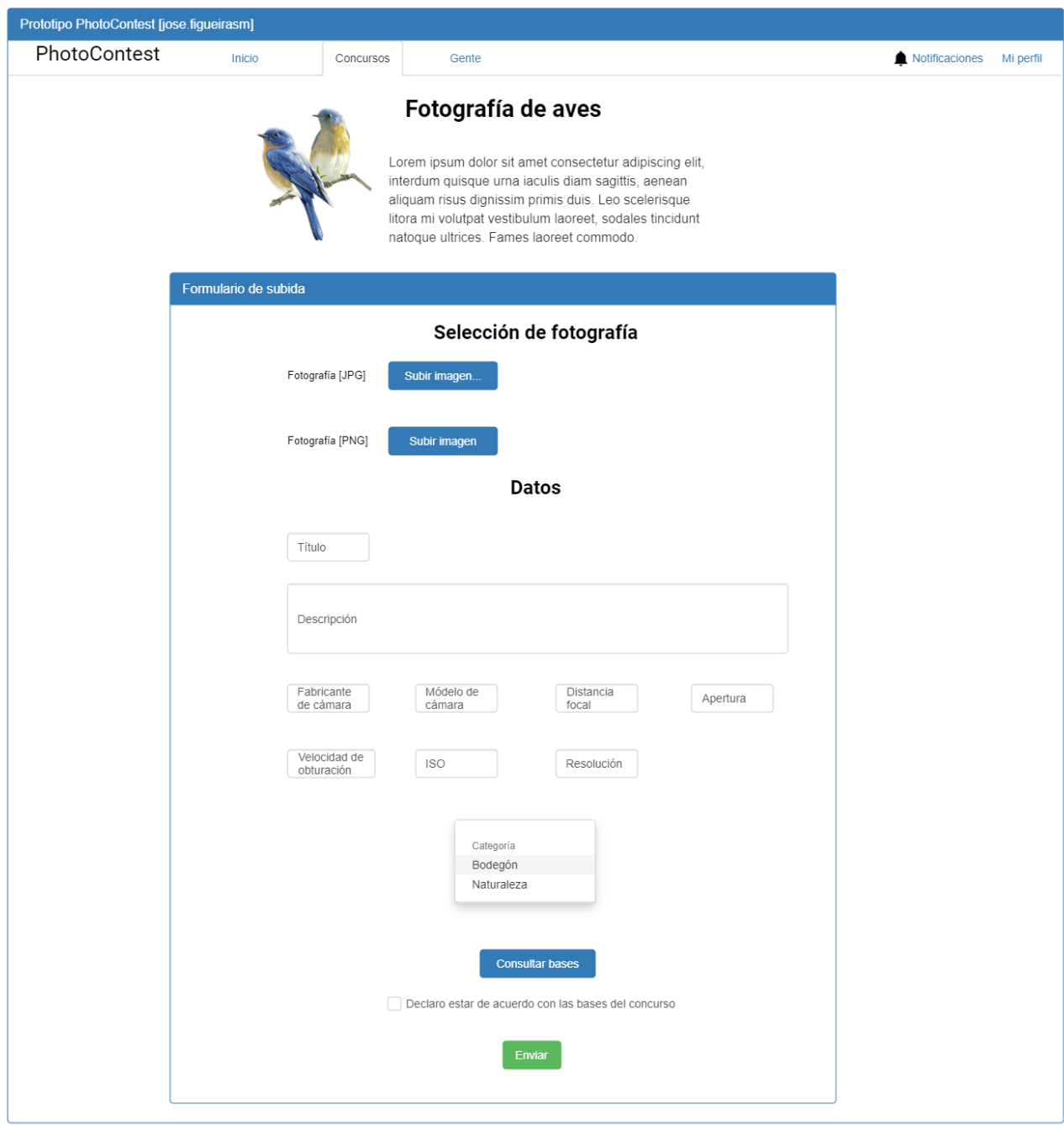

Figura 5.3: Prototipo: página que permite participar en un concurso.

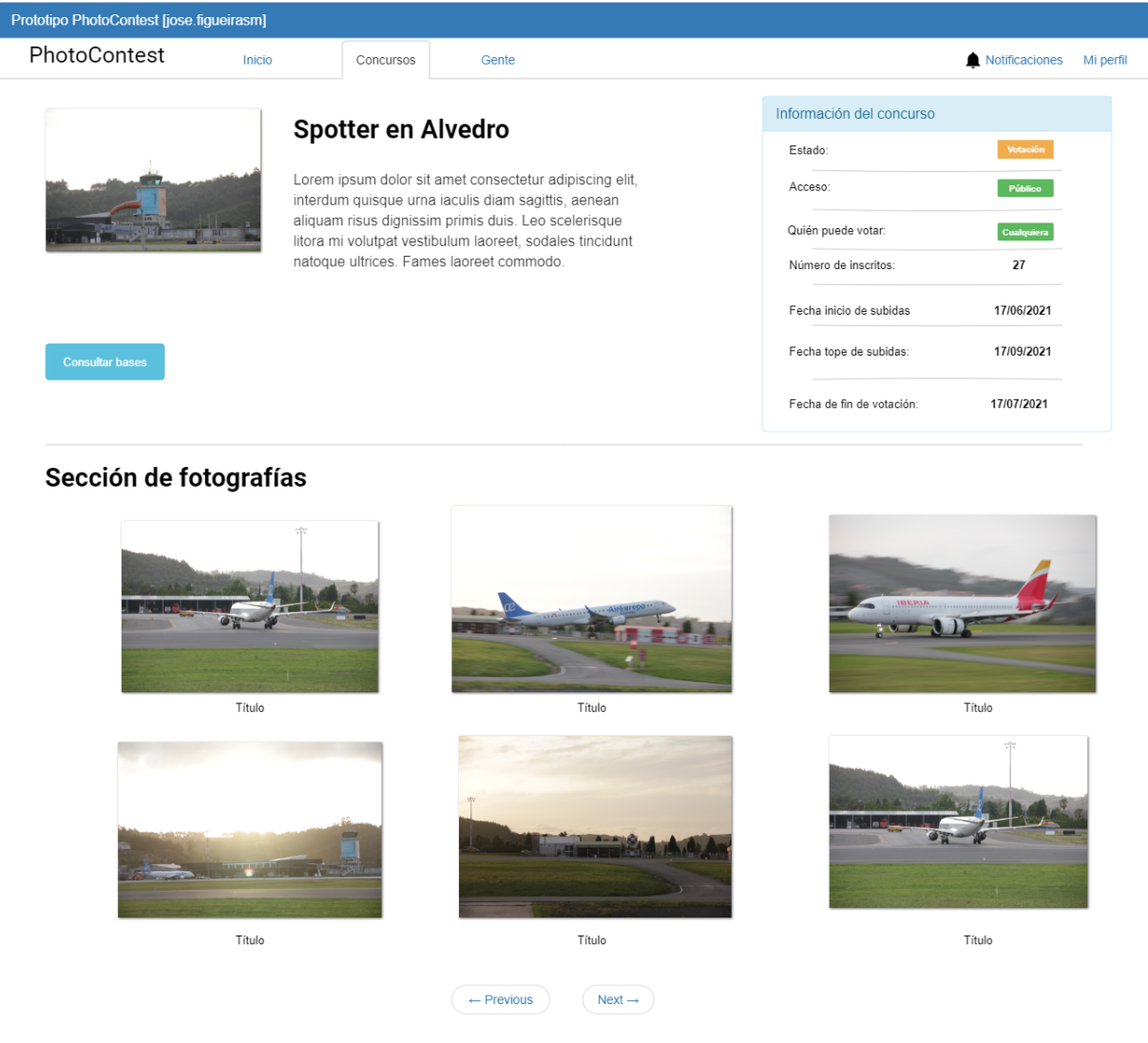

Figura 5.4: Prototipo: página que muestra el detalle de un concurso.

## CAPÍTULO 5. ANÁLISIS

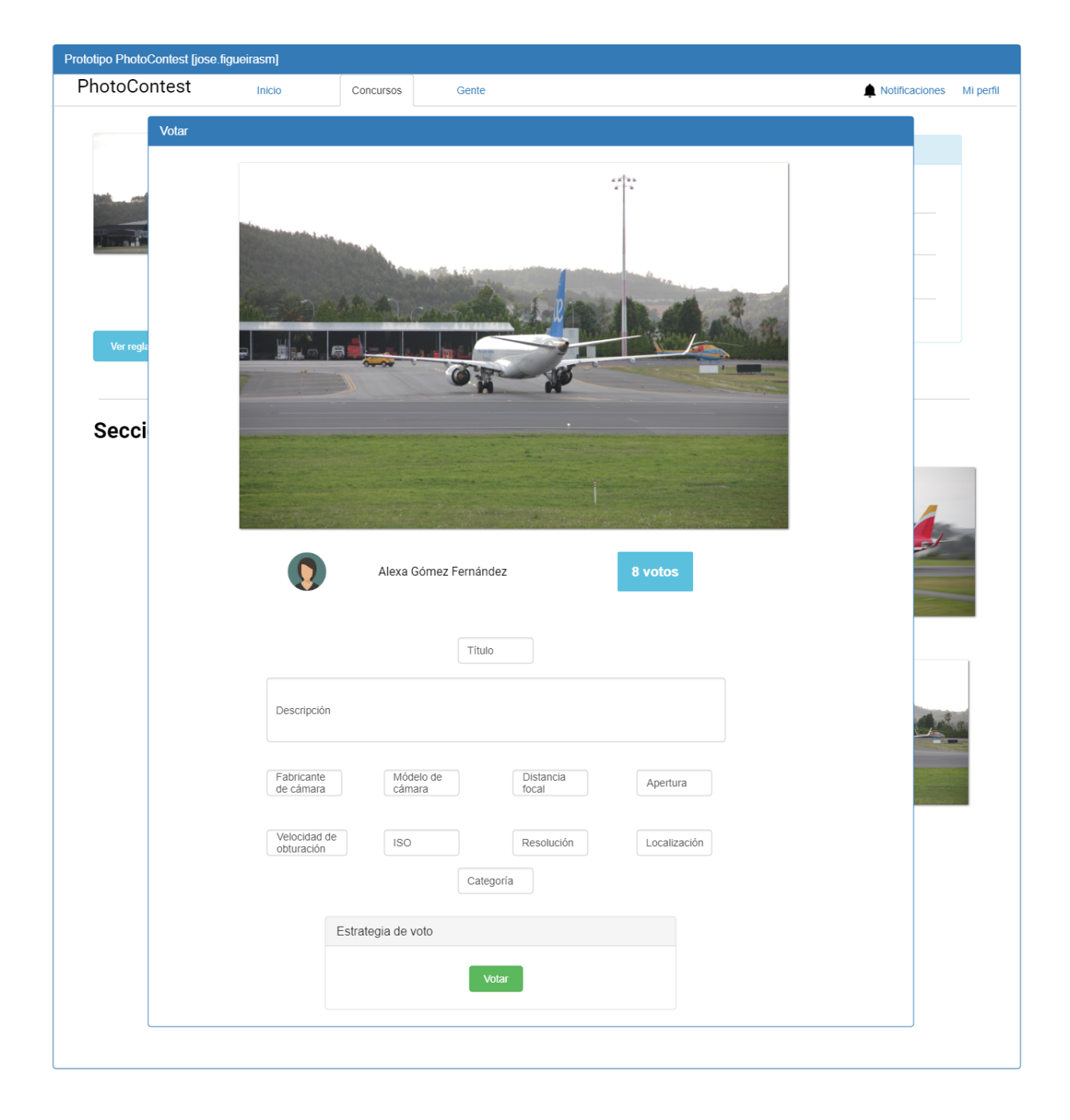

Figura 5.5: Prototipo: página que permite la votación.

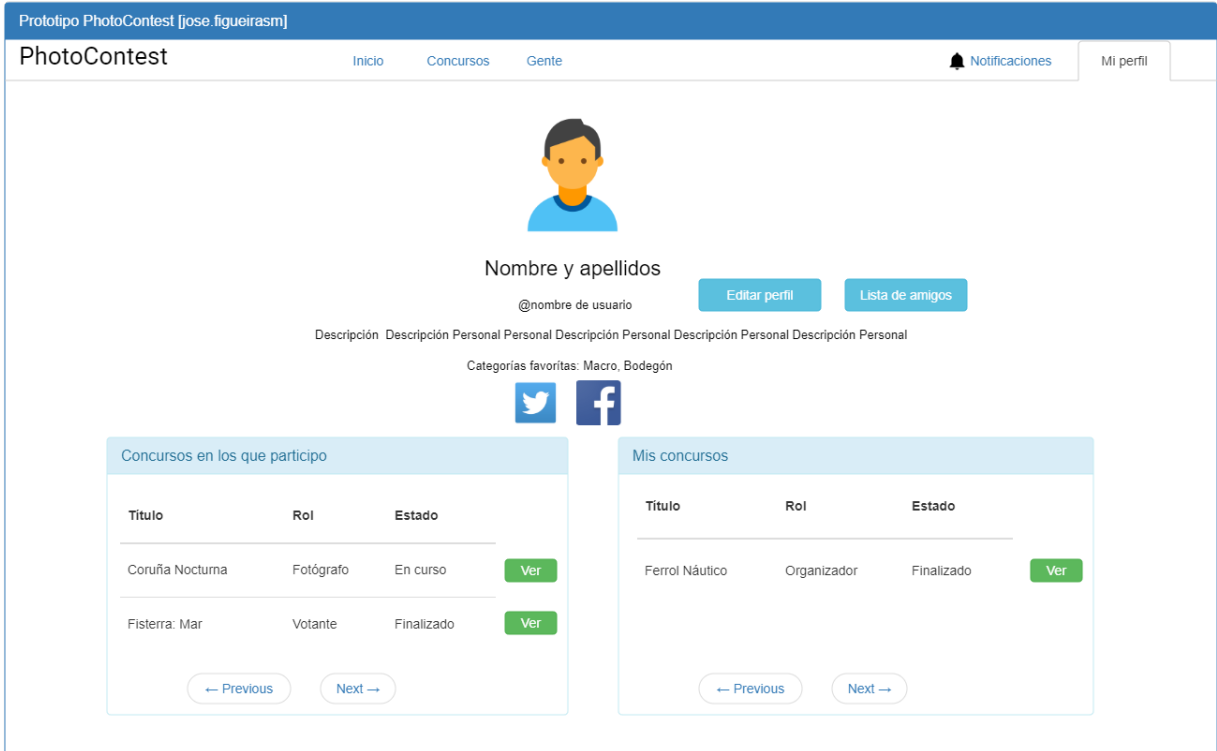

Figura 5.6: Prototipo: página que permite la visualización del detalle de un usuario.

# **Capítulo 6 Diseño**

## **6.1 Arquitectura**

En las aplicaciones convencionales por cada acción que el usuario realiza en la página, como un clic en un enlace o en un botón, se produce una recarga y esto hace que se envíe la nueva página demandada desde un servidor al navegador. Este enfoque puede resultar excesivamente costoso en tiempo y en recursos, sobretodo si los cambios entre la página inicial a la que se le devuelve posteriormente al navegador son mínimos. Sería más interesante conseguir que la aplicación web solo devuelva los datos de aquello que ha cambiado y que el navegador sea capaz de transformar la página usando esos datos.

Es por ello que la aplicación PhotoContest será una aplicación web [Single Page Application](#page-142-0). Esencialmente, una aplicación web SPA es una aplicación web en la que si el usuario introduce la [URL](#page-142-1) de la aplicación, el servidor web responde con todo el código HTML, [CSS](#page-141-1) y JavaScript con una sola carga. Cuando el usuario interaccione con la página, la capa de la interfaz de usuario tendrá que reaccionar a este evento y realizar una petición HTTP al backend (a la capa de servicios). Cuando el backend responda con los resultados, se debe modificar el árbol [DOM](#page-141-2) de la página del navegador para incluir los nuevos datos. De esta manera, se soluciona la problemática comentada en el primer párrafo.

La ventaja que aporta esta aproximación es que como los tiempos de carga son inferiores gracias a no tener que procesar tras cada petición una nueva página, la ejecución de la aplicación se siente de una manera más similar a una aplicación nativa, y por tanto los usuarios de nuestra aplicación tendrán una experiencia de uso superior a si se usara el enfoque convencional.

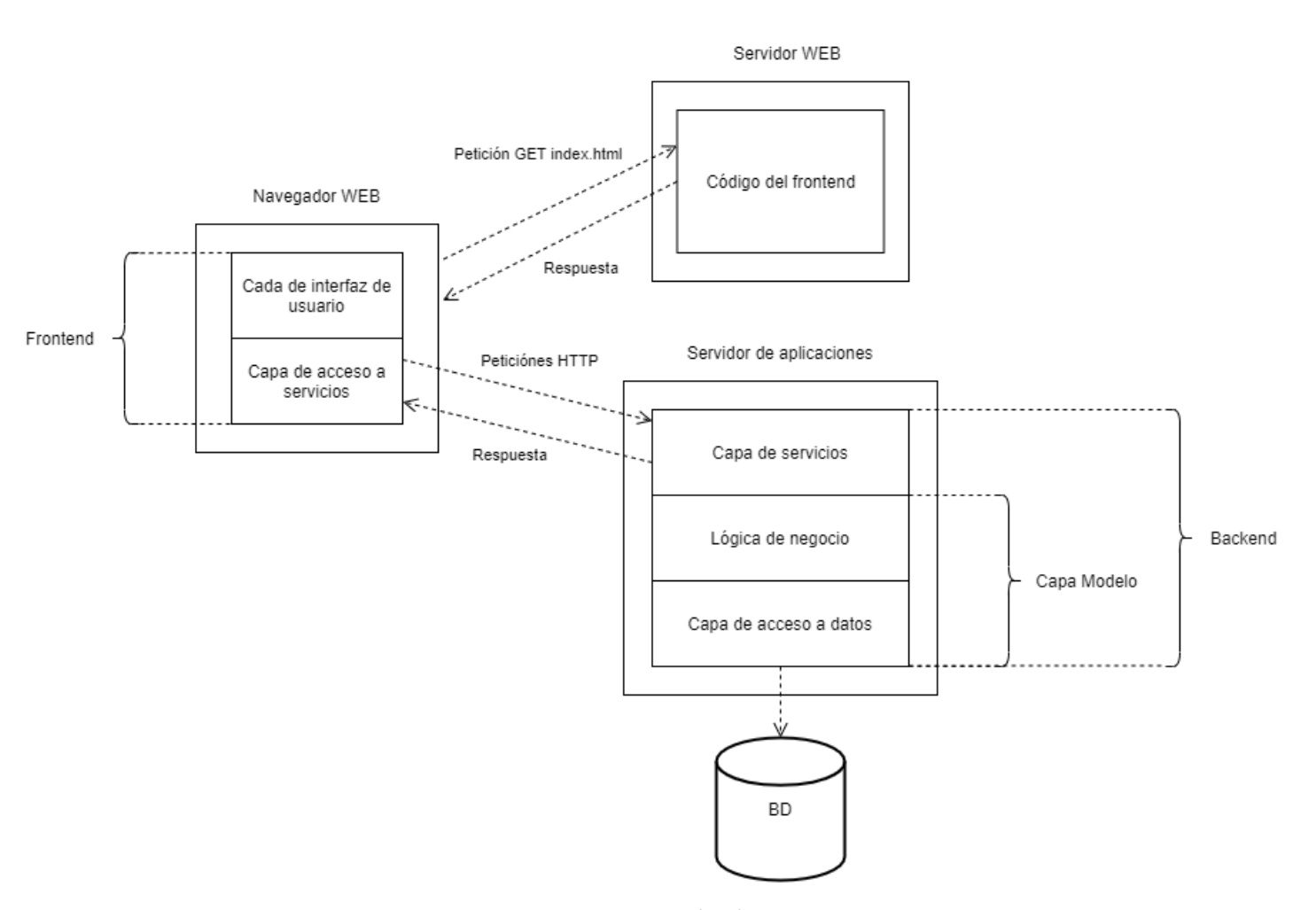

Figura 6.1: Arquitectura de PhotoContest

# **6.2 Diagrama ER**

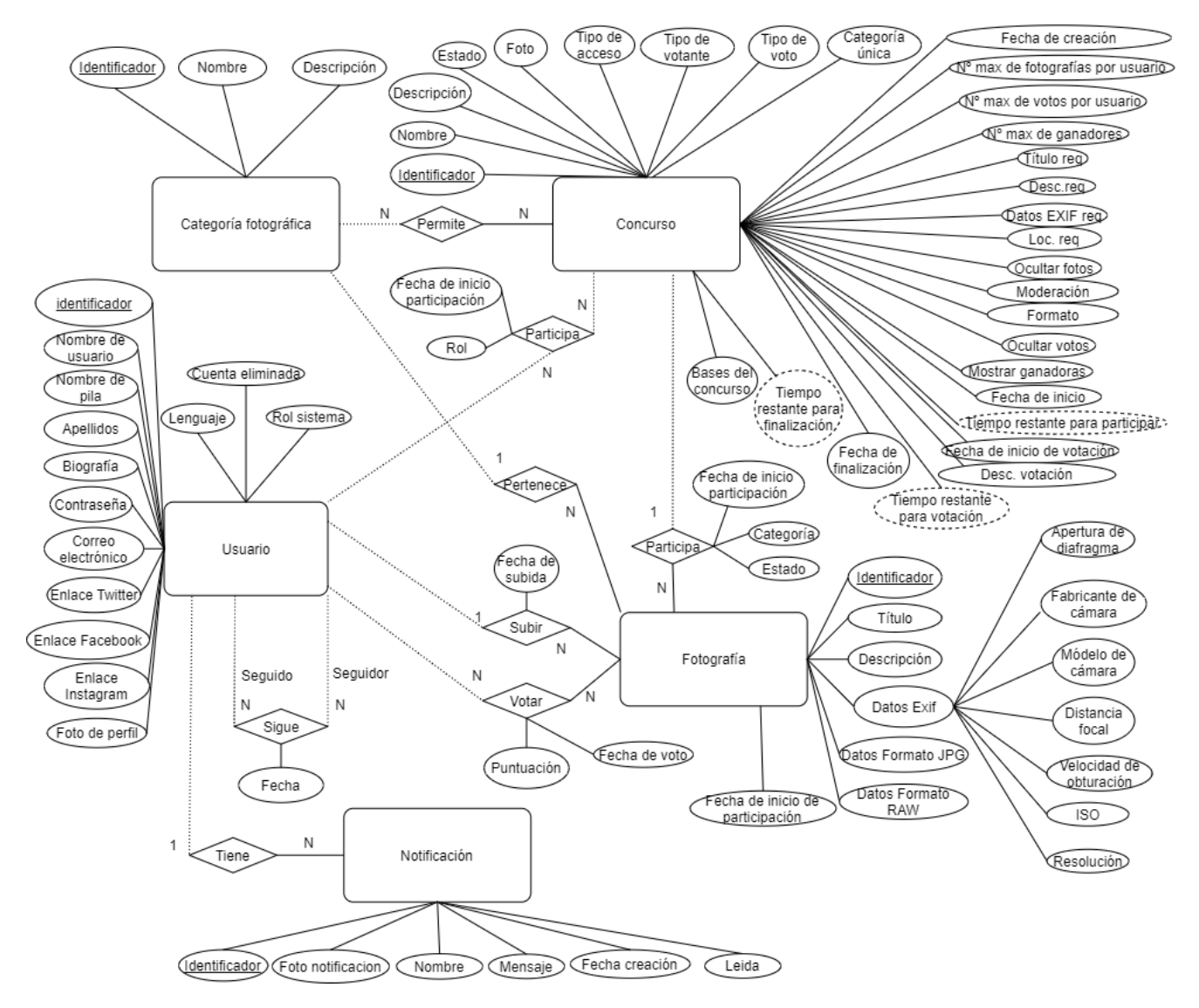

Figura 6.2: Diagrama ER de PhotoContest

# **6.3 Diagrama Relacional**

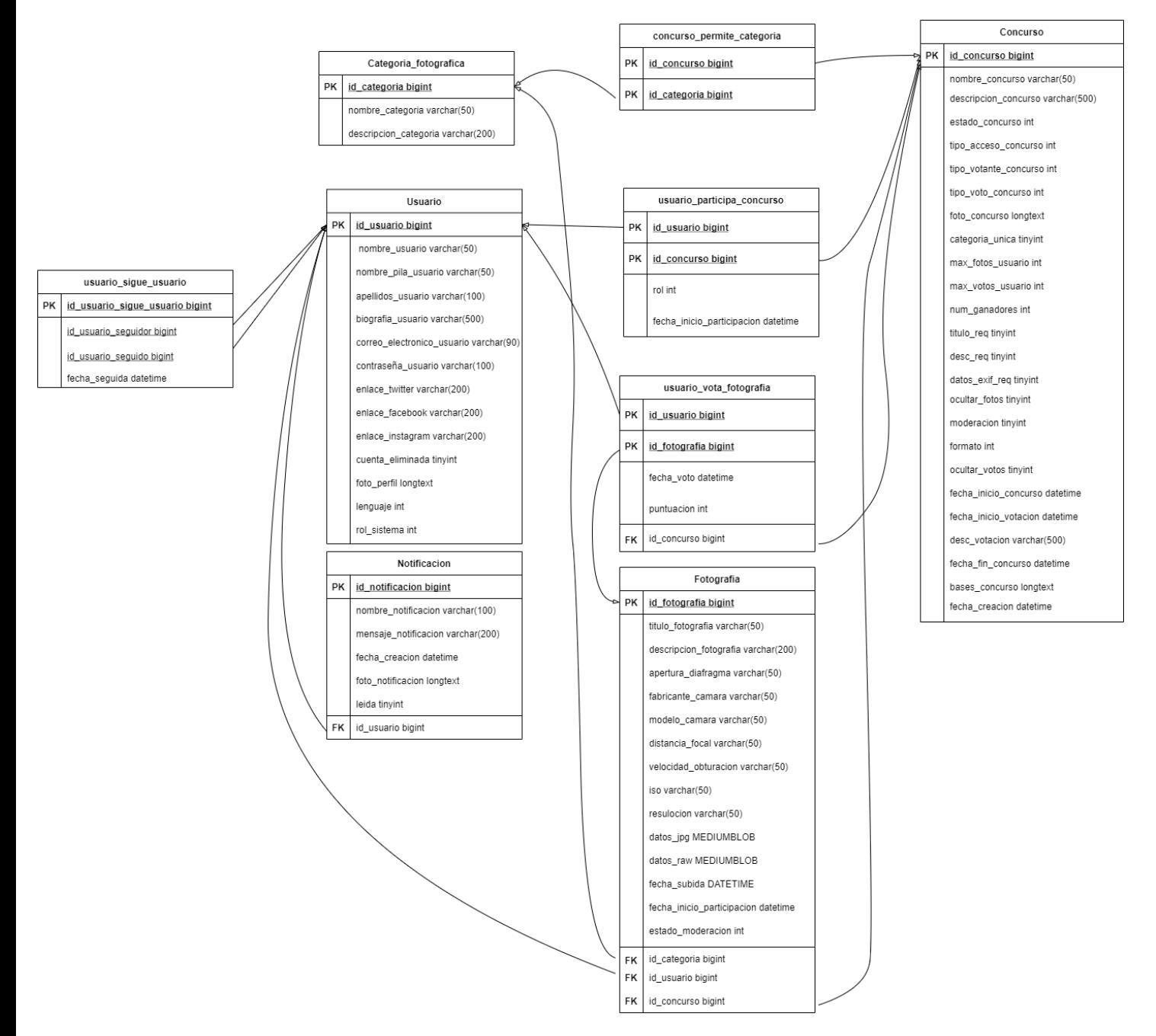

Figura 6.3: Diagrama ER de PhotoContest

# **Capítulo 7 Estimación**

## **7.1 Motivación**

Una vez realizada la fase de requisitos y la fase de diseño del proyecto, se decide realizar una estimación de los parámetros del proyecto, con el objeto de realizar un estudio de viabilidad, reducir la incertidumbre sobre el desarrollo del proyecto y poder planificar por tanto con mayor exactitud su elaboración.

En concreto, se abordará una estimación de los parámetros usando el método paramétrico del cálculo de puntos función, con la aproximación [Function Points Analysis](#page-141-3) [\(FPA\)](#page-141-3) del [IFPUG](#page-141-4). Se decide utilizar los puntos función por ser una alternativa que mide el tamaño centrándose en la funcionalidad. Este enfoque permite varias ventajas:

- Es independiente de la tecnología de desarrollo: al calcular los puntos función no se depende del lenguaje que se utilice, lo cual no ocurre en otras aproximaciones en las cuales se mide el tamaño mediante lineas de código, lo cual fluctúa en función del lenguaje.
- Basada en los requisitos: esto permite que se pueda realizar la estimación del tamaño en esta fase inicial del proyecto. Si se dependiera de las lineas de código habría que esperar a tener el código fuente de la aplicación.

Además, la norma internacional para medir el tamaño funcional es la [ISO/IEC](#page-142-2) 14143 [\[13\]](#page-144-0) y, por tanto, todo método de estimación del tamaño funcional debe seguir sus normas. El método de medición del tamaño funcional que promueve el IFPUG, el cual se utiliza en este proyecto y cuya norma internacional es la ISO/IEC 20926:2009[[14](#page-144-1)], es conforme con todas las disposiciones obligatorias de la norma internacional del tamaño funcional. Este hecho conlleva una serie de ventajas:

• Permite realizar comparaciones: el método promovido por el IFPUG está estandarizado, eso permite que numerosos proyectos sigan este estándar para realizar sus estimaciones y que posteriormente se puedan comparar este proyecto con otros.

• Se puede estimar los recursos necesarios para el proyecto: se puede utilizar el cálculo de puntos función como entrada para otros métodos que devuelven los recursos necesarios para el proyecto (coste, personal, esfuerzo, duración).

## **7.1.1 Cálculo del tamaño funcional**

Para realizar el cálculo del tamaño funcional, el método del IFPUG establece los siguientes pasos:

- 1. Identificar el alcance y los límites de la aplicación.
- 2. Identificación de los cinco elementos funcionales.
- 3. Evaluación de la complejidad
- 4. Cálculo de los puntos función sin ajustar

#### **7.1.2 Identificación del alcance y límites de la aplicación**

El alcance se puede establecer para proyectos de desarrollo, mantenimiento y aplicación. En el caso de PhotoContest, estamos en el caso de un proyecto de desarrollo. Además, PhotoContest es un sistema que de partida no necesita la interacción con ningún otro sistema. Gracias a los documentos de requisitos y diseño, se puede identificar claramente las funciones y los datos que entran dentro de los límites de la aplicación. Estas funciones y datos se tratarán con en el siguiente apartado.

## **7.1.3 Identificación de los cinco elementos funcionales y el cálculo de su complejidad**

Los cinco elementos funcionales a considerar se dividen en dos grupos:

- Las funciones de datos son los datos lógicamente relacionados y que son identificables por el usuario. En este grupo se encuentran:
	- **–** [Internal Logical File](#page-142-3) ([ILF](#page-142-3)): representa la agrupación de datos lógica reconocible por el usuario que gestiona y almacena la propia aplicación.
	- **–** [External Logical File](#page-141-5) ([ELF\)](#page-141-5): representa la agrupación de datos lógica reconocible por el usuario que se gestiona y almacena fuera de los límites de la propia aplicación.
- Las funciones transaccionales representan la funcionalidad que el sistema ofrece al usuario para realizar transformaciones con los datos. Dentro de este grupo están:
- **–** [External Output](#page-141-6) ([EO\)](#page-141-6): es aquel proceso que envía datos fuera de los límites de la aplicación realizando algún tipo de procesamiento de los mismos u operación matemática.
- **–** [External Query](#page-141-7) [\(EQ](#page-141-7)): es aquel proceso que envía datos fuera de los límites de la aplicación.
- **–** [External Input](#page-141-8) ([EI\)](#page-141-8): es aquel proceso que procesa datos o información de control que provienen de fuera de la aplicación.

Para cada estos cinco elementos funcionales, se debe calcular su complejidad siguiendo las directrices que marca el método del IFPUG. Esto se basa en identificar los siguientes elementos, que se enumeran y se explican brevemente a continuación:

- **–** [Data Element Type](#page-141-9) ([DET](#page-141-9)): Se cuenta un DET por cada campo reconocible por el usuario y mantenido o recuperado desde un ILF o ELF a través de la ejecución de un proceso elemental.
- **–** [Record Element Type](#page-142-4) ([RET\)](#page-142-4): Se cuenta un RET por cada subgrupo de datos elementales reconocibles por el usuario.
- **–** [File Type Reference](#page-141-10) [\(FTR](#page-141-10)): Se cuenta un FTR por cada fichero (ILF/ELF) mantenido o leído por el proceso elemental. Esto depende del tipo de proceso elemental.

A continuación se procede a enumerar las funciones de datos, las funciones transaccionales y al cálculo de su complejidad:

## **Funciones de datos**

En el caso de PhotoContest, todas las funciones de datos son ILF. Estas son: categoría fotográfica, concurso, fotografía, notificación, usuario

#### **Complejidad del ILF Categoría fotográfica**

#### **- DETs**

Atributos propios: nombre y descripción.

DETs añadidos por relaciones N:M: identificador de concurso por el tipo de relación Permite y identificador de usuario por el tipo de relación Le gusta.

#### **- RETs**

La propia entidad categoría fotográfica.

#### **- Conclusión**

En total, el ILF cuenta con 4 DETs y 1 RET. Por lo tanto, su complejidad es baja.

#### **Complejidad del ILF Usuario**

## **- DETs**

Atributos propios: nombre de usuario, nombre, apellidos, descripción, correo electrónico, contraseña, enlace a twitter, enlace a facebook.

DETs por relaciones N:M: identificador de categoría fotográfica por el tipo de relación Le gusta, identificador de concurso por el tipo de relación Participa, fecha de inicio de participación por el tipo de relación Participa, rol por el tipo de relación Participa, nombre de usuario seguido por el tipo de relación sigue, nombre de usuario seguidor por el tipo de relación Sigue, fecha por el tipo de relación Sigue, identificador de fotografía por tipo de relación Votar, puntuación por el tipo de relación Votar y fecha de voto por el tipo de relación Votar.

#### **- RETs**

La propia entidad Usuario, un RET por la entidad asociativa causada por el tipo de relación Participa, un RET por la entidad asociativa causada por el tipo de relación Votar, un RET por la entidad asociativa causada por el tipo de relación Sigue.

## **- Conclusión**

En total, el ILF cuenta con 17 DETs y 4 RETs. La complejidad es, por lo tanto, de complejidad baja.

#### **Complejidad del ILF Notificación**

#### **- DETs**

Atributos propios: nombre, mensaje y fecha de creación.

DETs por tipos de relación 1:N: Clave foránea de usuario por el tipo de relación Tiene.

## **- RETs**

La propia entidad Notificación.

#### **- Conclusión**

El ILF cuenta con 4 DETs y 1 RET. Su complejidad es baja.

## **Complejidad del ILF Fotografía**

#### **- DETs**

Atributos propios: descripción, título, apertura de diafragma, fabricante de cámara, distancia focal, modelo de cámara, velocidad de obturación, iso, resolución, datos formato JPG, datos formato RAW.

DETs por relaciones de cardinalidad 1:N: clave foránea del concurso por el tipo de relación Participa, fecha de inicio de participación por el tipo de relación Participa, categoría por el tipo de relación Participa, estado por el tipo de relación Participa, clave foránea de usuario por el tipo de relación Subir y fecha de subida por el tipo de relación Subir.

DETs por relaciones de cardinalidad N:M: identificador de Usuario por el tipo de relación Votar, puntuación por el tipo de relación Votar, fecha de voto por el tipo de relación Votar.

## **- RETs**

La propia entidad fotografía, un RET por la entidad asociativa provocada por el tipo de relación Votar.

#### **- Conclusión**

Este ILF cuenta con 20 DETs y 2 RETs. Su complejidad es media.

## **Complejidad del ILF Concurso**

#### **- DETs**

Atributos propios: nombre, descripción, estado, tipo de acceso, tipo de votante, tipo de voto, tipo de participación, foto, categoría única, Nº max. de fotografías por usuario, Nº max de votos por usuario, Nº max de ganadores, título requerido, desc. requerida, datos exif requeridos, loc. requerida, ocultar fotografías, moderación, formato, ocultar votos, mostrar ganadoras, fecha de inicio de concurso, fecha de inicio de votación, desc. votación, fecha do finalización, bases del concurso.

DETs por relaciones con cardinalidad N:M: identificador de categoría fotográfica por el tipo de relación Permite, identificador de usuario por el tipo de relación Participa, Rol por el tipo de relación participa, fecha de inicio de participación por el tipo de relación participa.

#### **- RETs**

La propia entidad concurso, un RET por la entidad asociativa provocada por el tipo de relación Participa.

## **- Conclusión**

Este ILF cuenta con 30 DETs y 2 RETs. Su complejidad es media.

## **Funciones transaccionales**

#### **Registro de usuario**

La función transaccional de registro de usuario es una external input, pues el objetivo principal de este proceso es la creación de una nueva instancia de la entidad Usuario

## **- DET**

El botón que lanza el registro de usuario, el nombre de usuario, la contraseña, el nombre de pila, los apellidos, el correo electrónico, el botón de registrarse y una pantalla de errores.

## **- FTR**

La entidad usuario

#### **- Conclusiones**

Esta función transaccional cuenta con 8 DETs y 1 FTR. Su complejidad es baja.

## **Iniciar sesión de usuario**

La función transaccional de inicio de sesión es una external output, puesto que debe de comprobar que los datos introducidos son correctos realizando operaciones de cifrado y descifrado con la contraseña introducida.

## **- DETs**

El botón para lanzar el inicio de sesión, el nombre de usuario, la contraseña, el botón de iniciar sesión y una pantalla de errores.

## **- FTRs**

La entidad usuario.

## **- Conclusiones**

Esta función transaccional cuenta con 5 DETs y 1 FTR. Su complejidad es baja.

#### **Recuperación de contraseña de usuario**

La función transaccional de recuperación de contraseña de usuario es una external output, puesto que debe de generar una nueva contraseña mediante operaciones matemáticas y enviarla hacia fuera de los límites de la aplicación.

#### **- DETs**

El botón para lanzar el proceso de recuperación de contraseña, el correo electrónico y el botón para confirmar la recuperación de contraseña.

## **- FTRs**

La entidad usuario.

#### **- Conclusiones**

Esta función transaccional cuenta con 3 DETs y 1 FTR. Su complejidad es baja.

### **Creación/modificación de un concurso**

La función para crear un concurso es una external input, puesto que su objetivo principal es la creación de una nueva instancia del tipo de entidad concurso.

#### **- DET**

DETs de entrada: el botón para iniciar la creación del concurso, el nombre del concurso, la foto del concurso, la descripción del concurso, las bases del concurso, el checkbox de categoría única, la categoría o categorías, fecha de inicio de subida, fecha límite de subida, el nombre de usuario de los miembros de la organización, el checkbox del tipo de participante, los nombres de usuario de los participantes, el número máximo de fotografías por participante, el checkbox de formato, el checkbox de título requerido, el checkbox de descripción requerida, el checkbox de datos exif requeridos, el checkbox de localización requerida, el checkbox para ocultar fotografías hasta votación, el checkbox de mostrar solo ganadoras al finalizar el concurso, el checkbox para activar la moderación, la descripción del proceso de votación, la fecha de finalización de la votación, el checkbox de quién puede votar, los nombres de usuario de los miembros del jurado, el dropdown del tipo de votación, el número máximo de votos por votante, el número de fotografías ganadoras, el checkbox de los resultados ocultos hasta finalización y el botón de crear.

#### **- FTR**

La ILF concurso y el ILF usuario (leído).

#### **- Conclusiones**

Esta función transaccional cuenta con 30 DETs y 2 FTR. Su complejidad es alta

#### **Listado de categorías fotográficas**

La función para obtener el listado de las categorías fotográficas es una external query, puesto que solo devuelve datos al exterior de los límites de la aplicación.

## **- DETs**

El nombre de la categoría

**- FTRs**

La entidad categoría

#### **- Conclusiones**

Esta función transaccional cuenta con 1 DET y 1 FTR. Su complejidad es baja.

#### **Listado de concursos**

La función para obtener el listado de los concursos es una external query, puesto que solo devuelve datos al exterior de los límites de la aplicación.

#### **- DET**

DETs de entrada: estado del concurso para filtrar, la categoría del concurso para filtrar, el nombre del concurso para filtrar y el botón de filtrar.

DETs de salida: la foto del concurso, el nombre (no se contabiliza por estar en la entrada), el estado (no se contabiliza por estar en la entrada), la categoría (no se contabiliza por estar en la entrada), la fecha de inicio del período de subida de fotografías, la fecha límite de subida de fotografías.

#### **- FTR**

La entidad concurso.

#### **- Conclusiones**

Esta función transaccional cuenta con 7 DETs y 1 FTR. Su complejidad es baja.

#### **Visualizar un concurso [estado abierto, votación y finalizado]**

La función transaccional de visualización de un concurso es una external query, ya que los datos de los concursos son presentados fuera de los límites de la aplicación.

#### **- DETs**

El botón para visualizar un concurso, la fotografía del concurso, el título del concurso, la descripción, el estado del concurso, el tipo de acceso, el tipo de votación, el número de inscritos, la fecha de inicio de subida de fotografías, la fecha tope de subida de fotografías, la fecha de fin de votación, las fotografías que participan en el concurso o las fotografías ganadoras, el título de las fotografías, la foto de los ganadores, el nombre de los ganadores, los apellidos de los ganadores, el número de votos de los ganadores, la descripción de las fotografías ganadoras, el fabricante, modelo de cámara, la velocidad de obturación, la iso, la distancia focal, la resolución de la imagen, la apertura del diafragma y la localización.

## **- RETs**

El ILF Concurso, el ILF Usuario, el ILF Fotografía.

## **- Conclusión**

Esta función transaccional tiene un total de 26 DETs y 3 FTRs. Su complejidad es alta.

## **Consultar bases de concurso**

La función transaccional para consultar las bases de un concurso es una external query, pues tiene como objetivo recuperar y mostrar al usuario el documento PDF con las bases del concurso.

## **- DETs**

El botón para consultar las bases del concurso y las bases del concurso.

#### **- FTRs**

La entidad concurso

## **- Conclusiones**

Esta función transaccional cuenta con 2 DET y 1 FTR. Su complejidad es baja.

#### **Listado de fotografías enviadas a un concurso fotográfico**

Esta función transaccional es una external query, pues solo recupera los datos de las fotografías enviadas a un concurso y los muestra al usuario.

## **- DETs**

El botón de supervisar fotografías, la fotografía enviada, el nombre del usuario que la envía y la categoría a la que pertenece.

#### **- FTRs**

El ILF fotografía y el ILF usuario.

#### **- Conclusiones**

Esta función transaccional cuenta con 4 DETs y 2 FTRs. Su complejidad es baja.

#### **gestión de fotografías enviadas a un concurso fotográfico**

Esta función transaccional es una external input, pues tiene como objetivo mantener el ILF fotografía.

#### **- DETs**

El botón de gestionar participación, la fotografía en formato JPG, la fotografía en formato RAW, el título, su descripción, la categoría a la que pertenece, el fabricante, el modelo de cámara, la distancia focal, la apertura, la velocidad de obturación, la iso, la resolución, la localización, el comentario explicativo de la decisión y el botón de confirmar.

#### **- FTRs**

El ILF fotografía y el ILF categoría.

## **- Conclusiones**

Esta función transaccional cuenta con 16 DETs y 2 FTRs. Su complejidad es alta.

#### **Participar en un concurso fotográfico**

Esta función transaccional es una external input, pues el objetivo principal es la creación de una nueva instancia de la entidad fotografía.

#### **- DETs**

El botón de participar, la fotografía en formato JPG, la fotografía en formato RAW, el título, la descripción, el fabricante, el modelo de cámara, la distancia focal, la apertura, la velocidad de obturación, la iso, la resolución, la categoría a la que se presenta, y el botón de enviar.

## **- FTRs**

El ILF fotografía.

## **- Conclusiones**

Esta función transaccional cuenta con 14 DETs y 1 FTR. Su complejidad es baja.

## **Visualizar una fotografía**

La visualización de una fotografía es una external query, saca datos fuera para mostrarlos al usuario.

## **- DETs**

El botón de visualizar fotografía (la propia foto), la fotografía, la foto del fotógrafo, el nombre, los apellidos, el Nº de puntuación, el título, la descripción, el fabricante, el modelo de cámara, la distancia focal, la apertura, la velocidad de obturación, la iso, la resolución, la localización y la categoría a la que pertenece.

## **- FTRs**

El ILF fotografía, el ILF usuario y el ILF categoría fotográfica.

## **- Conclusiones**

Esta función transaccional cuenta con 16 DETs y 3 FTRs. Su complejidad es alta.

## **Votar una fotografía**

La votación de una fotografía es una external input, pues tiene como objetivo mantener un ILF.

## **- DETs**

El botón de visualizar fotografía (la propia foto), la valoración de la fotografía y el botón para confirmar el voto

## **- FTRs**

El ILF fotografía, el ILF usuario.

## **- Conclusiones**

Esta función transaccional cuenta con 3 DETs y 2 FTRs. Su complejidad es baja.

## **Visualizar el perfil de un usuario**

Esta operación es una external query.

## **- DETs**

El botón para visualizar el perfil, la foto del usuario, su nombre, los apellidos, el nombre de usuario, su descripción, sus categorías favoritas, su enlace twitter, su enlace facebook.

#### **- FTRs**

El ILF usuario, el ILF categoría fotográfica.

#### **- Conclusiones**

Esta función transaccional cuenta con 9 DETs y 2 FTRs. Es de complejidad media.

## **Listado de concursos que organiza o en los que participa un usuario**

Esta función transaccional es un external query.

**- DETs**

El título del concurso, el rol del usuario y el estado del concurso

## **- FTRs**

El ILF usuario, el ILF concurso fotográfico.

## **- Conclusiones**

Esta función transaccional cuenta con 3 DETs y 2 FTRs. Su complejidad es baja.

#### **Edición de usuario**

La función transaccional de edición de usuario es una external input, pues el objetivo principal de este proceso es mantener un ILF.

## **- DET**

El botón que lanza la edición de usuario, el nombre de usuario, la contraseña, el nombre de pila, los apellidos, el correo electrónico, las categorías favoritas, el enlace a twitter, el enlace a facebook, el botón de confirmar y una pantalla de errores.

## **- FTR**

El ILF Usuario y el ILF categorías fotográficas.

#### **- Conclusiones**

Esta función transaccional cuenta con 11 DETs y 2 FTR. Su complejidad es media.

#### **Listado de usuarios/ver seguidores/ver seguidos**

Esta función transaccional es una external query.

#### **- DETs**

La foto de los usuarios, su nombre, sus apellidos y sus nombres de usuarios

## **- FTRs**

El ILF usuario

### **- Conclusiones**

Esta función cuenta con 4 DETs y 1 FTR. Su complejidad es baja.

## **Seguir/dejar de seguir a un usuario**

Esta función transaccional es una external input, pues mantiene el ILF usuario.

**- DETs**

El botón de seguir/dejar de seguir usuario

## **- FTRs**

El ILF usuario.

## **- Conclusiones**

Esta función cuenta con 1 DETs y 1 FTR. Su complejidad es baja.

## **Listado de notificaciones**

Esta función transaccional es una external query.

## **- DETs**

El botón de visualizar notificaciones, su nombre, el mensaje y la fecha de creación.

## **- FTRs**

El ILF notificación.

## **- Conclusiones**

Esta función cuenta con 4 DETs y 1 FTR. Su complejidad es baja.

#### **7.1.4 Cálculo de los puntos función sin ajustar**

Para el cálculo de los puntos función se completa la tabla que ofrece el IFPUG con los datos calculados en el apartado anterior. El resultado es el siguiente:

| Elemento                                |          | Media<br>Alta<br>Baja |          |          | Total    |       |     |
|-----------------------------------------|----------|-----------------------|----------|----------|----------|-------|-----|
|                                         | Cantidad | Peso                  | Cantidad | Peso     | Cantidad | Peso  |     |
| EI                                      |          | *3                    |          | *4       |          | *6    | 28  |
| EO                                      |          | *4                    |          | *5       |          | $*7$  | 8   |
| EQ                                      |          | *3                    |          | *4       |          | *6    | 37  |
| ILF                                     | 3        | $*7$                  |          | $*_{10}$ |          | $*15$ | 41  |
| EIF                                     |          | *5                    |          | $*7$     |          | $*10$ |     |
| Total puntos función sin ajustar (PFSA) |          |                       |          |          |          |       | 114 |

Figura 7.1: Tabla para el cálculo de los puntos función sin ajustar con los datos de PhotoContest.

## **7.1.5 Cálculo de los parámetros del proyecto mediante el método de regresión del ISBSG.**

Para realizar las estimaciones se utiliza el método estadístico del [International Software](#page-142-5) [Benchmarking Standards Group](#page-142-5) ([ISBSG](#page-142-5)). Este método es ideal puesto que está basado en puntos función, está pensado para cuando no se tienen datos históricos propios y además, tiene una versión para el cálculo de los parámetros que es gratuita, denominada como técnica de regresión. Con las constantes (factores de calibrado) C y E que ofrecen las tablas, se realizarán una serie de cálculos para obtener el esfuerzo (horas/hombre), la duración (meses), las personas que compondrán el proyecto, la productividad (horas por punto función), la velocidad de entrega (puntos función por mes), la estimación del esfuerzo en las diferentes etapas del ciclo de desarrollo y el coste total del proyecto.

Cabe destacar que para realizar las siguientes estimaciones se utilizarán las siguientes variables que intervienen a la hora de obtener el resultado:

- **–** El alcance: se considera un proyecto nuevo.
- **–** Plataforma: se optará por la opción personal computer, ya que en este caso el desarrollo está compuesto por una persona.
- **–** Tipos de lenguaje: se desarrollará en lenguajes de 3ª generación (Java, JavaScript).

A continuación, se procede al cálculo de los parámetros:

## **7.1.6 Esfuerzo**

Para la estimación del esfuerzo se debe de considerar la siguiente tabla que ofrece el ISBSG:

<span id="page-68-0"></span>

| <b>ALCANCE</b> |                    |              |           | <b>PLATAFORMA</b> | <b>LENGUAJE</b> |                           |                    |       |       |
|----------------|--------------------|--------------|-----------|-------------------|-----------------|---------------------------|--------------------|-------|-------|
| <b>Nuevo</b>   | Manten.            | <b>MF</b>    | <b>MR</b> | <b>PC</b>         | <b>MULT</b>     | 3GL                       | 4GL                | c     | Е     |
| $\mathbf x$    |                    | x            |           |                   |                 | $\pmb{\mathsf{x}}$        |                    | 34,38 | 0,823 |
| $\mathbf x$    |                    | x            |           |                   |                 |                           | $\pmb{\mathsf{x}}$ | 18,14 | 0,846 |
| $\mathbf x$    |                    |              | x         |                   |                 | $\boldsymbol{x}$          |                    | 42,48 | 0,744 |
| x              |                    |              |           | X                 |                 | $\mathbf x$               |                    | 13,57 | 0,898 |
| $\mathbf{x}$   |                    |              |           | x                 |                 |                           | $\mathbf x$        | 13,21 | 0,844 |
| X              |                    |              |           |                   | X               | X                         |                    | 33,67 | 0,754 |
| $\mathbf{x}$   |                    |              |           |                   | x               |                           | $\mathbf{x}$       | 4,06  | 1,071 |
|                | $\mathbf{x}$       | $\mathbf{x}$ |           |                   |                 |                           |                    | 50,10 | 0,718 |
|                | x                  |              | x         |                   |                 |                           |                    | 45,90 | 0,734 |
|                | $\pmb{\mathsf{x}}$ |              |           | x                 |                 |                           |                    | 23,10 | 0,789 |
|                | $\pmb{\mathsf{x}}$ |              |           |                   | x               |                           |                    | 16,35 | 0,912 |
|                | $\boldsymbol{x}$   |              |           |                   |                 | $\boldsymbol{\mathsf{x}}$ |                    | 37,64 | 0,774 |
|                | $\mathbf x$        |              |           |                   |                 |                           | $\mathbf{x}$       | 22,83 | 0,819 |
|                | $\mathbf{x}$       |              |           |                   | x               | $\mathbf{x}$              |                    | 60,52 | 0,692 |
|                | $\mathbf{x}$       |              |           |                   | x               |                           | X                  | 22,66 | 0,787 |

Figura 7.2: Tabla para el cálculo de los factores de calibrado para el esfuerzo.

Gracias a la misma, se obtienen los factores de calibrado C y E (están marcados en la figura [7.2](#page-68-0)), que son esenciales para la estimación del esfuerzo en horas/hombre. La fórmula para dicha estimación es la siguiente:

$$
Esfuerzo = C \ast PF^E
$$

En donde C y E son los factores de calibrado y PF son los puntos función calculados anteriormente.

Sustituyendo las variables con los valores de este proyecto se obtiene lo siguiente:

$$
Esfuerzo = 13.57 * 114^{0.896} = 945 \text{ horas } home
$$

#### **7.1.7 Duración**

Para la estimación de la duración se debe de considerar la siguiente tabla que ofrece el ISBSG:

<span id="page-69-0"></span>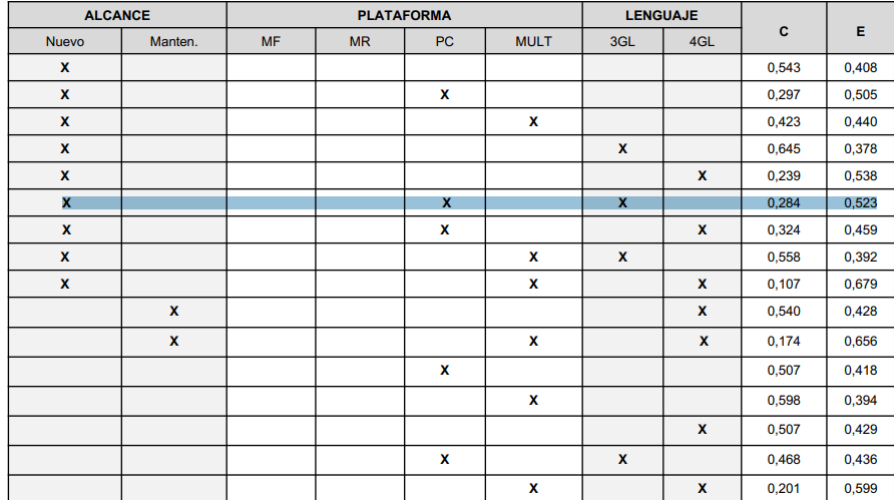

Figura 7.3: Tabla para el cálculo de los factores de calibrado para la duración.

Gracias a la misma, se obtienen los factores de calibrado C y E (están marcados en la figura [7.3\)](#page-69-0), que son esenciales para la estimación de la duración en meses. La fórmula para dicha estimación es la siguiente:

$$
Duraci\'on = C * PF^E
$$

En donde C y E son los factores de calibrado y PF son los puntos función calculados anteriormente.

Sustituyendo las variables con los valores de este proyecto se obtiene lo siguiente:

$$
Duración = 0.284 * 114^{0.523} = 3.38 \, meses
$$

## **7.1.8 Personas**

Conocidos las estimaciones del esfuerzo y de la duración, se puede estimar el número de personas que podrían formar parte del equipo de desarrollo. Se considera para ello un calendario de trabajo de 20 días al mes y 8 horas de trabajo diarias.

$$
Personas = Esfuerzo/(Duraci\'on * 20 * 8)
$$

Sustituyendo las variables con los datos del proyecto, se obtiene la siguiente estimación:

 $Personas = 945/(3.38 * 20 * 8) \approx 2 \text{ persons}$ 

## **7.1.9 Productividad**

Para el cálculo de la productividad en horas por puntos función se emplea la siguiente fórmula

$$
Productividad = Esfuerzo/PF
$$

Sustituyedo los datos del proyecto, el resultado es el siguiente:

*Productividad* =  $945/114 \approx 8,3$  *horas por puntos función* 

## **7.1.10 Velocidad de entrega**

Para su cálculo en puntos función por mes se emplea la siguiente fórmula:

*V elocidad de entrega* = *P F*/*Duracion*´

Sustituyendo los datos del proyecto, el resultado es el siguiente:

 $Velocidad de *entre*ga = 114/3.38 = 33, 72 *puntos* función/mes$ 

## **7.1.11 Coste total del proyecto**

Para el cálculo total del proyecto, se considera un desembolso en salario de 2000€ al mes por persona (sueldo medio de un ingeniero en informática en España [\[15\]](#page-144-2)), 12,5€ la hora en cada día laborable del mes, suponiendo 20 días laborables.

La fórmula para calcular el coste total del proyecto es la siguiente:

*Coste* = *Esfuerzo ∗ Coste medio por hora*

Sustituyendo los datos del proyecto, la formula queda:

$$
Coste = 945 * 12, 5 = 11812, 5\; euros
$$

# **Capítulo 8 Construcción**

# **8.1 Programación**

La programación de este proyecto está profundamente marcada por el uso de varios elementos:

## **8.1.1 Maven y la estructura backend**

El backend de PhotoContest utiliza Maven, lo cual hace que la estructura de paquetes Java sea la predeterminada de Maven.

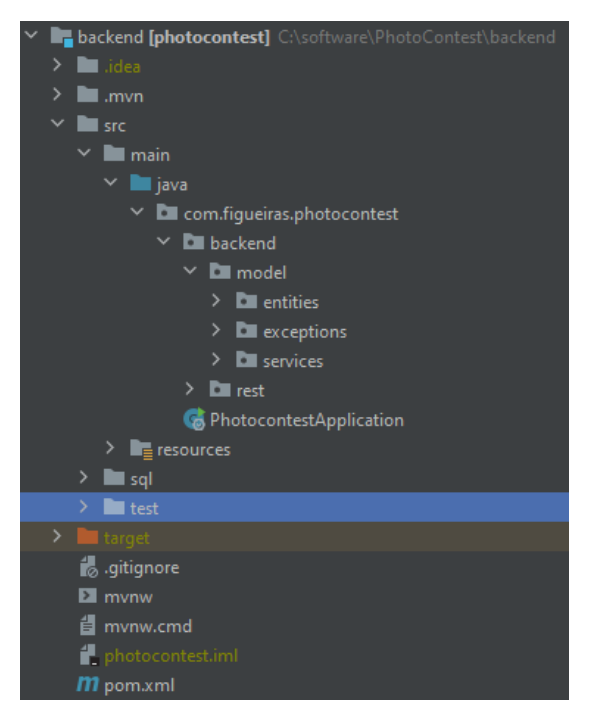

Figura 8.1: Captura de la estructura del backend.
#### **8.1.2 Create React App y la estructura frontend**

Al utilizar create React APP para la inicialización del frontend, la estructura del mismo es la creada por dicha herramienta. Luego, por cada subsistema, se creo un paquete para recolectar todos los componentes de cada subsistema de forma organizada.

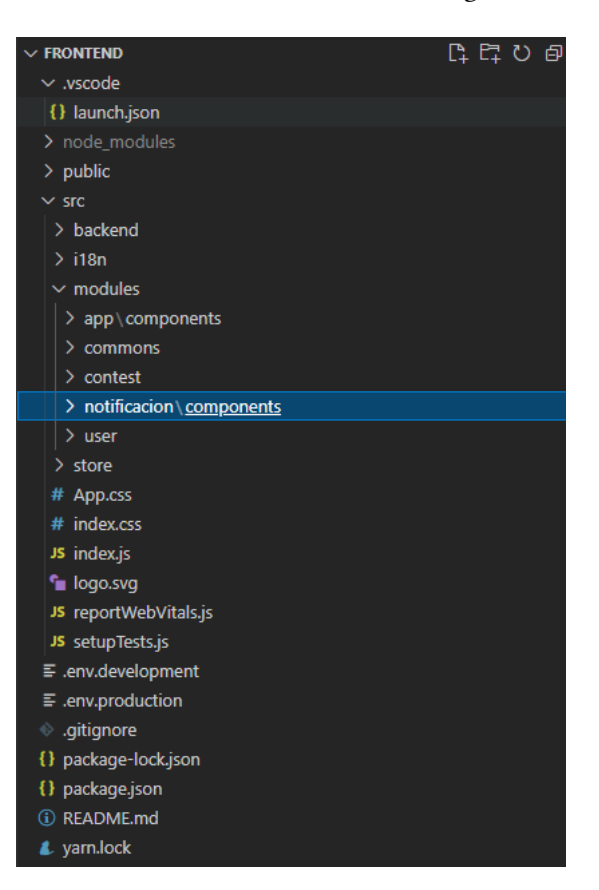

Figura 8.2: Captura de la estructura del frontend.

#### **8.1.3 Entidades y persistencia**

Las entidades están marcadas por la utilización del [ORM](#page-142-0) Hibernate. En la siguiente clase Java, se aprecia su utilización en las anotaciones de JPA, cuya implementación recae sobre Hibernate.

```
@Entity
public class Notificacion {
    private Long idNotificacion ;
    \omegaSize(min = 1, max = 100)
    private String nombreNotificacion;
    \omegaSize(min = 1, max = 200)
```

```
private String mensajeNotificacion ;
private String fotoNotificacion ;
private LocalDateTime fechaCreacion;
private boolean leida ;
private Usuario usuario ;
public Notificacion () {
    leida = false ;
}
@Id
@GeneratedValue(strategy = GenerationType.IDENTITY)
public Long getIdNotificacion () {
    return idNotificacion ;
}
public void setIdNotificacion (Long idNotificacion ) {
    this . idNotificacion = idNotificacion ;
}
public String getNombreNotificacion() {
    return nombreNotificacion;
}
public void setNombreNotificacion( String nombreNotificacion) {
    this . nombreNotificacion = nombreNotificacion;
}
public String getMensajeNotificacion () {
    return mensajeNotificacion ;
}
public void setMensajeNotificacion ( String mensajeNotificacion ) {
    this . mensajeNotificacion = mensajeNotificacion ;
}
public String getFotoNotificacion () {
    return fotoNotificacion ;
}
public void setFotoNotificacion ( String fotoNotificacion ) {
    this . fotoNotificacion = fotoNotificacion ;
}
public LocalDateTime getFechaCreacion() {
    return fechaCreacion;
}
public void setFechaCreacion(LocalDateTime fechaCreacion) {
    this . fechaCreacion = fechaCreacion;
}
public boolean isLeida () {
    return leida ;
}
public void setLeida (boolean leida ) {
    this . leida = leida ;
}
@ManyToOne(optional = false, fetch = FetchType.LAZY)
@JoinColumn(name = "idUsuario")
```

```
public Usuario getUsuario () {
    return usuario ;
}
public void setUsuario (Usuario usuario) {
    this . usuario = usuario ;
}
```
}

Luego, para la persistencia de las entidades y desacoplarlas de la base de datos, se utiliza el patrón [DAO](#page-141-0) [\[16](#page-144-0)] y para su implementación se utiliza Spring Data y [JPQL.](#page-142-1) A continuación, se incluye el código de uno de los DAOs:

```
public interface NotificacionDao extends PagingAndSortingRepository<Notificacion, Long>{
   @Query("SELECT n FROM Notificacion n WHERE n.usuario.nombreUsuario = ?1 ORDER BY
     n.fechaCreacion DESC")
   Slice < Notificacion > findByUsuarioNombreUsuarioOrderByFechaCreacion(String nombreUsuario, Pageable
     pageable);
   @Query("SELECT COUNT(n) FROM Notificacion n WHERE n.usuario.nombreUsuario = ?1 AND n.leida =
     false")
   int existenNotificacionesSinLeer ( String nombreUsuario);
}
```
#### **8.1.4 Principios SOLID**

A continuación se describen como se han intentado respetar algunos de los principios [SOLID](#page-142-2) [\[17](#page-144-1)] en el proyecto.

#### **El principio de responsabilidad única. [\(Single Responsibility Principle\)](#page-142-3).**

En este proyecto las clases no tienen varios motivos para cambiar.

#### **El principio abierto/cerrado([Open Close Principle](#page-142-4)).**

Las clases se han realizado con el objetivo de que no vuelvan a tener que ser modificadas.

#### **El principio de substitución de Liskov [\(Liskov Substitution Principle](#page-142-5)).**

Los servicios por ejemplo, hacen uso de interfaces. Es por ello que cualquier clase que cumpla dicha interfaz, podrá ser usada como servicio sin alterar el correcto funcionamiento del programa.

## **Los servicios y el principio de inversión de las dependencias [\(Dependency Inversion](#page-141-1) [Principle\)](#page-141-1).**

El proyecto hace uso del patrón de inyección de dependencias [\[18](#page-144-2)], un método que sigue el [Dependency Inversion Principle](#page-141-1) ([DIP\)](#page-141-1) y lo hace gracias al contenedor de objetos de Spring [\[19](#page-144-3)]. Los servicios utilizan la anotación @Service y @Autowired para hacer uso de el:

Se incluye a continuación el principio de la clase que implementa el servicio del subsistema [SGC](#page-142-6):

```
@Service
public class ServicioConcursoImpl implements ServicioConcurso {
    @Autowired
   MessageSource messageSource;
    @Autowired
    private ConcursoDao concursoDao;
   @Autowired
    private UsuarioParticipaConcursoDao usuarioParticipaConcursoDao;
    @Autowired
    private ServicioUsuario servicioUsuario ;
    @Autowired
    private CategoriaFotograficaDao categoriaFotograficaDao ;
   @Autowired
    private FotografiaDao fotografiaDao ;
    @Autowired
    private ServicioEmail servicioEmail ;
   @Autowired
    private ServicioNotificacion servicioNotificacion ;
    @Autowired
    private UsuarioVotaFotografiaDao usuarioVotaFotografiaDao ;
```
#### **8.1.5 Desarrollo en capas en backend.**

El desarrollo del backend está hecho por capas. El objetivo es el desacoplamiento de las partes que componen un sistema software. Las capas son:

• Capa modelo.

…

- Capa de servicios (REST).
- Capa de acceso a sevicios (REST).
- Capa de Interfaz de Usuario.

#### **8.1.6 Componentes en el frontend**

El estilo de programación en el frontend es funcional y influenciado por el uso de componentes de React. A continuación se incluye un fragmento de código de un componente del frontend:

```
const Notifications = () => {
    const [ notificationsData , setNotificationsData ] = useState ("") ;
    const [page, setPage] = useState (0) ;
    const size = 5;
    const { userName } = useParams();
    const notificationPhoto = (databasePhoto) => {
        if (databasePhoto === null || databasePhoto === undefined) {
            return commonExportObj.constants.IMG_PHOTOCONTEST;
        }
        return databasePhoto;
    }
    useEffect () => {
        backend. notificationService . findNotifications (
            {
                 userName,
                 page,
                 size
            },
            ( result ) => setNotificationsData ( result )
        ) ;
        // eslint −disable−next−line
    \}, \quad [ ]) ;
    if ( notificationsData === \binom{m}{k} {
        return null ;
    }
    if ( notificationsData .items . length === 0) {
        return (
            <Alert variant ="dark">
                 <FormattedMessage id="user. Notifications . NoNotifications" />
            </Alert>
        )
    }
    …
```
## **8.2 Pruebas**

Para la realización de las pruebas se desarrollaron clases sobre las entidades y servicios. Se comprobó que se obtenían los resultados esperados según lo especificado en los requisitos.

### <span id="page-77-0"></span>**8.3 Servicios y APIs REST**

La construcción del proyecto se ha hecho organizadamente por los subsistemas principales del sistema: el [Subsistema de gestión del usuario](#page-142-7) ([SGU\)](#page-142-7), [Subsistema de gestión de notificacio](#page-142-8)[nes](#page-142-8) [\(SGN\)](#page-142-8) y [Subsistema de gestión de concursos fotográficos](#page-142-6) [\(SGC](#page-142-6))

#### **8.3.1 Subsistema de gestión del usuario**

El sistema de gestión de usuario se empezó a construir a mediados del mes de junio y se finalizó a principios del mes de julio. La decisión de empezar por este subsistema fue tomada porque es un subsistema básico y de soporte para los demás, pues al final tanto para el subsistema de concursos como para el sistema de notificaciones, es necesaria la existencia de usuarios en el sistema.

Este subsistema tiene que dar cabida a todos los requisitos cuya referencia empieza por el número 1, los cuales pueden verse en la tabla de requisitos [\(5.3\)](#page-35-0).

En la parte backend, se abordó el siguiente contenido para dar cabida a este subsistema:

#### **Funcionalidad**

Para el [SGU,](#page-142-7) el servicio ofrece las siguientes funcionalidades (se muestra la interfaz del servicio):

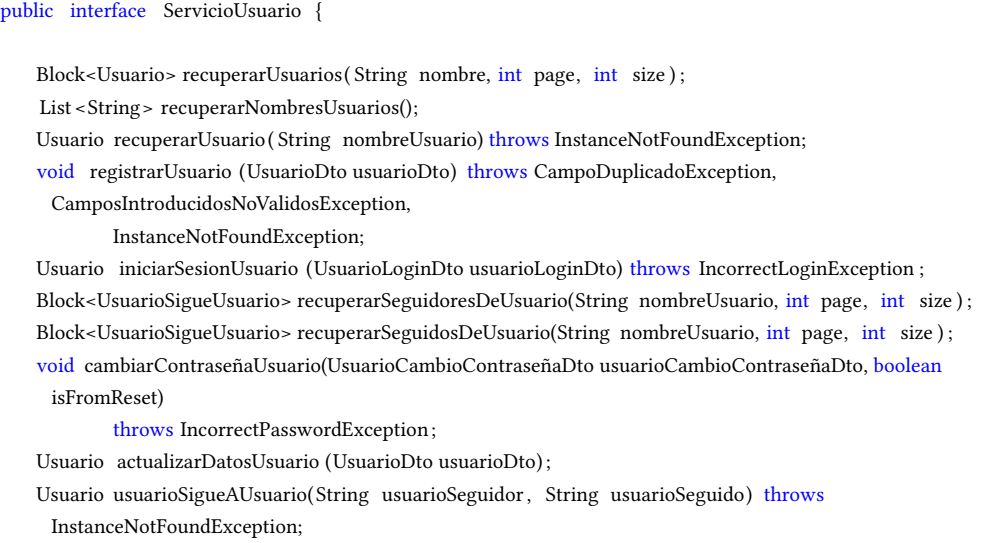

Usuario usuarioDejaDeSeguirAUsuario(String usuarioSeguidor , String usuarioSeguido) throws InstanceNotFoundException; boolean sigueUsuarioAUsuario(String usuarioSeguidor, String usuarioSeguido); void enviarEnlaceRecuperacionContrasena(String nombreUsuarioDestinatario) throws InstanceNotFoundException; boolean comprobarEnlaceRecuperacionContrasena(String jwt) throws InstanceNotFoundException; void eliminarUsuario ( String nombreUsuario) throws InstanceNotFoundException; Usuario actualizarUsuario (Usuario usuario) ;

#### **API REST**

}

A continuación, se muestra el API correspondiente a este subsistema (el controlador REST que se ocupa del [SGU\)](#page-142-7):

Se debe tener en cuenta que:

- 1. Cuando aparezcan los caracteres {} indican que lo que contienen es una variable del PATH.
- 2. Todas las direcciones para este subsistema deben precederse por: catalogo-usuarios/.

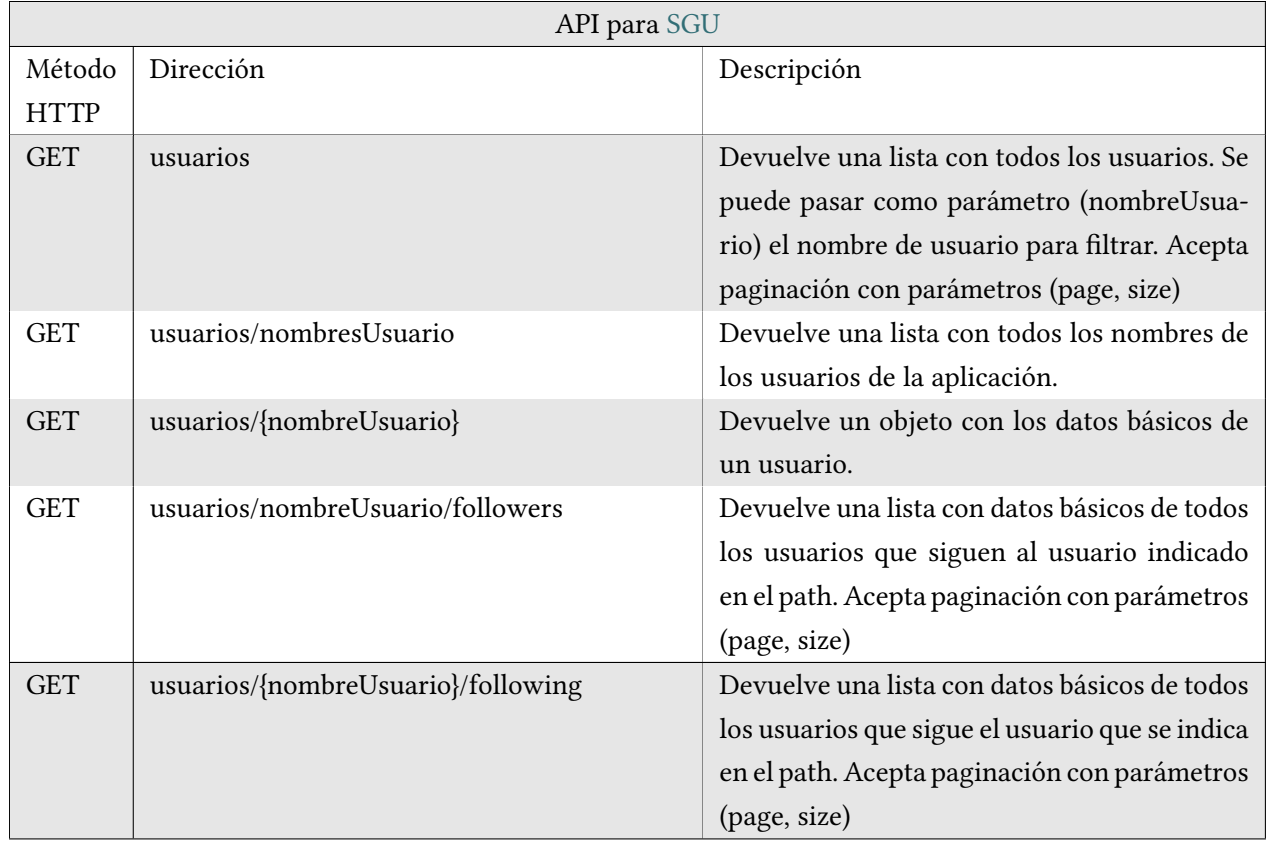

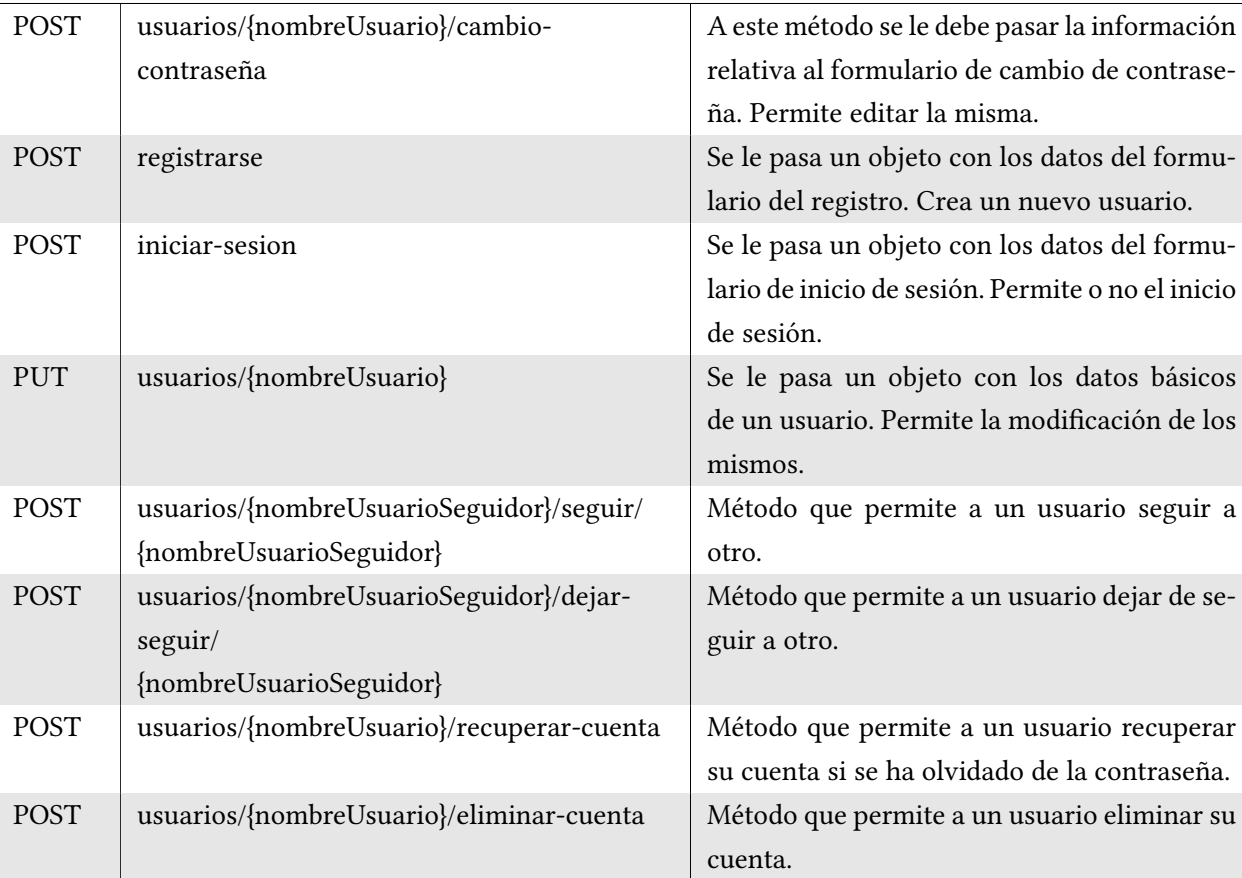

#### **8.3.2 Subsistema de gestión de notificaciones**

A continuación, se llevó a cabo el [SGN](#page-142-8). El desarrollo del mismo llevó una semana. La razón es que el subsistema [SGC](#page-142-6) también necesita de este subsistema para su funcionalidad.

Este subsistema tiene que dar cabida a todos los requisitos cuya referencia empieza por el número 2, los cuales pueden verse en la tabla de requisitos [\(5.3\)](#page-35-0).

Para llevar a cabo este subsistema, se desarrollan dos servicios: el servicio de email y el servicio de notificación.

#### **Funcionalidad**

A continuación, se muestra la interfaz del servicio de email:

```
public interface ServicioEmail {
    void enviarMailGmail(String destinatario, String asunto, String cuerpo);
}
```
En segundo lugar, se muestra el servicio de notificación:

```
public interface ServicioNotificacion {
    Notificacion crearNotificacion ( String nombreNotificacion, String mensaje, String nombreUsuario);
   Block<Notificacion > buscarNotificacionesDeUsuario (String nombreUsuario, int page, int size);
   boolean notificacionesPendientesDeVisualizar ( String nombreUsuario);
    public void marcarComoLeidas(List<Notificacion> notificaciones);
}
```
#### **API REST**

A continuación, se muestra el API correspondiente a este subsistema (el controlador REST que se ocupa del [SGN](#page-142-8)):

- 1. Cuando aparezcan los carácteres {} indican que lo que contienen es una variable del PATH.
- 2. Todas las direcciones para este subsistema deben precederse por: catalogo-notificaciones/.

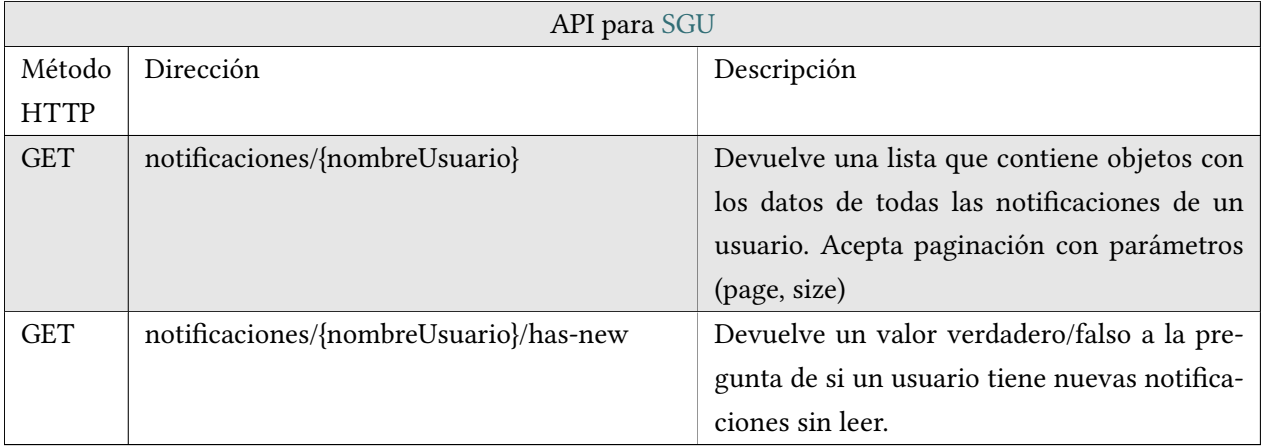

#### **8.3.3 Subsistema de gestión de concursos**

Por último, se llevó a cabo el [SGC](#page-142-6). El desarrollo del mismo llevó un mes. Este subsistema requería de tener los otros dos terminados, pues utiliza tanto funcionalidad del [SGU](#page-142-7) y [SGN](#page-142-8).

Este subsistema tiene que dar cabida a todos los requisitos cuya referencia empieza por el número 3, los cuales pueden verse en la tabla de requisitos [\(5.3\)](#page-35-0).

Para llevar a cabo este subsistema, se desarrollan un servicio para cubrir todas esos requisitos:

public interface ServicioConcurso { Block<Concurso> recuperarConcursos(Long idCategoria, Integer estado , String nombre, int page, int size ) ; Concurso recuperarConcurso(Long idConcurso) throws InstanceNotFoundException; ConcursoDto recuperarDatosConcurso(Long idConcurso) throws InstanceNotFoundException; Block<Fotografia> recuperarFotografiasModeracion(Long idConcurso, int page, int size); void crearConcurso(ConcursoDto datosConcurso, String nombreUsuario) throws InstanceNotFoundException, DatosDeConcursoNoValidosException; void participarConcurso ( FotografiaDto datosFotografia ) throws InstanceNotFoundException, DatosDeFotografiaNoValidosException, UsuarioNoPuedeParticiparException; void crearCategoria ( CategoriaFotograficaDto datosCategoria) throws CategoriaDuplicadaException; int getNumeroDeFotos(String idConcurso); boolean isRol ( String nombreUsuario, long idConcurso, RolUsuarioConcurso rolUsuarioConcurso) throws InstanceNotFoundException; Block<Usuario> recuperarOrganizadores(long idConcurso, int page, int size ) throws InstanceNotFoundException; Block<Usuario> recuperarParticipantes (long idConcurso, int page, int size ) ; Block<Usuario> recuperarJurado(long idConcurso, int page, int size ) ; List < CategoriaFotografica > recuperarCategoriasConcurso(long idConcurso) throws InstanceNotFoundException; void eliminarConcurso(long idConcurso) throws InstanceNotFoundException; Fotografia recuperarDatosFotografia (long idFotografia) throws InstanceNotFoundException;

Block<Fotografia> recuperarFotografiasDeConcurso(String nombreConcurso, int page, int size); void supervisarFotografia (long idFotografia , String nombreFotografia, long idConcurso, String nombreConcurso, String decision , String motivo, String nombreUsuarioAutor, String nombreUsuarioSupervisor) throws InstanceNotFoundException, DatosSupervisionFotografiaNovalidosException ; RolConcursoInfoDto recuperarDatosRolUsuario(String nombreConcurso, String nombreUsuario); DatosParaVotarDto recuperarInfoVoto(long idFotografia , String nombreConcurso, String nombreUsuario); void votarFotografia ( String nombreUsuario, long idFotografia , String nombreConcurso, int puntuacion) throws InstanceNotFoundException; List <ResultadoConcursoDto> recuperarGanadoras(String nombreConcurso, int numeroGanadoras); String generarPDFResultados(String nombreConcurso); void comprobarYRealizarCambiosDeEstado();

#### **8.3.4 API REST**

}

- 1. Cuando aparezcan los carácteres {} indican que lo que contienen es una variable del PATH.
- 2. Todas las direcciones para este subsistema deben precederse por: catalogo-concursos/.

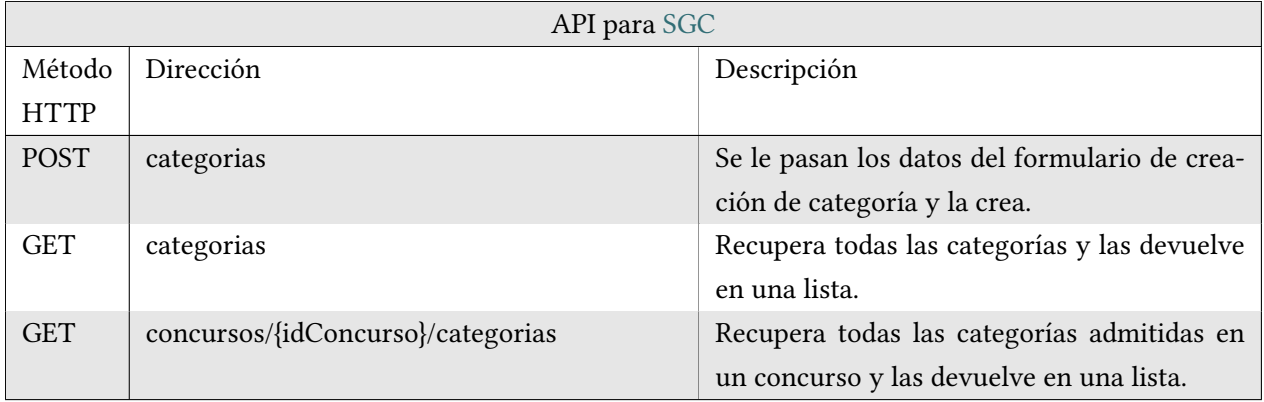

#### CAPÍTULO 8. CONSTRUCCIÓN

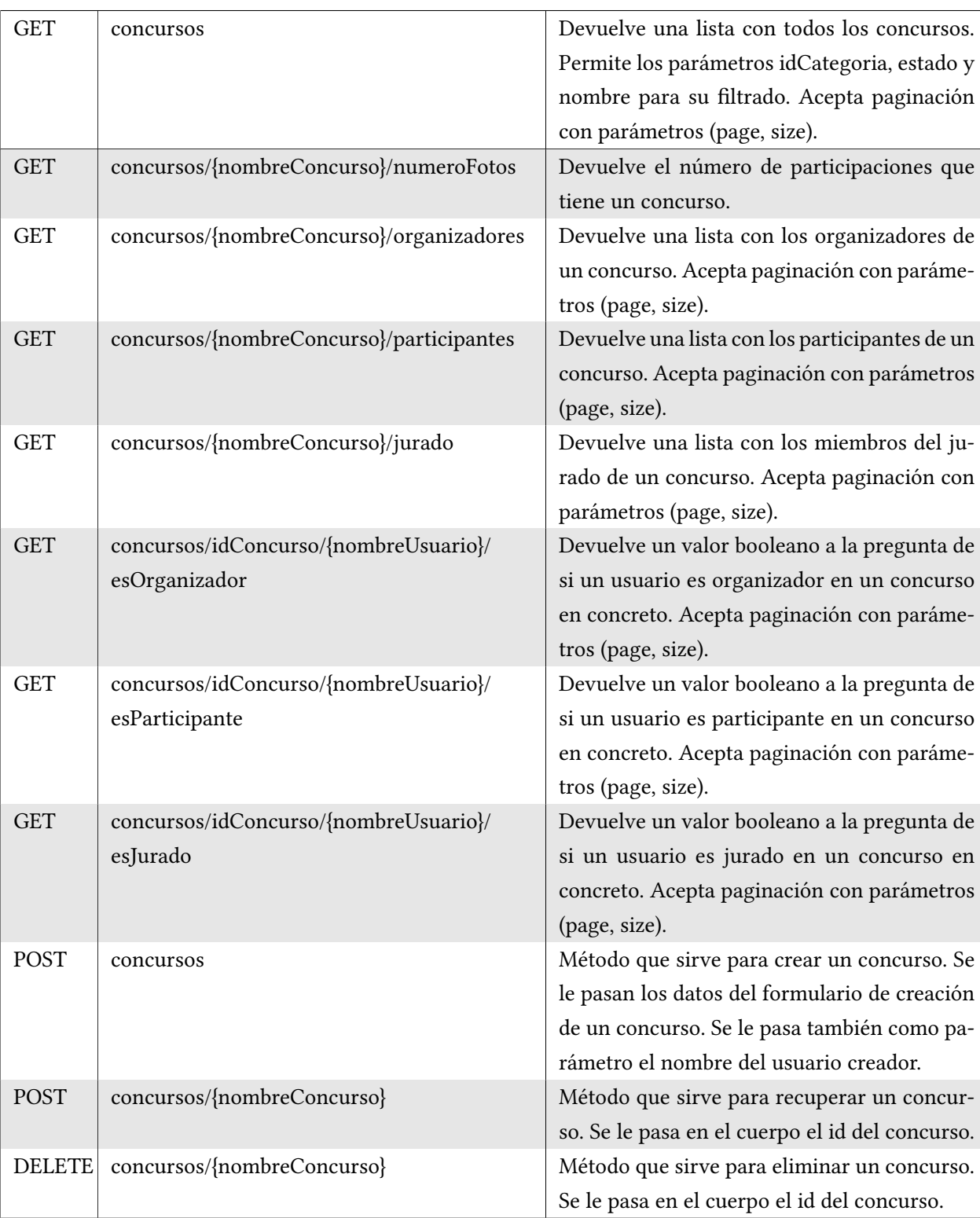

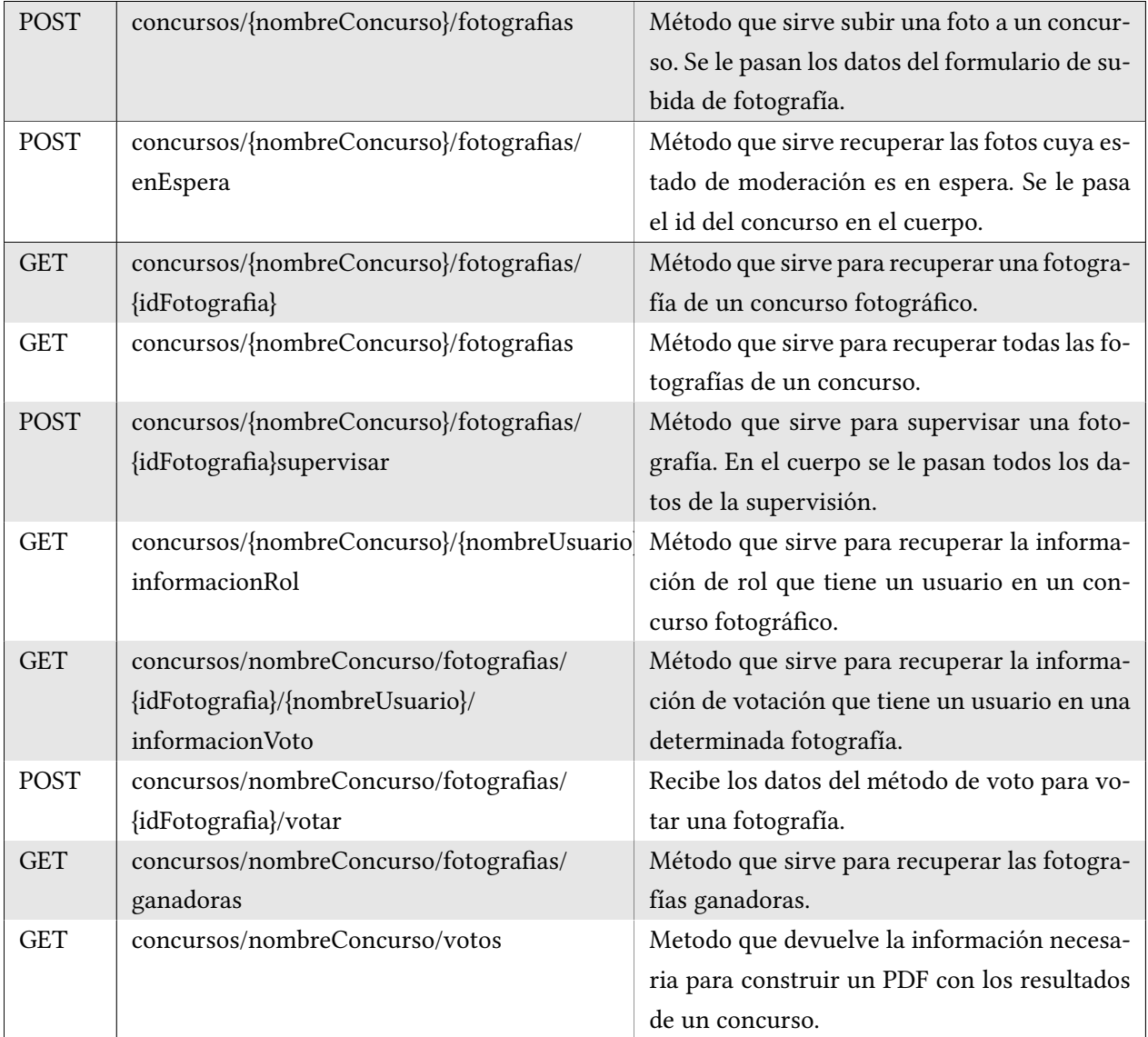

# **Capítulo 9**

# **Conclusiones**

# **9.1 Consecución de objetivos planteados**

En esta sección se describe cómo se han completado los objetivos planteados en el anteproyecto:

# **9.1.1 OBJ-1 y OBJ-2: Desarrollar una aplicación web que permita la creación de concursos fotográficos y que permita la personalización de estos.**

PhotoContest cumple este objetivo. Para empezar un usuario puede crear un concurso fotográfico y configurarlo fácilmente en múltiples parámetros, pero además los organizadores tienen de plazo hasta el inicio del mismo para realizar todos los cambios que deseen en el mismo, lo cual deja margen de maniobra para cambiar los detalles. Por último, los organizadores pueden eliminar un concurso fotográfico en cualquier momento que deseen.

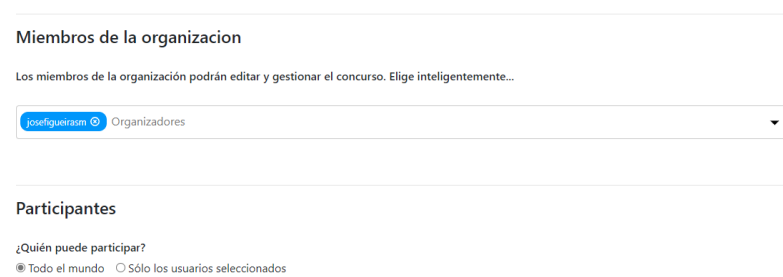

Figura 9.1: Uno de los apartados de personalización de un concurso durante el proceso de su creación.

# **9.1.2 OBJ-3: El sistema debe calcular y presentar los resultados de los concursos para que los usuarios puedan comprobar sus puntuaciones.**

PhotoContest presenta en la página de aquellos concursos finalizados un botón que permite la descarga de un PDF que contiene los detalles de las votaciones: la fecha de la votación, el usuario que ha realizado el voto, el nombre de la fotografía votada y el número de puntos otorgados. Este PDF siempre estará disponible para fomentar la transparencia y que los usuarios confíen tanto en el sistema de votos como en la aplicación.

> Fotografía Marítima A Coruña 2021-08-15T01:11:39 - josefigueirasm voted -> Pedras da Torre de Hércules with 5 points 2021-08-19T16:35:34 - josefigueirasm voted -> Riazor-Orzán with 4 points

Figura 9.2: Un pequeño extracto del PDF generado de un concurso finalizado. En el se ven los detalles comentados anteriormente.

# **9.1.3 OBJ-4: Se debe de dar soporte a la creación y gestión de usuarios que participen en los concursos fotográficos.**

PhotoContest tiene una clara vertiente social. Permite la creación de usuarios así como su posterior modificación, incluida la eliminación del perfil. PhotoContest además fomenta que estos usuarios interaccionen entre si. La aplicación presenta una sección especial denominada gente, en la cual los usuarios pueden encontrar a los demás fotógrafos que forman parte de la aplicación. Una vez encontrado un usuario, PhotoContest permite, por ejemplo, la función de seguimiento. Además, los perfiles ofrecen información interesante sobre cada usuario, incluidas las cuentas de las redes sociales más conocidas, por lo que de esta manera los fotógrafos pueden realmente conocerse fuera de la plataforma incentivando la mejora y ampliación de la comunidad fotográfica. También se muestra información de interés sobre los concursos en los que está participando dicho usuario.

#### CAPÍTULO 9. CONCLUSIONES

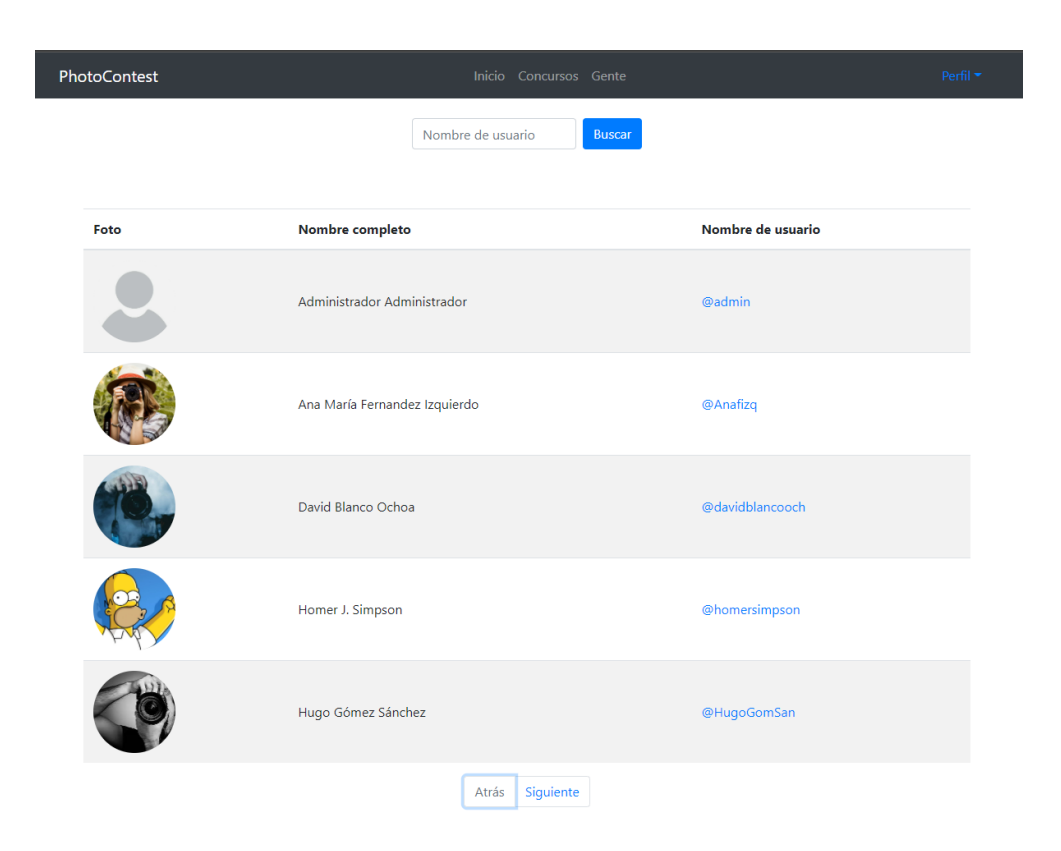

Figura 9.3: Sección de gente de la aplicación, en donde los usuarios pueden encontrar a otros usuarios para gestionar sus interacciones con ellos.

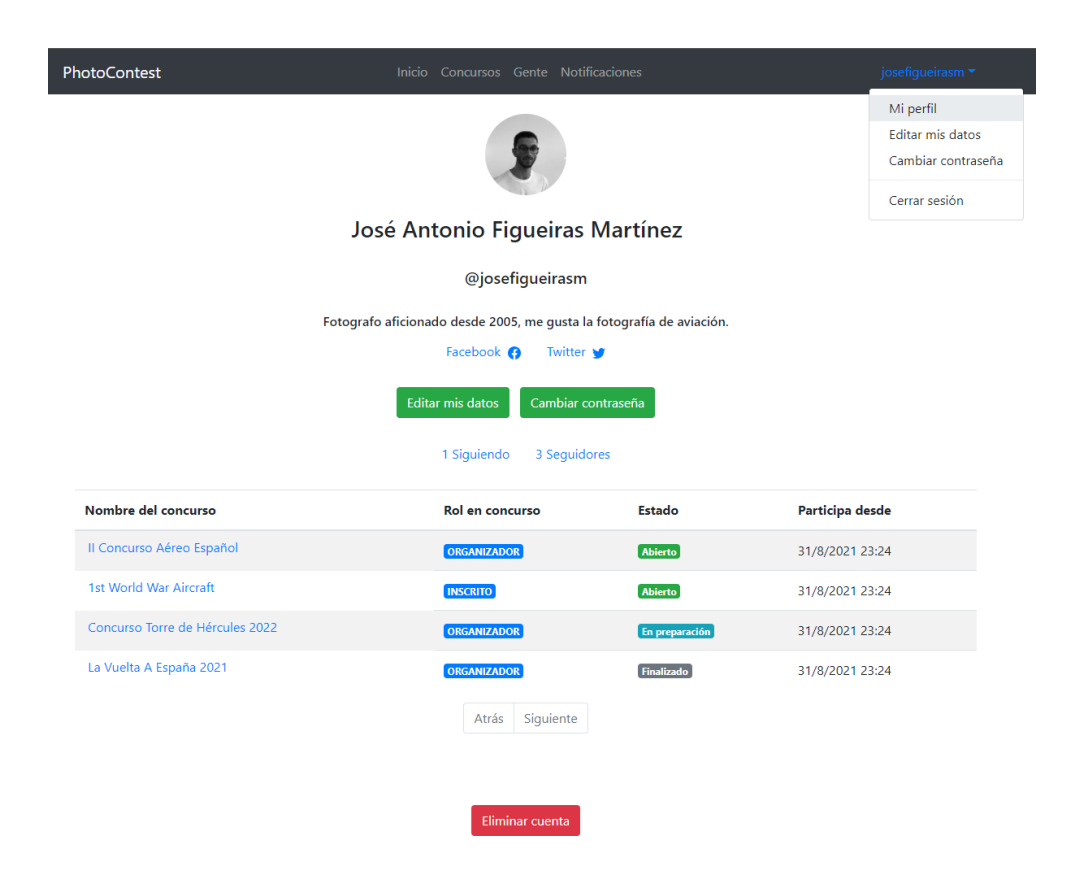

Figura 9.4: El perfil de un usuario de la aplicación, en donde se aprecian las opciones de las que dispone para gestionar su perfil y la información que se proyecta a los demás usuarios.

# **9.1.4 OBJ-5: El sistema debe de notificar a los usuarios que participen en los concursos de los eventos más importantes a lo largo de la duración de este.**

PhotoContest tiene un servicio exclusivo dedicado a enviar notificaciones a los usuarios.

#### **Notificaciones en la aplicación**

Por una parte, la aplicación ofrece una página dedicada a todos los usuarios registrados en donde estos pueden ver todas sus notificaciones, las cuales contienen: una foto, el título de la notificación, el texto de la notificación y un aviso visual que indica si la notificación ha sido vista o no. Además, en la cabecera de la página se puede apreciar mediante una alerta roja si un usuario tiene o no alguna notificación.

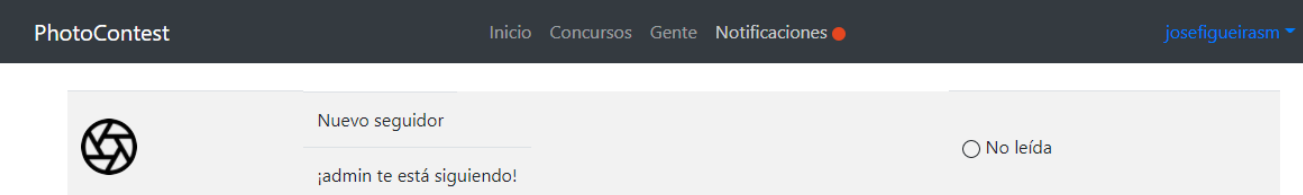

Figura 9.5: Sección de notificaciones de un usuario, en donde se pueden ver todas las notificaciones del mismo. En este caso, el sistema le indica que un usuario lo ha seguido.

#### **Notificaciones en el correo**

Por otra parte, PhotoContest también envía las notificaciones al correo de los usuarios, ya que de este modo es más fácil que se enteren de los cambios que sucedan en los concursos en los que participan estén donde estén.

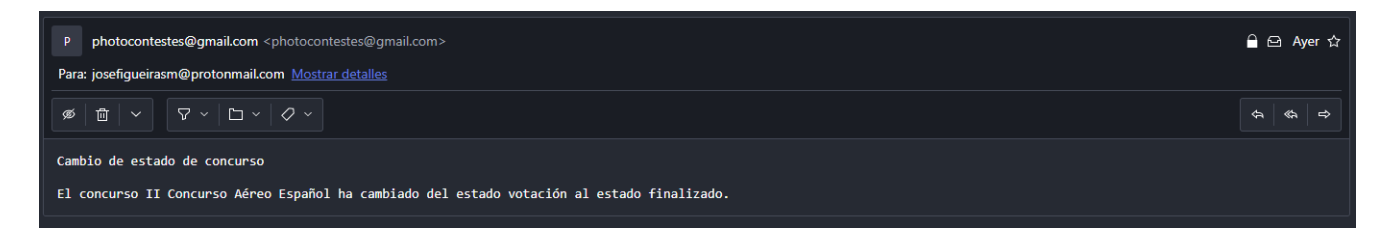

Figura 9.6: Un correo generado por el sistema, en donde le indica al usuario que un concurso en el que participa ha cambiado de estado.

# **9.1.5 OBJ-6: El backend de la aplicación ofrecerá los servicios a través de un API REST.**

En el backend de PhotoContest, se han realizado controladores que utilizan un API REST. Para esto ha sido de gran utilidad Spring, que mediante una anotación permite la creación inmediata de controladores REST.

A continuación, se incluyen a modo de ejemplo dos métodos pertenecientes al controlador REST que se encarga de las peticiones relativas a los usuarios de la aplicación.

```
@GetMapping("/usuarios/{nombreUsuario}/following")
public Block<UsuarioTablaDto> buscarSeguidos(@PathVariable String nombreUsuario,
                                                @RequestParam(defaultValue = "0") int page,
                                                @RequestParam(defaultValue = "5") int size ) {
    Block<UsuarioSigueUsuario> seguidosUsuario =
            servicioUsuario . recuperarSeguidosDeUsuario(nombreUsuario, page, size ) ;
    List <UsuarioTablaDto> seguidosDeUsuarioTabla = UsuarioConversor.toUsuariosTablaDto(
            seguidosUsuario . getItems () . stream() .map(u −>
 u.getUsuarioSeguido()). collect ( Collectors . toList () ));
    return new Block<>(seguidosDeUsuarioTabla, seguidosUsuario . getExistMoreItems() ) ;
}
@PostMapping("/usuarios/{nombreUsuario}/cambio−contrasena")
public void cambioContraseña(@RequestBody UsuarioCambioContraseñaDto
 usuarioCambioContraseñaDto,
                            @RequestParam(defaultValue = "false ") boolean isFromReset)
        throws IncorrectPasswordException {
    servicioUsuario . cambiarContraseñaUsuario(usuarioCambioContraseñaDto, isFromReset);
}
```
Las APIs de la aplicación pueden verse en el apartado [8.3](#page-77-0) de la memoria.

#### **9.1.6 OBJ-7: La aplicación ha de ser una Single Page Application.**

Gracias a que PhotoContest hace uso de la biblioteca react-router-dom[[20\]](#page-144-4) la URL de la aplicación irá cambiando dinámicamente en función de lo que el usuario seleccione, pero sin haberse cargado una nueva página. Lo que está ocurriendo es que la librería react-router-dom se encarga de modificar dinámicamente la ruta del navegador cada vez que se accede a una nueva página evitando el envío completo de la página a cada petición. Lo que se hace es cargar la página al principio y luego ir modificándola dinámicamente en función de las acciones del usuario.

### **9.2 Relación con asignaturas cursadas**

La realización de este proyecto ha servido para profundizar lo estudiado en gran parte del grado. A continuación, se mencionan aquellas asignaturas que más han ayudado a la realización de este proyecto:

#### **9.2.1 Proceso software (Q4)**

Asignatura que ha resultado fundamental para la realización de los prototipos y ayudar en la fase de análisis del proyecto.

#### **9.2.2 Bases de datos (Q4)**

Fundamental para la realización de la fase de diseño del proyecto y la elaboración de los scripts de creación de tablas y datos de la base de datos de la aplicación.

#### **9.2.3 Xestión de proxectos (Q5)**

Gracias a esta asignatura se ha podido realizar la planificación del proyecto.

#### **9.2.4 Internet e sistemas distribuidos (Q5)**

Asignatura que ha influido enormemente en la programación del backend en Java así como la familiarización de los conceptos básicos del núcleo de la aplicación.

#### **9.2.5 Programación avanzada (Q6)**

Programación avanzada es sin duda la asignatura que más ha ayudado a la realización de este proyecto. Cubre casi la totalidad de las necesidades técnicas del proyecto: los lenguajes de programación Java y JavaScript, la mayoría de las librerías utilizadas y el enfoque hacia los controladores REST y las aplicaciones SPA.

#### **9.2.6 Ingeniería de requisitos (Q6) y Metodologías de desarrollo (Q7)**

Estas dos asignaturas se centran en el análisis de proyectos de ingeniería de software y están profundamente relacionadas.

Las asignaturas fueron cruciales para poder saber realizar un correcto levantamiento de requisitos de la aplicación. Esto se aprecia en la parte inicial de la memoria, más concretamente en la sección de análisis [5.](#page-33-0) El hecho de haber cursado estas asignaturas también hizo posible tener una organización enfocada en la ingeniería a lo largo del proyecto, en el sentido en el que no se paso a la programación de algún elemento hasta que su análisis y diseño estuvo completado.

# **9.2.7 Proyectos de desarrollo software (Q8)**

La asignatura de proyectos de desarrollo software ha sido vital para la realización de la estimación de este proyecto y conseguir así reducir la incertidumbre. Los métodos utilizados han sido los aprendidos en dicha asignatura, lo que ha ayudado a su repaso y asimilación.

# **Capítulo 10 Lineas Futuras**

En este apartado se menciona la funcionalidad que se planteó para el proyecto pero que no se han incluido porque no formaba parte del objetivo principal del mismo. Esta funcionalidad puede ser desarrollada en el futuro para añadir y mejorar la oferta de funcionalidad de la aplicación y su calidad:

## **10.1 Integración con cuentas de redes sociales**

El sistema desarrollado contempla el registro de usuarios con la creación de una cuenta gestionada por la propia aplicación. Una característica interesante sería incluir la posibilidad de que los usuarios de la aplicación puedan registrarse usando sus cuentas de redes sociales como Facebook, Twitter o Instagram. Esta funcionalidad podría ser explotada incluyendo funciones como la compartición de contenido de la aplicacion (fotos, concursos, puntuaciones) en dichas redes sociales o también para importar contenido, como las fotos de los concursos. La ventaja reside en que esta funcionalidad facilitaría el proceso de registro de usuarios, con lo que se podría conseguir una mayor participación en los concursos.

# **10.2 Integración con la nube para el almacenamiento de las fotos**

PhotoContest utiliza su propio sistema de almacenamiento para las fotos que suben los usuarios. Una posibilidad para un futuro desarrollo sería poder sincronizar las fotos, según las preferencias de los organizadores, con una plataforma de almacenamiento en la nube como Dropbox, OneDrive o Google Drive. Esta funcionalidad permitiría a los organizadores tener las fotos de su concurso en sus propias cuentas, teniendo por tanto acceso directo a las mismas para poder utilizarlo posteriormente.

# **10.3 Sistema antifraude**

Una de las características principales de PhotoContest es el proceso de votación de fotos. Para ello ofrece varias posibilidades, entre las que se encuentra el voto por parte de usuarios registrados. Esto hace posible que se registren usuarios fraudulentos que consigan adulterar los resultados de las votaciones de los concursos. Pero el problema no solo se queda ahí, puesto que las fotos que se suban a los concursos pueden haber sido obtenidas de manera ilícita, por ejemplo, desde Google Imágenes. Por eso, una futura linea de desarrollo sería la creación de algoritmos que detecten estos posibles usuarios fraudulentos y que permitan a los organizadores reaccionar ante estos eventos. Una opción para comenzar con esta gestión antifraude sería permitir a los usuarios denunciar fotografías si detectan anomalías y que los organizadores puedan gestionar dichas denuncias.

### **10.4 Desarrollar una aplicación móvil nativa**

La aplicación móvil nativa permitiría a la aplicación tener un diseño y rendimiento óptimo en dispositivos móviles, aprovechando sus características. En la parte Frontend PhotoContest utiliza la librería React para el desarrollo de la interfaz de usuario con JavaScript, por lo cual no habría que realizar un desarrollo desde cero, sino que habría que adaptar la aplicación al framework React Native. Esta adaptación no sería excesivamente compleja, debido a que React Native presenta varias similitudes con la biblioteca React, entre las que se encuentran:

- Comparten la misma estructura general de JavaScript y todos los métodos del ciclo de vida de los componentes, así como el uso de bibliotecas para la administración del estado como Redux.
- Ambos utilizan JSX.
- Las gran mayoría de las dependencias están disponibles para las dos aproximaciones y gracias al fichero Package.json se pueden administrar fácilmente.

Entre las diferencias y cambios a abordar se encontrarían:

- El cambio de ciertos componentes como DIV y algunos elementos DOM que habría que cambiar por ser diferentes de los utilizados con React Native.
- Utilizar el código específico de la plataforma móvil, ya que React Native detecta si la aplicación se ejecuta en Android o iOS.
- Adaptarse al entorno de ejecución de React Native.

Por otro lado, el backend permanecería igual gracias a la API Rest, la cual consumiría el frontend para acceder a los servicios.

# **10.5 Concursos premium y premios pagados**

Actualmente, PhotoContest permite la creación de concursos abiertos y privados, pero ambos son gratuitos. Una posible funcionalidad a añadir sería la creación de concursos que necesiten una inscripción pagada. Para ello habría que integrar una pasarela de pago en la aplicación que permitiera a los interesados en participar abonar el pago. También se puede abordar desde el punto de vista de los concursos, es decir, que los concursos puedan ofrecer premios económicos a los fotógrafos ganadores. Otra opción sería repartir puntos acumulables que se puedan utilizar como descuento a la hora de inscribirse a un concurso premium.

# **10.6 Añadir un mayor soporte de formatos y contenido**

Actualmente PhotoContest permite la subida de imágenes en formato JPG y RAW. En un futuro se podrían aceptar más formatos, e incluso otro tipo de contenido como vídeos y crear nuevos tipos de concursos.

*10.6. Añadir un mayor soporte de formatos y contenido*

**Apéndices**

# **Apéndice A Manual de usuario**

En este capítulo se explican las distintas funcionalidades que ofrece la aplicación.

# **A.1 Página principal**

La página principal ofrece la funcionalidad de visualizar los concursos más recientes de la aplicación. Además ofrece una botonera para redirigir a la búsqueda de concursos y creación, así como el acceso al inicio de sesión y registro.

| <b>PhotoContest</b>         |                                                           | Inicio Concursos Gente |                 | Perfil *         |  |  |
|-----------------------------|-----------------------------------------------------------|------------------------|-----------------|------------------|--|--|
| Los concursos más recientes |                                                           |                        |                 |                  |  |  |
| Foto                        | <b>Nombre</b>                                             | Estado                 | Fecha de inicio | Fecha de fin     |  |  |
|                             | Il Concurso Aéreo Español                                 | <b>Abierto</b>         | 30/8/2021 19:03 | 1/10/2021 19:03  |  |  |
|                             | Fotografía Marítima A Coruña                              | Finalizado             | 20/8/2021 19:03 | 1/9/2021 19:13   |  |  |
|                             | La Vuelta A España 2021                                   | Finalizado             | 2/8/2021 19:03  | 22/8/2021 19:03  |  |  |
|                             | 1st World War Aircraft                                    | <b>Abierto</b>         | 20/8/2021 19:03 | 5/11/2021 19:03  |  |  |
|                             | Concurso Torre de Hércules 2022                           | En preparación         | 1/10/2021 19:03 | 20/11/2021 19:03 |  |  |
|                             | Echa un vistazo a todos los concursos o crea uno tú mismo |                        |                 |                  |  |  |
| GitHub O Twitter y Mail 函   |                                                           |                        |                 |                  |  |  |

Figura A.1: Página principal de la aplicación.

# **A.2 Registro de usuario**

A esta funcionalidad se puede acceder desde la cabecera de la aplicación o bien desde la botonera de la página principal. En esta pantalla se muestra un breve formulario en donde se piden los detalles básicos para la creación de un usuario.

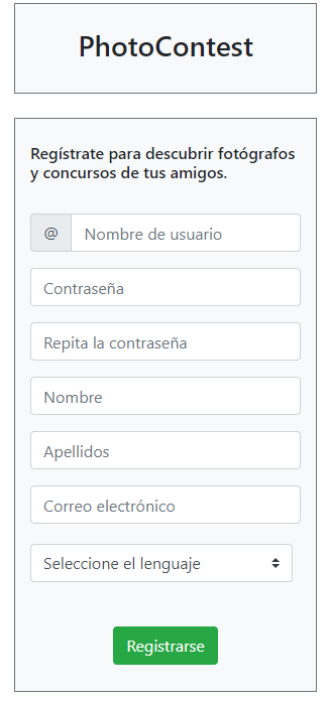

Figura A.2: Formulario para el registro de un usuario.

# **A.3 Inicio de sesión**

A esta funcionalidad se puede acceder desde la cabecera de la aplicación o bien desde la botonera de la página principal. En esta pantalla se pide el nombre de usuario y la contraseña del usuario. También se permite acceder a la recuperación de una contraseña.

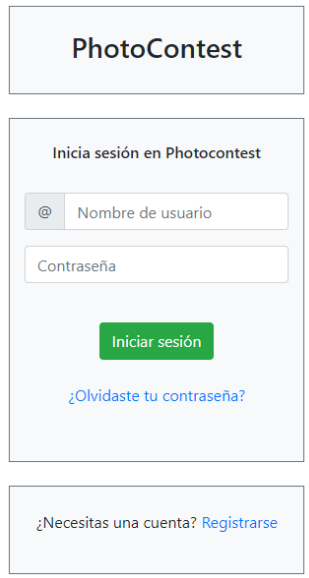

Figura A.3: Formulario para el inicio de sesión de un usuario.

# **A.4 Cierre de sesión**

A esta funcionalidad se puede acceder desde la cabecera de la aplicación. Permite a un usuario cerrar su sesión.

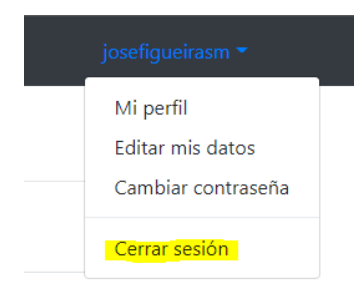

Figura A.4: Formulario para el cierre de sesión de un usuario.

# **A.5 Recuperación de contraseña**

Se accede desde el formulario de inicio de sesión. Se introduce el nombre de usuario y el sistema envía un enlace que permite acceder al formulario que permite reestablecer la contraseña.

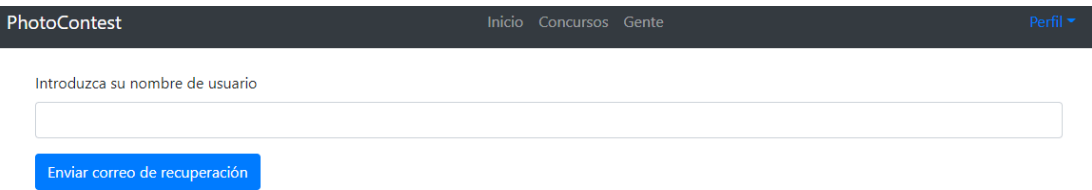

Figura A.5: Formulario para recuperar la contraseña.

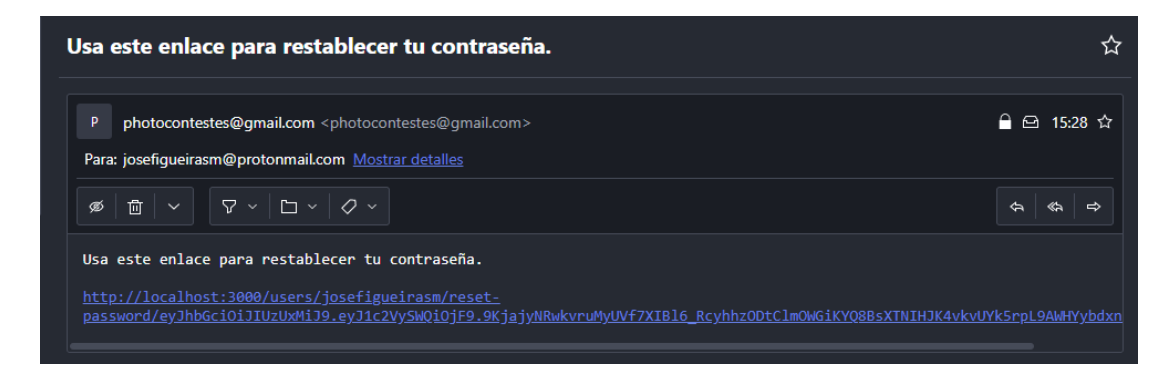

Figura A.6: Correo enviado por el sistema que permite acceder al formulario para establecer una nueva contraseña.

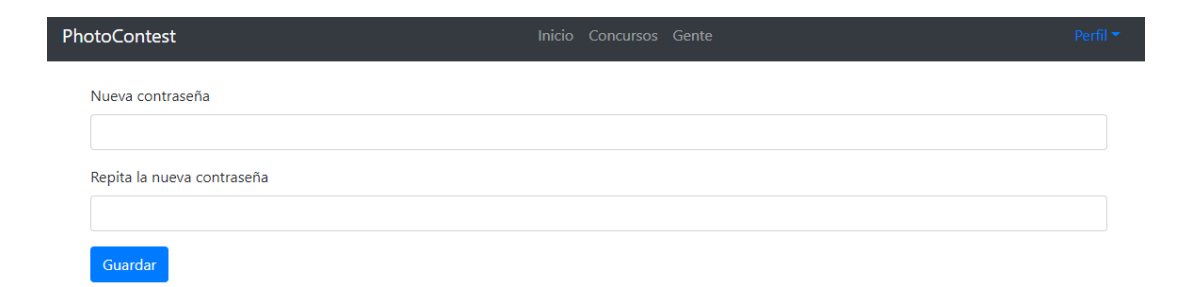

Figura A.7: Formulario para establecer una nueva contraseña.

# **A.6 Vista de un perfil de usuario**

#### **A.6.1 Perfil propio**

Si un usuario visualiza su propio perfil, el sistema muestra botones que le permiten editar su información personal, cambiar la contraseña y eliminar el perfil. A esta funcionalidad se accede desde la cabecera de la aplicación.

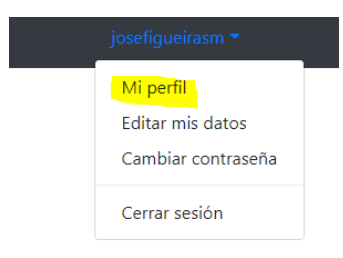

Figura A.8: Botonera en la cabecera que permite acceder al perfil propio.

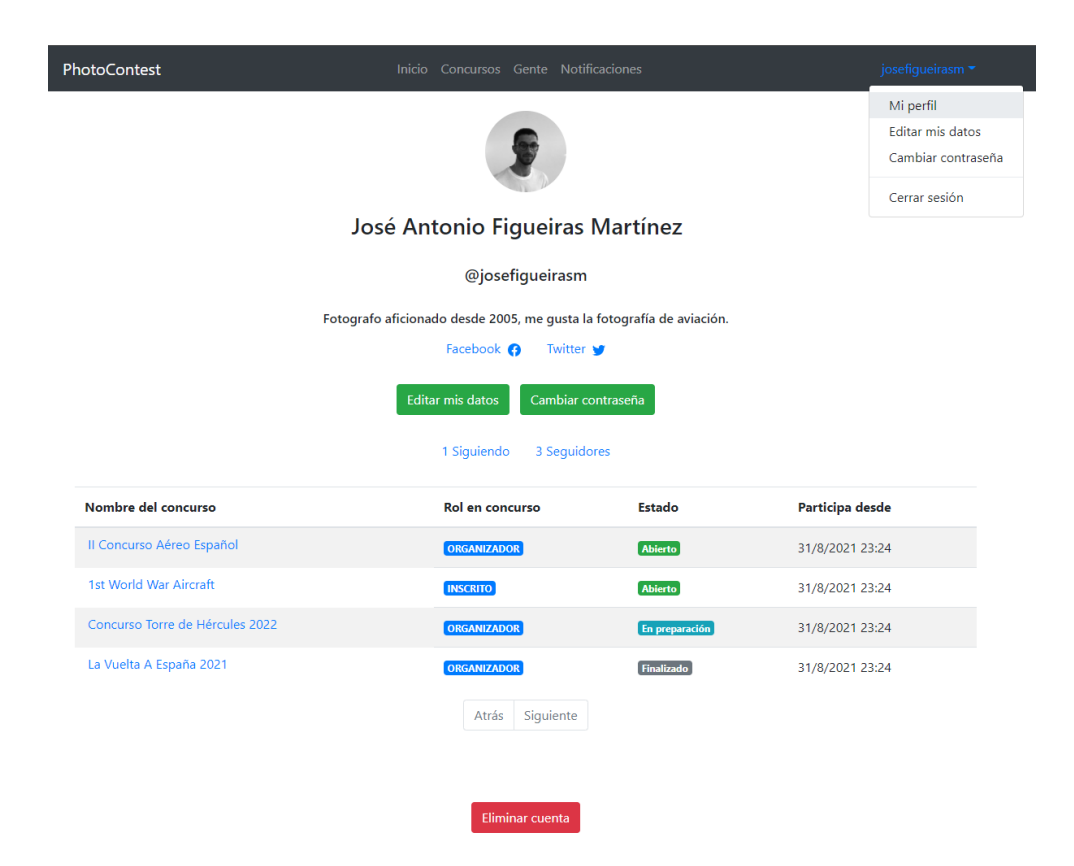

Figura A.9: Vista de un perfil propio, con las opciones de gestión.

#### **A.6.2 Perfil ajeno**

Un perfil ajeno se puede acceder mediante los enlaces de los nombres de usuario o desde la opción de gente. A diferencia de un perfil propio, no presenta las opciones de gestión de perfil y se permite el seguimiento del perfil, así como ver los concursos en los que participa dicho usuario.

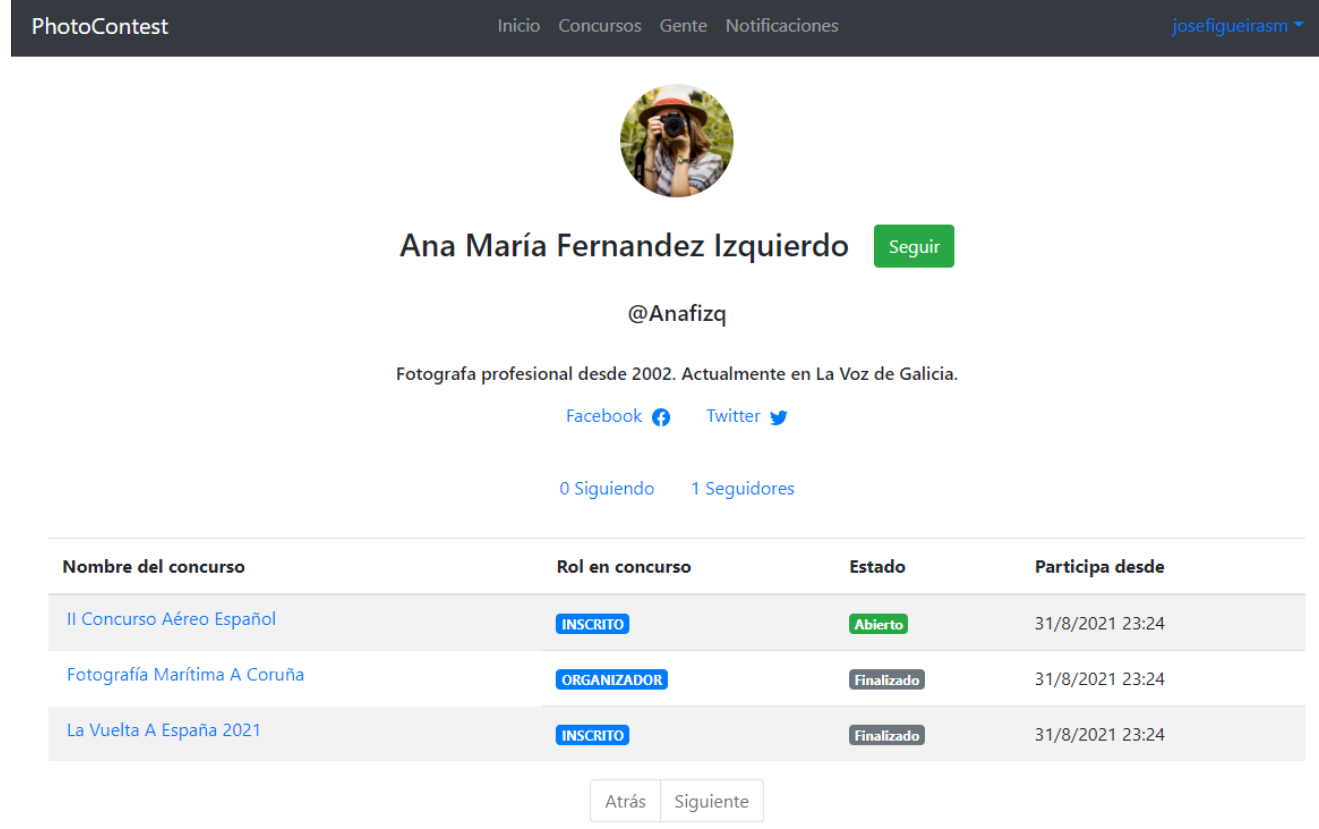

Figura A.10: Vista de un perfil ajeno.

# **A.7 Editar información de perfil**

Esta pantalla permite editar toda la información relativa a un perfil de usuario registrado en la aplicación, Los datos anteriores aparecen ya en el formulario, así el usuario puede editar facilmente la información anterior.Se accede mediante la botonera del usuario o desde el perfil del usuario.

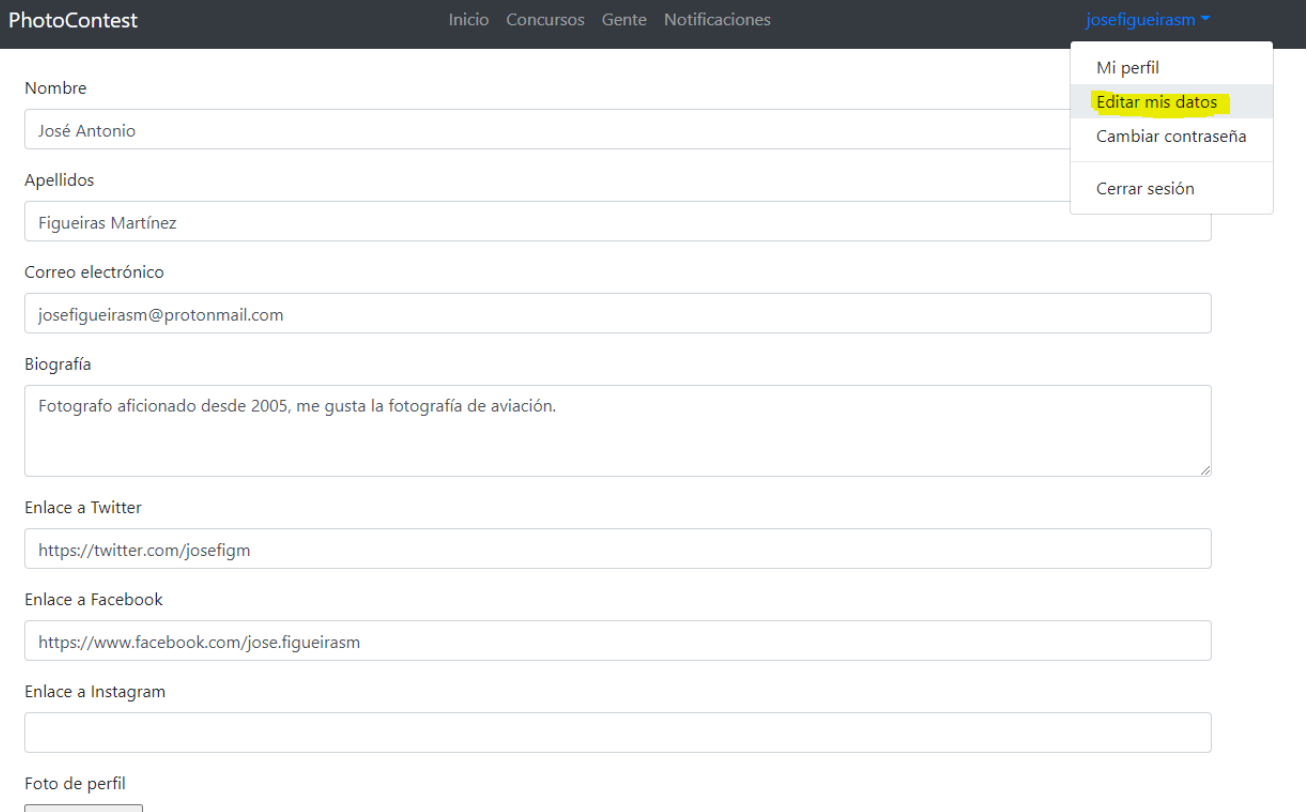

Elegir archivo No se ha seleccionado ningún archivo

Guardar

Figura A.11: Formulario que permite la edición de los datos de usuario.

# **A.8 Cambiar contraseña**

Esta pantalla permite el cambio de contraseña.

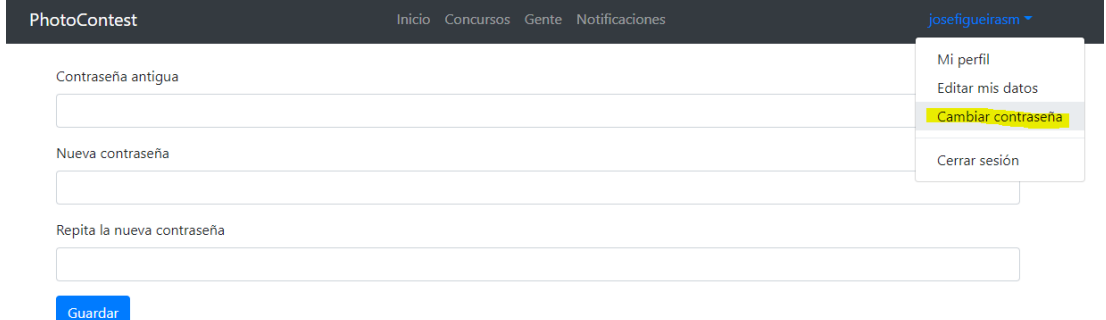

Figura A.12: Formulario que permite el cambio de contraseña.

# **A.9 Visualización de perfiles de usuarios**

Esta pantalla permite a los usuarios visualizar a todos los usuarios registrados en la aplicación. Con solo pinchar en la cabecera en el apartado gente, se cargan los perfiles ordenados alfabéticamente. También pueden filtrar por su nombre de usuario.

| PhotoContest | Inicio Concursos Gente Notificaciones | josefigueirasm *  |
|--------------|---------------------------------------|-------------------|
|              | Nombre de usuario<br><b>Buscar</b>    |                   |
| Foto         | <b>Nombre completo</b>                | Nombre de usuario |
|              | Administrador Administrador           | @admin            |
|              | Ana María Fernandez Izquierdo         | @Anafizq          |
|              | David Blanco Ochoa                    | @davidblancooch   |
|              | Homer J. Simpson                      | @homersimpson     |
|              | Hugo Gómez Sánchez                    | @HugoGomSan       |
|              | Siguiente<br>Atrás                    |                   |

Figura A.13: Lista de los usuarios existentes en el sistema.

# **A.10 Visualización de notificaciones**

#### **A.10.1 Notificaciones en la aplicación**

La aplicación ofrece una página dedicada a todos los usuarios registrados en donde estos pueden ver todas sus notificaciones, las cuales contienen: una foto, el título de la notificación, el texto de la notificación y un aviso visual que indica si la notificación ha sido vista o no. Además, en la cabecera de la página se puede apreciar mediante una alerta roja si un usuario tiene o no alguna notificación. Para ver estas notificaciones, simplemente se debe hacer click en el apartado notificaciones de la cabecera.

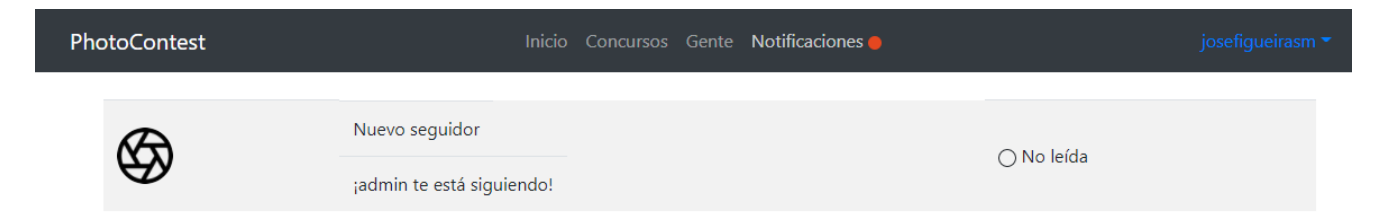

Figura A.14: Sección de notificaciones de un usuario, en donde se pueden ver todas las notificaciones del mismo..

#### **A.10.2 Notificaciones en el correo**

Por otra parte, PhotoContest también envía las notificaciones al correo de los usuarios, ya que de este modo es más fácil que se enteren de los cambios que sucedan en los concursos en los que participan estén donde estén.

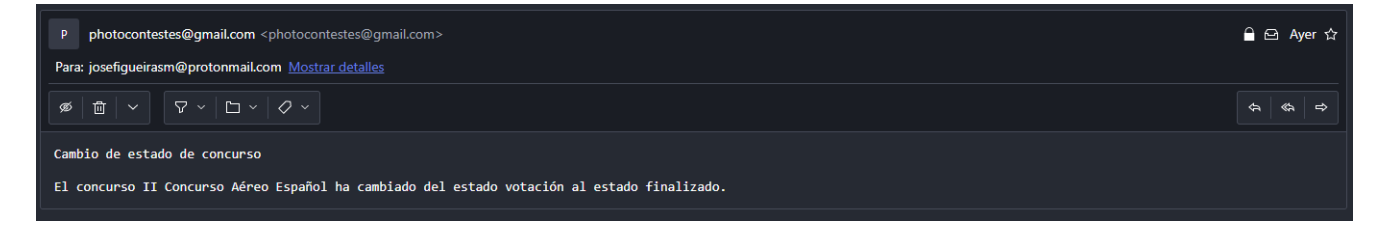

Figura A.15: Un correo generado por el sistema, en donde le indica al usuario que un concurso en el que participa ha cambiado de estado.
## **A.11 Búsqueda y filtrado de concursos**

Un usuario puede buscar y filtrar por categoría, estado y nombre los concursos que desee. Para ello, sólo tiene que hacer click en el apartado concursos de la cabecera o en la botonera de la página principal hacer click en buscar concursos. Una vez ahí, podra filtrar como desee.

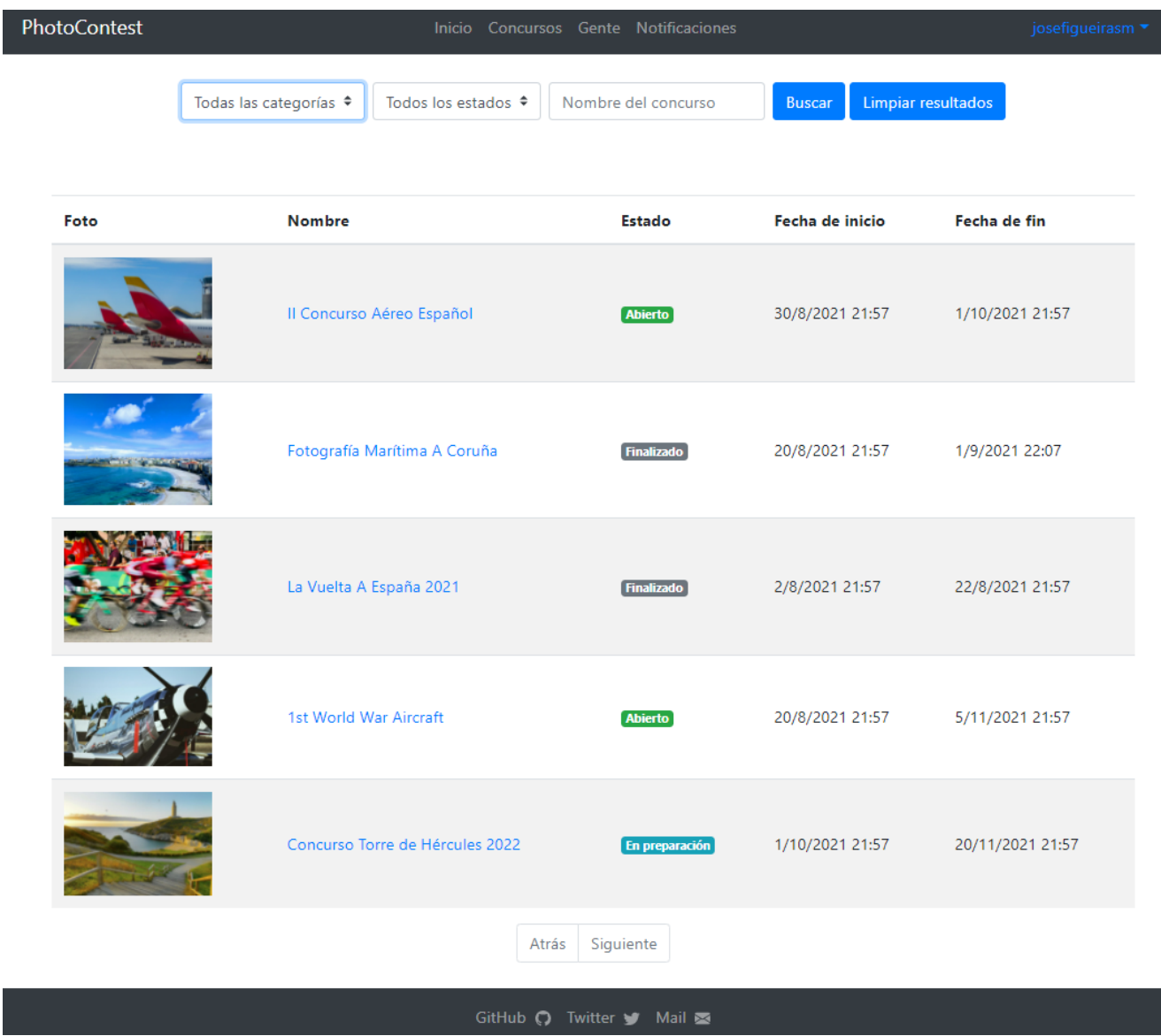

Figura A.16: Un correo generado por el sistema, en donde le indica al usuario que un concurso en el que participa ha cambiado de estado.

## **A.12 Crear concurso**

Un usuario registrado podrá crear un concurso fotográfico. Para ello, en la botonera inferior de la página principal debe hacer click en la opción crear concurso. Una vez hecho esto, aparecerá un formulario que le permitirá indicar toda la configuración del concurso, personalizándolo a gusto.

## Proceso de votación

#### ¿Quién puede votar?

○ Cualquiera ○ Miembros del jurado ○ Participantes

Describe como el jurado evaluará las fotografías

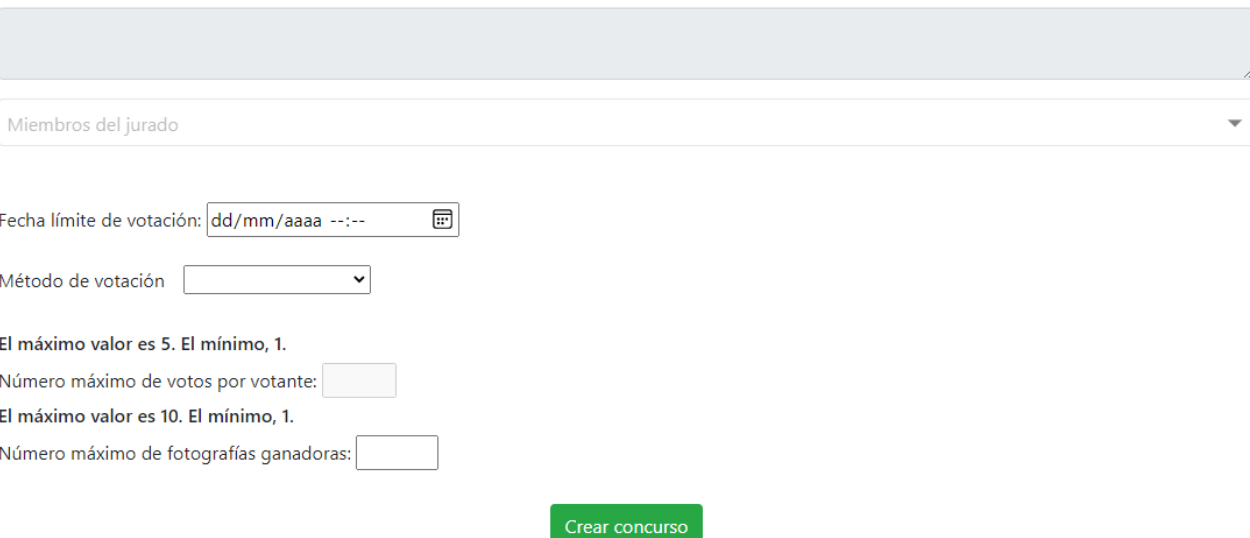

Figura A.17: Extracto de una parte del formulario de creación de un concurso fotográfico.

## **A.13 Editar concurso**

Un usuario organizador podrá editar un concurso fotográfico siempre que esté en estado en preparación. Para ello, deberá hacer click en la opción editar concurso dentro de la pantalla de detalle del concurso. Una vez hecho esto, tendrá el formulario de creación del concurso rellenado con los datos antiguos, para que el usuario así pueda editar facilmente lo que desee.

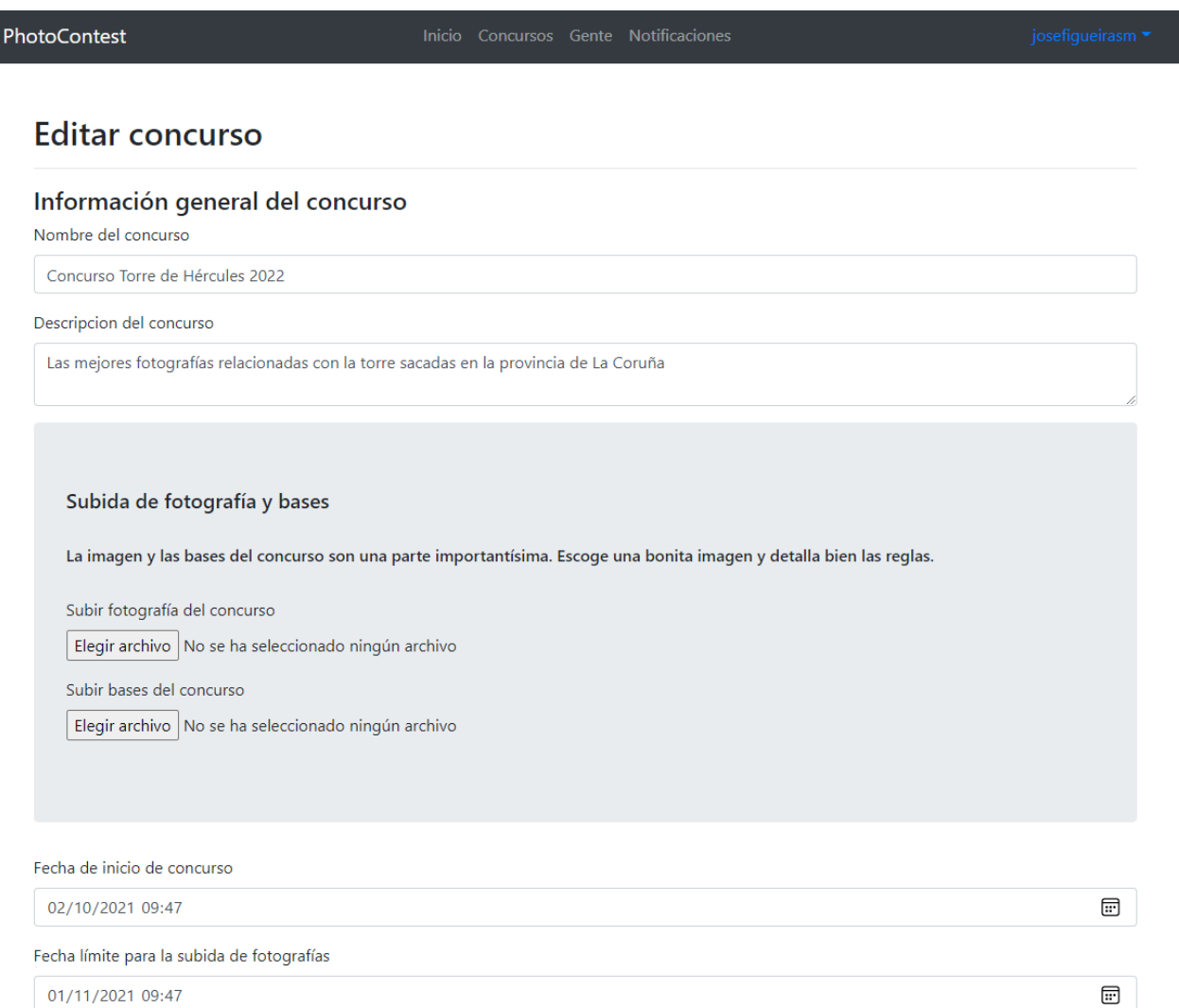

Figura A.18: El formulario cubierto para que un usuario pueda editar el concurso.

## **A.14 Visualización de concursos**

Un usuario estándar puede visualizar un concurso pinchando en su nombre cuando lo vea en la aplicación, ya sea en el listado de concursos más recientes o en la búsqueda de concursos.

En la cabecera el usuario siempre podrá ver la información crítica de cada concurso, cono la tabla de detalle así como el nombre del mismo y su foto. Todos los concursos cuentan también con un indicador de tiempo que permite saber cuanto tiempo falta para que el concurso pase al siguiente estado.

En función del rol específico del usuario en dicho concurso, su estado y la configuración del mismo, un usuario podrá ver más o menos cosas

#### **A.14.1 Concurso estado en preparación, rol de usuario estándar**

Es la visualización más básica, pues todavía no ha comenzado.

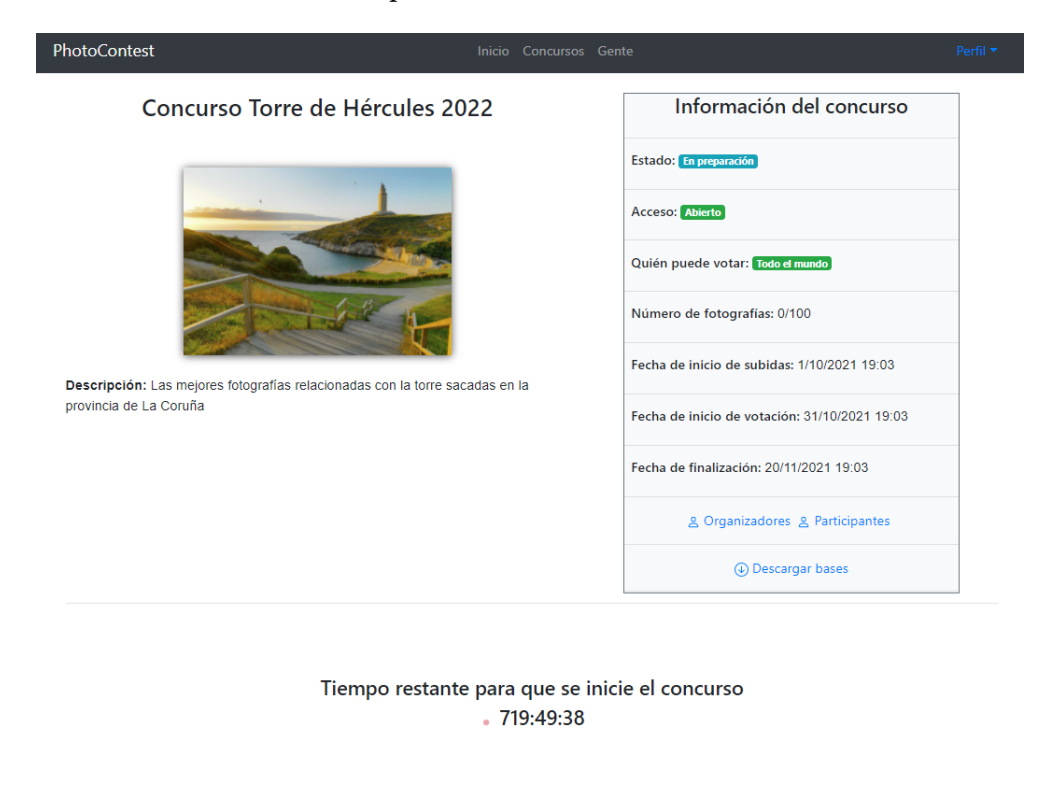

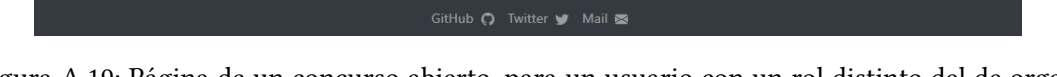

Figura A.19: Página de un concurso abierto, para un usuario con un rol distinto del de organizador.

#### **A.14.2 Concurso estado en preparación, rol de usuario organizador**

Sin embargo, si el usuario es organizador, tiene las opciones de eliminar y modificar el concurso.

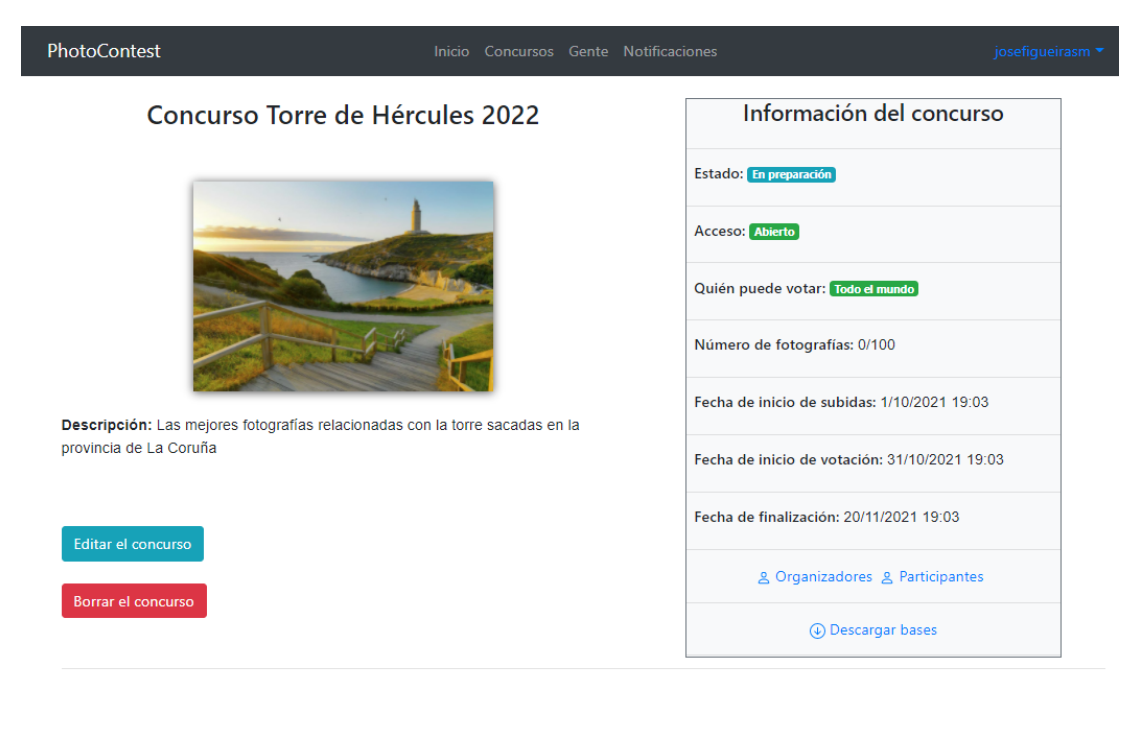

Tiempo restante para que se inicie el concurso 719:47:49

#### GitHub  $\bigcirc$  Twitter  $\bigcirc$  Mail  $\bigcirc$

Figura A.20: Página de un concurso en preparación para un usuario con un rol de organizador.

#### **A.14.3 Concurso estado en abierto, rol de usuario organizador**

En un concurso en estado abierto, el organizador podrá seleccionar la opción de supervisar fotografías para aceptar o rechazar las propuestas de los fotógrafos que quieran participar (siempre y cuando la opción de moderación esté activada).

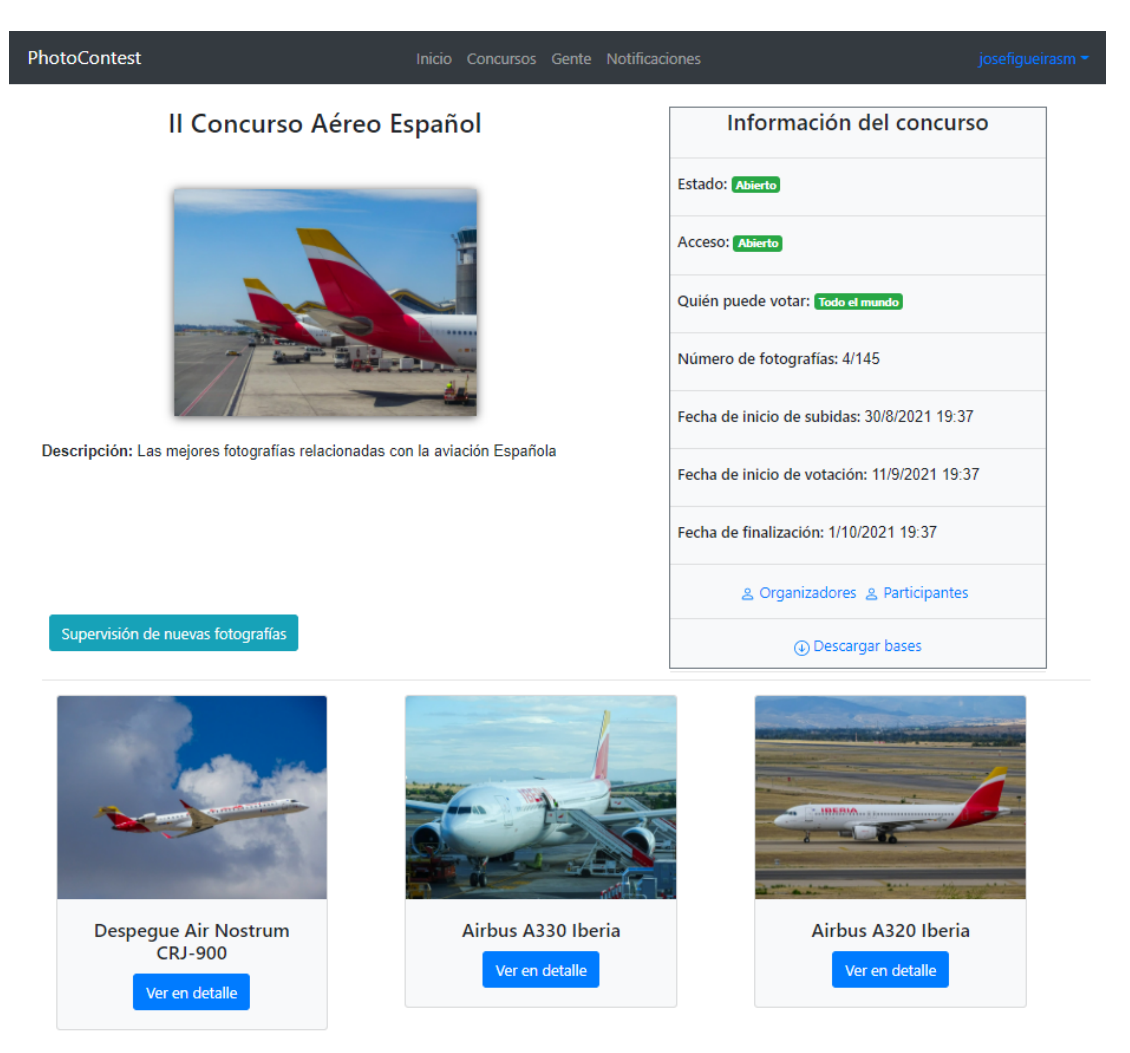

Figura A.21: Página de un concurso abierto, para un usuario con un rol de organizador.

## **A.14.4 Concurso estado en abierto, posible participante**

En un concurso en estado abierto, un usuario que pueda participar en función de la configuración podrá subir su fotografía presionando el botón de participar.

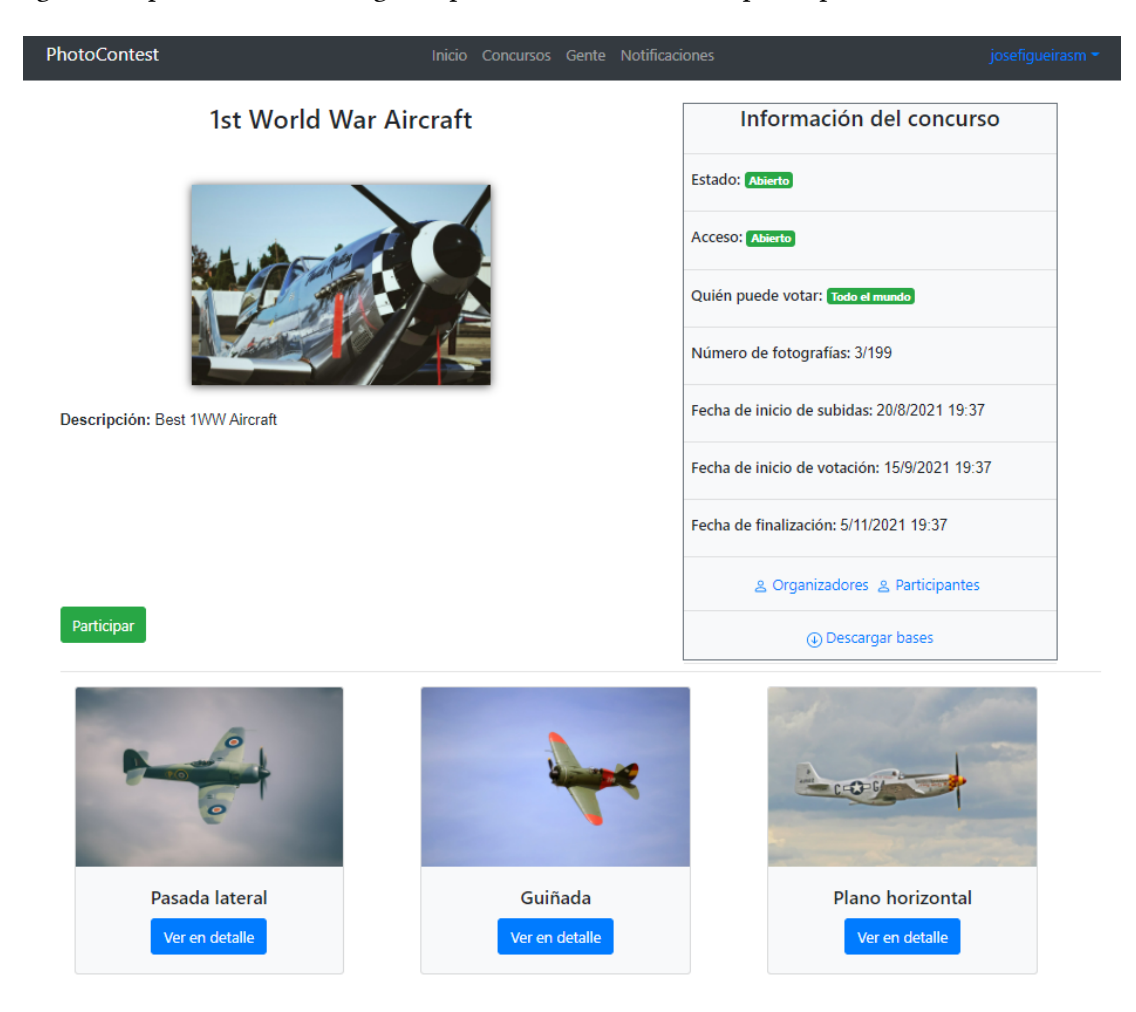

Figura A.22: Página de un concurso abierto para un usuario con posibilidades de participar.

#### **A.14.5 Concurso en estado finalizado**

Los concursos en estado finalizado presentan la opción de descargar el informe de resultados para fomentar la transparencia mediante un botón en la parte inferior de la fotografía del concurso.

Además, en la parte inferior se presentan en una columna las fotografías que han resultado ser ganadoras.

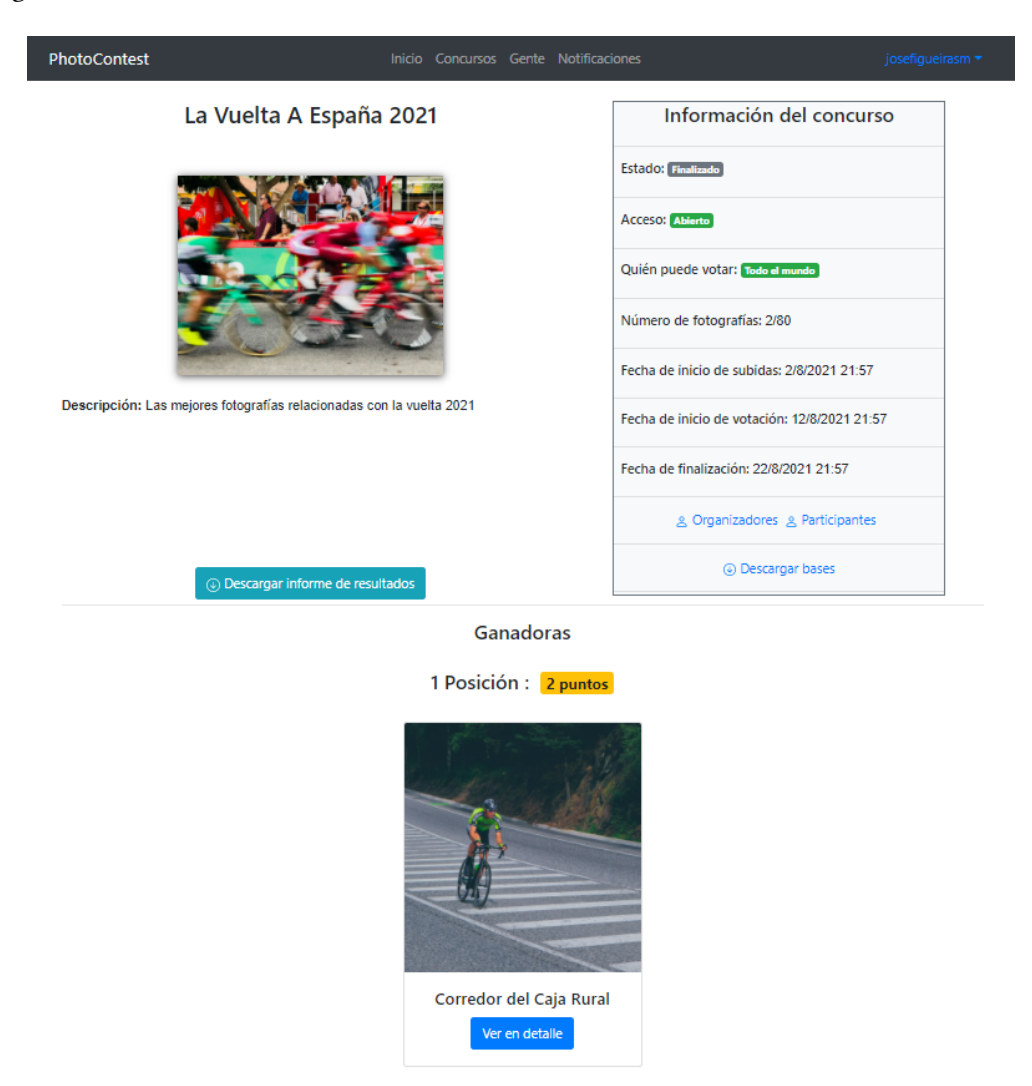

Figura A.23: Página de un concurso finalizado, con el botón del informe y las fotografías ganadoras.

## **A.15 Participar en un concurso**

Un usuario puede subir una fotografía a un concurso en donde pueda participar haciendo click en el botón participar. Posteriormente se le presentará un formulario en donde cubrir todos los datos necesarios para enviar su participacón.

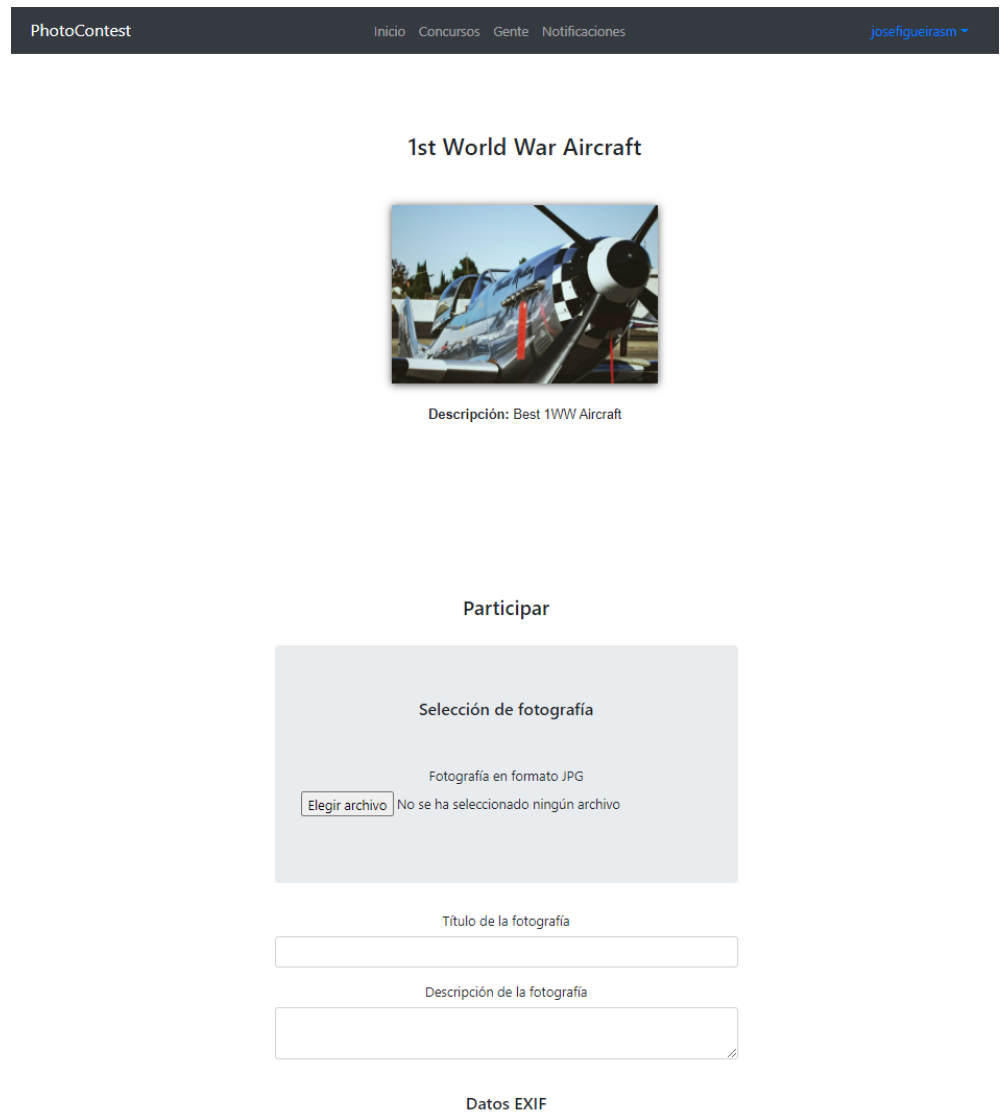

Figura A.24: Extracto del formulario de participación.

## **A.16 Visualización de organizadores de un concurso**

Para visualizar los organizadores de un concurso, basta con hacer click en el enlace organizadores en la tabla lateral del detalle de un concurso.

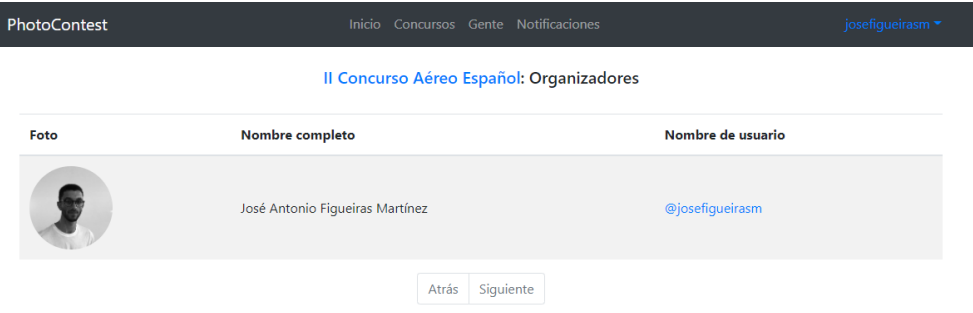

Figura A.25: Página dedicada a mostrar los organizadores de un concurso.

## **A.17 Visualización de participantes de un concurso**

Para visualizar los participantes de un concurso, basta con hacer click en el enlace organizadores en la tabla lateral del detalle de un concurso.

| PhotoContest |                               |                   | Inicio Concursos Gente Notificaciones |                                          |             | josefigueirasm = |  |
|--------------|-------------------------------|-------------------|---------------------------------------|------------------------------------------|-------------|------------------|--|
|              |                               |                   |                                       | Il Concurso Aéreo Español: Participantes |             |                  |  |
| Foto         | Nombre completo               | Nombre de usuario |                                       |                                          |             |                  |  |
|              | Ana María Fernandez Izquierdo |                   |                                       |                                          | @Anafizq    |                  |  |
|              | Hugo Gómez Sánchez            |                   |                                       |                                          | @HugoGomSan |                  |  |
|              |                               | Atrás             | Siguiente                             |                                          |             |                  |  |

Figura A.26: Página dedicada a mostrar los participantes de un concurso.

## **A.18 Visualización de una fotografía**

Un usuario puede acceder al detalle de una foto accediendo al botón de ver detalle que aparece en la miniatura que aparece en las páginas de los concursos.

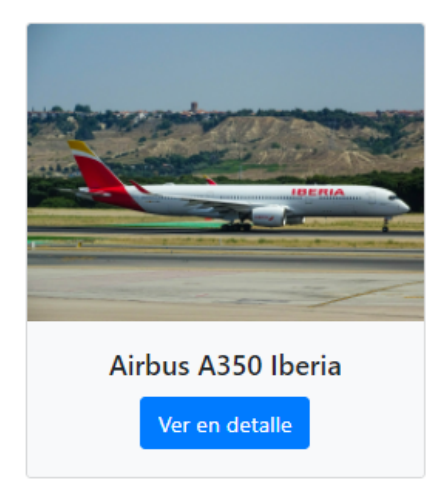

Figura A.27: Cuadrícula de una imagen, que se puede ver en cualquier concurso que tenga fotos y estas sean visibles.

I

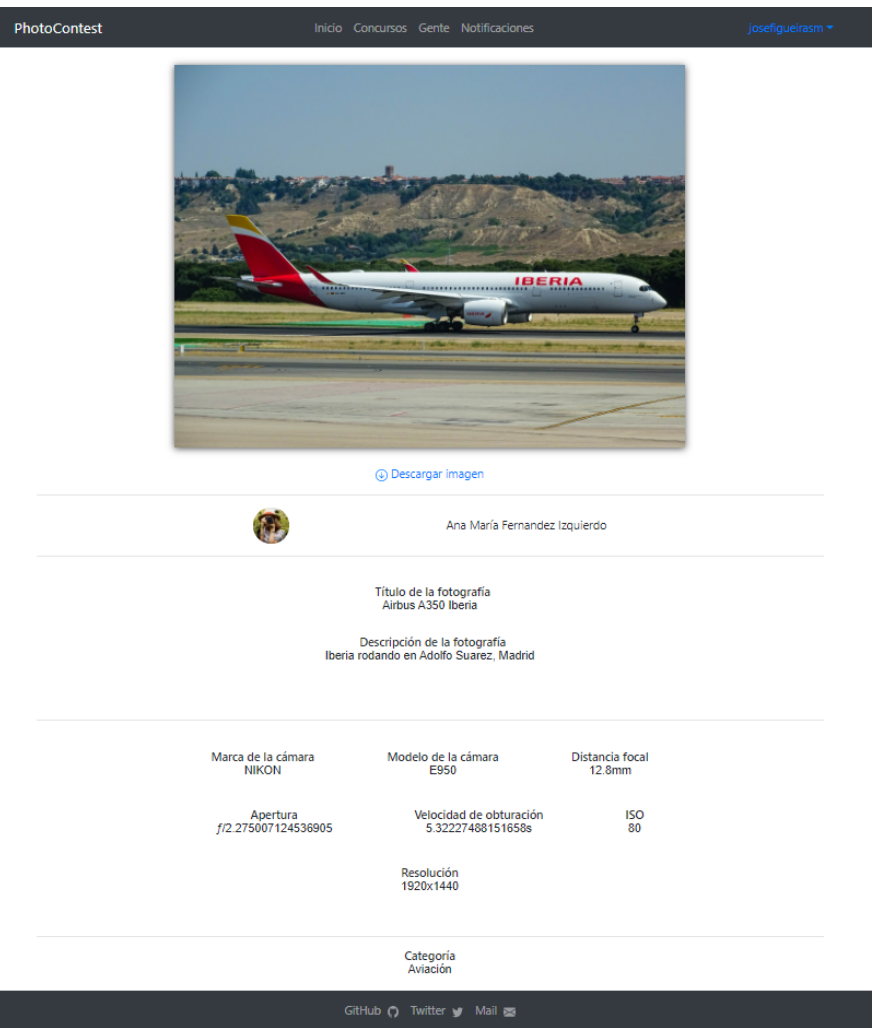

Posteriormente, se abre la página de detalle de una fotografía, en donde el usuario puede descargar la imagen en la resolución nativa y ver todos los detalles realacionados con la misma.

Figura A.28: Detalle de una fotografía, con su botón de descarga y la información básica de la misma.

## **A.19 Descargar bases de un concurso**

Para descargar las bases de un concurso, el usuario dispone de un enlace para su descarga en la tabla lateral de información de un concurso.

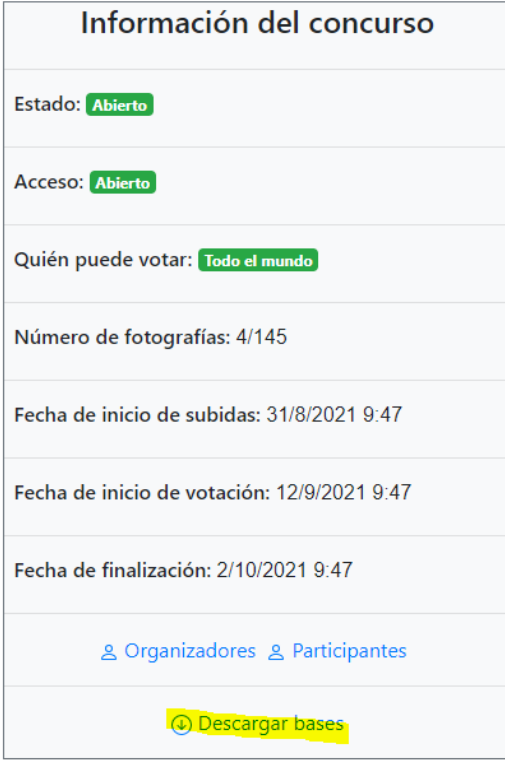

Figura A.29: Detalle de una fotografía, con su botón de descarga y la información básica de la misma.

## **A.20 Votar una fotografía**

Un usuario con el permiso para votar en un concurso puede hacerlo viendo el detalle de una fotografía y yendo a la parte inferior de la página.

Allí y en función del tipo de voto seleccionado por los organizadores se puede encontrar un botón de voto simple, un voto por estrellas o el voto por las puntuaciones de Eurovisión.

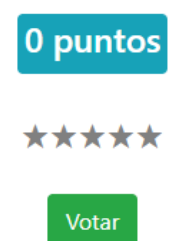

Figura A.30: Parte inferior del detalle de una fotografía de un concurso cuyo tipo de votación es estrellas.

Posteriormente, la página muestra información importante sobre el voto y el usuario.

Ya has votado esta foto

Has llegado al número máximo de votos por usuario

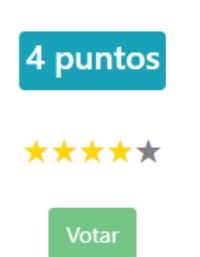

Figura A.31: Información importante sobre el proceso de votación del usuario que ofrece el sistema luego de votar.

## **A.21 Ver repositorio, visualizar Twitter y enviar correo a PhotoContest**

En el pie de página de la aplicación se dispone de enlacer que permiten visualizar el repositorio del proyecto, ir a la página oficial de Twitter de la aplicación y enviar un correo al Staff.

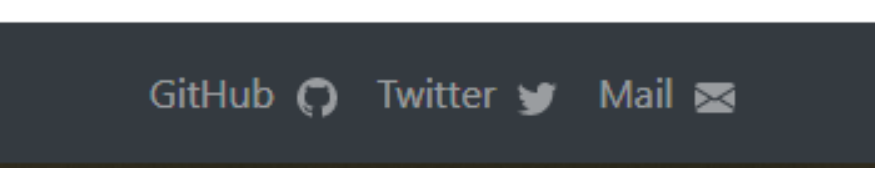

Figura A.32: Pie de página de la aplicación.

# **Apéndice B Pantallas del prototipo**

En este capítulo del apéndice se recogen todas las pantallas elaboradas en la fase de prototipado:

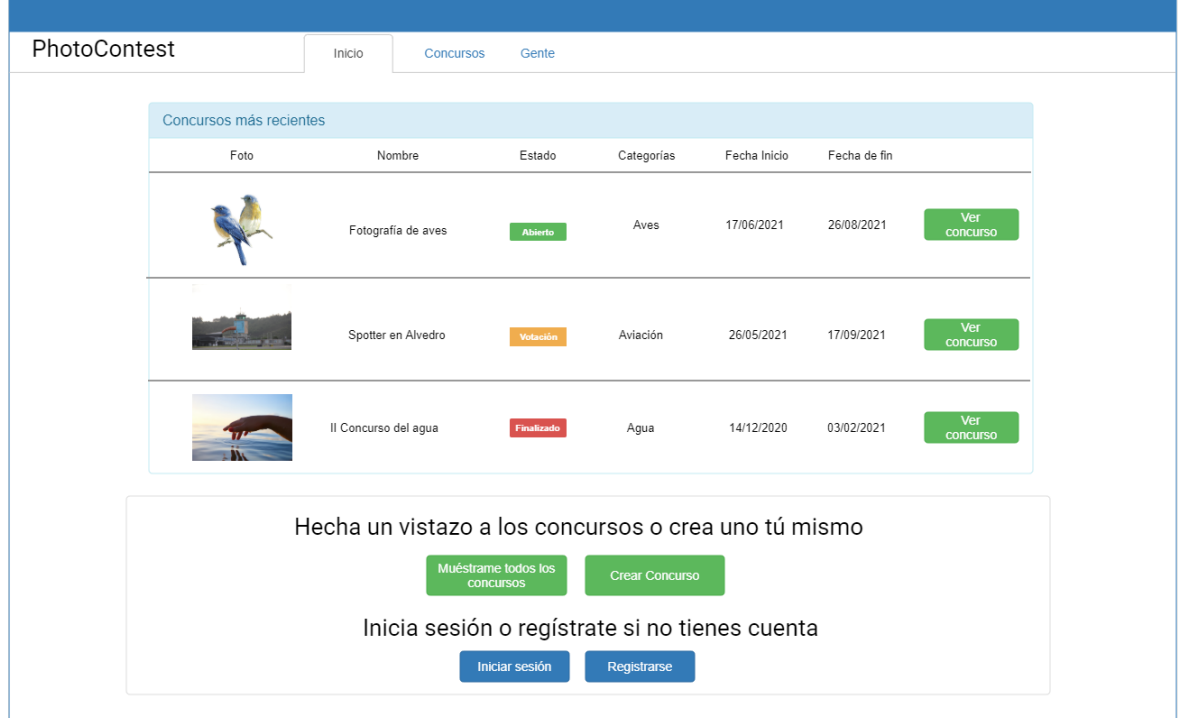

Figura B.1: Prototipo: página principal

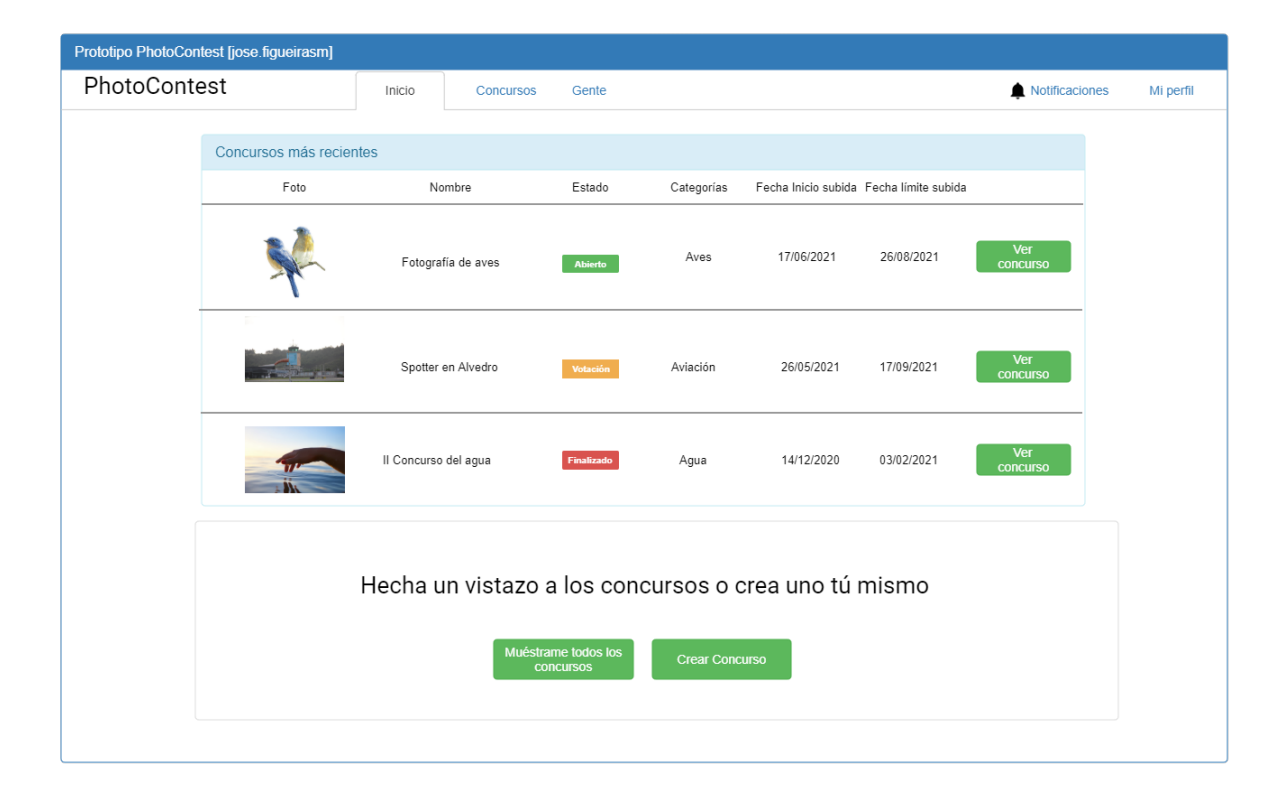

Figura B.2: Prototipo: página principal de un usuario logeado

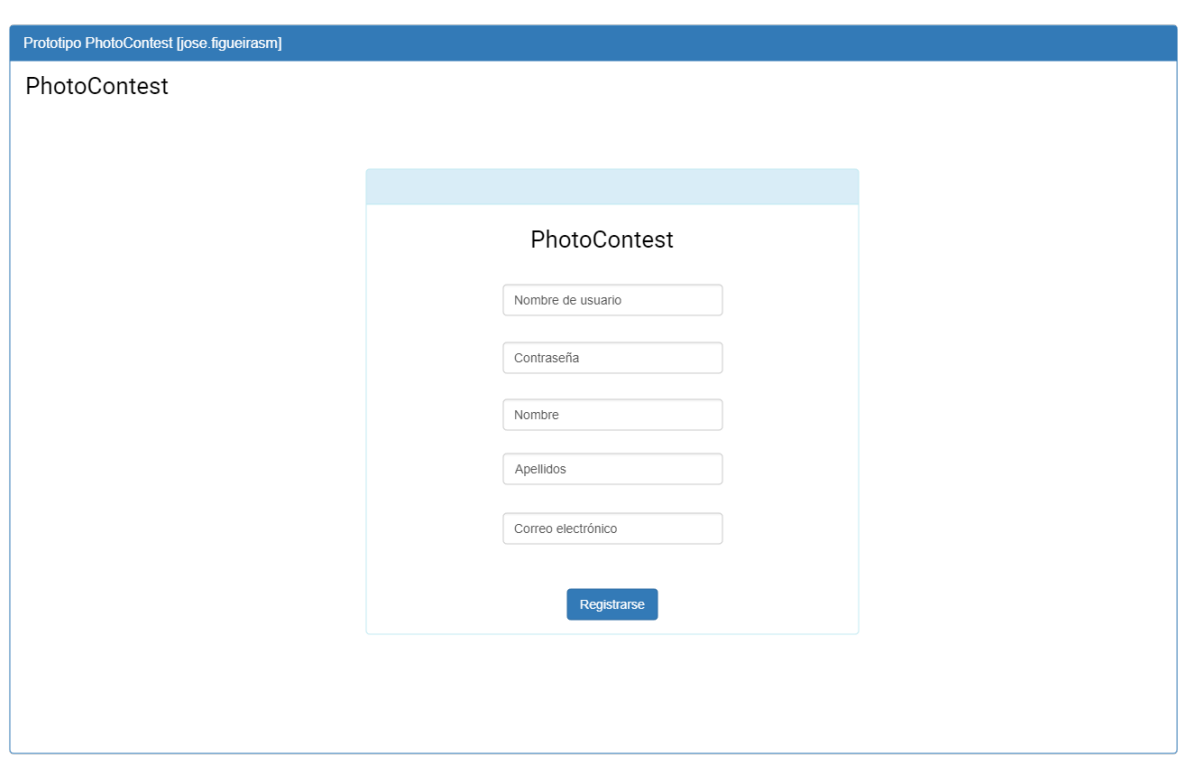

Figura B.3: Prototipo: página de registro de usuarios

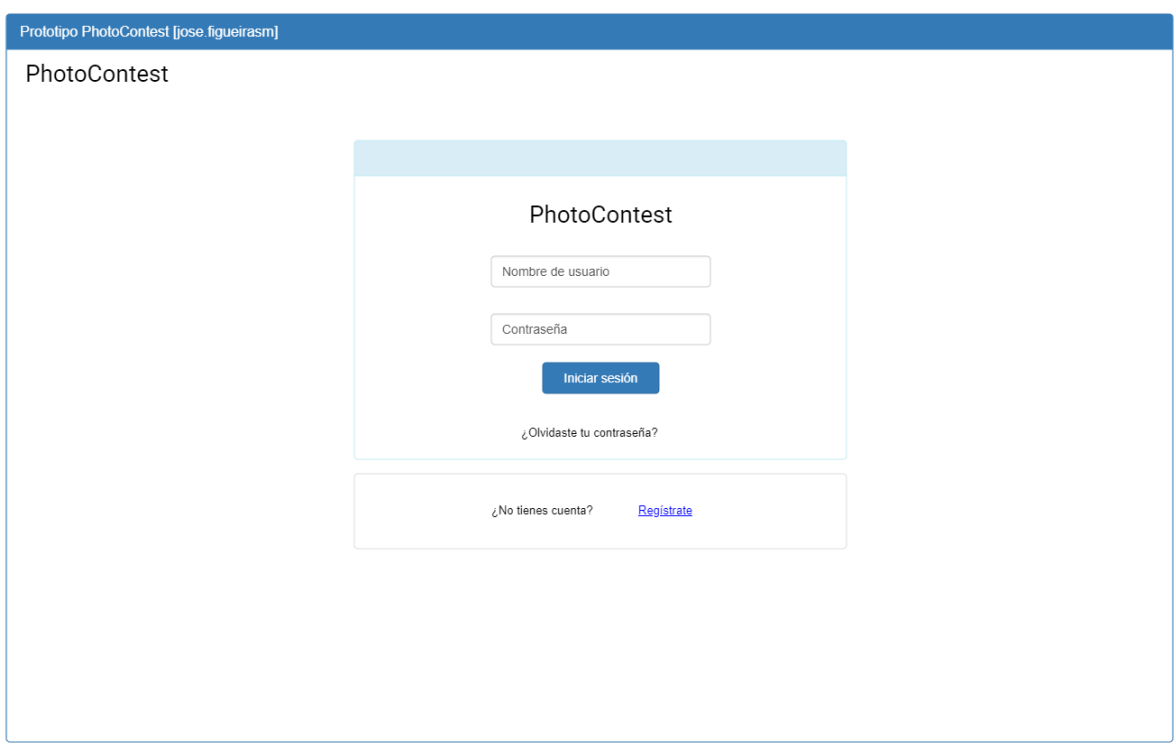

Figura B.4: Prototipo: página de inicio de sesión

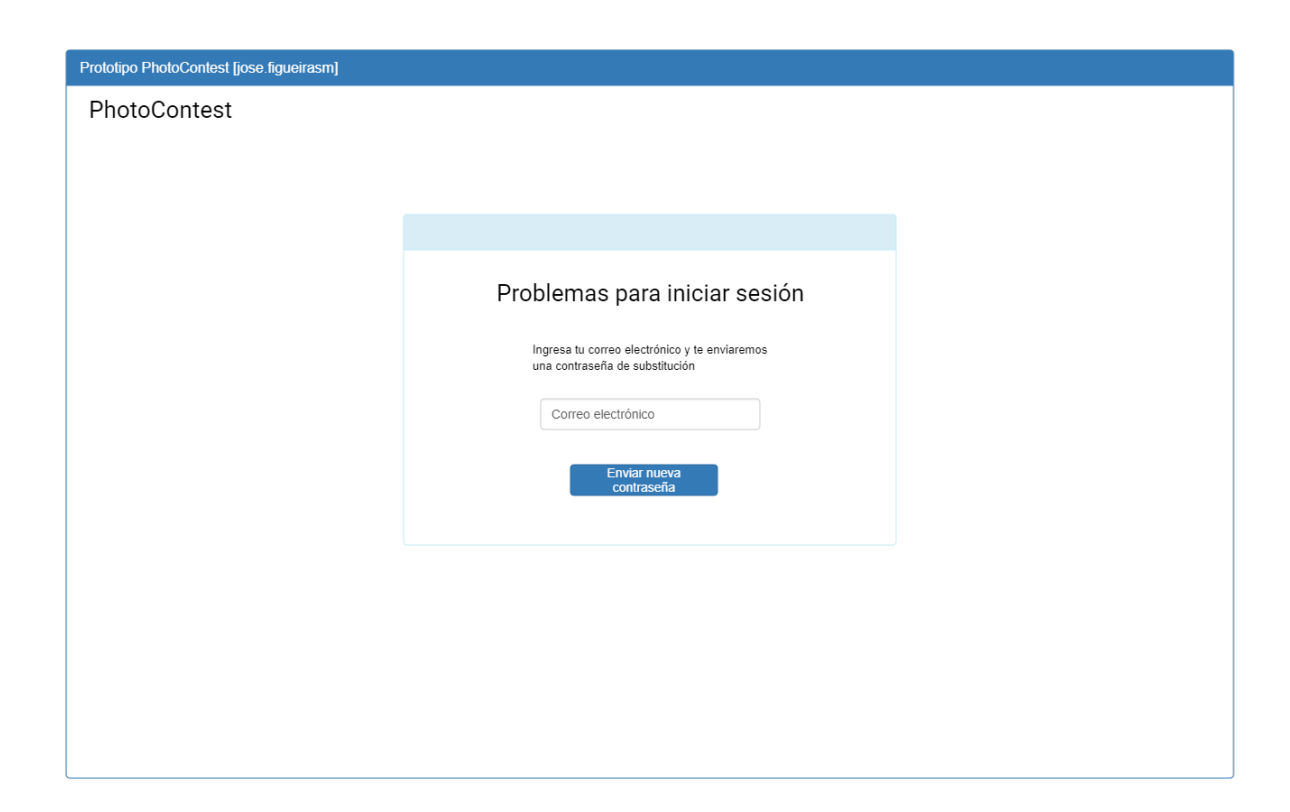

Figura B.5: Prototipo: página de recuperacion de contraseña

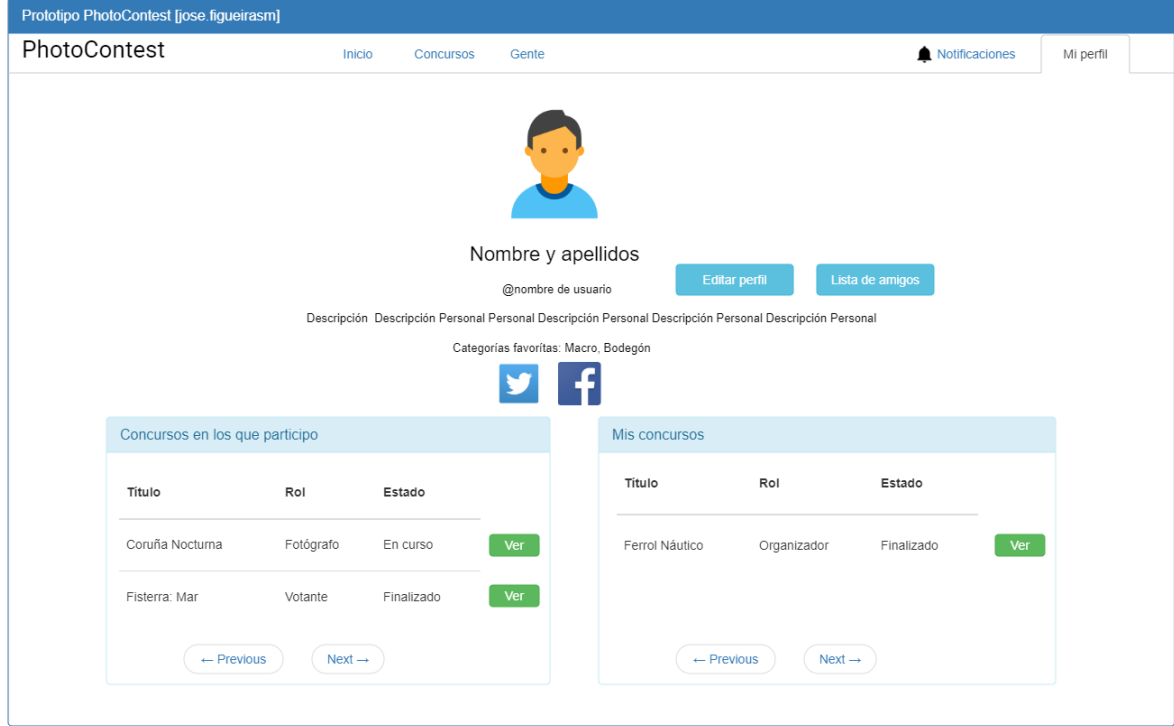

Figura B.6: Prototipo: página de perfil de usuario visto desde el propio usuario

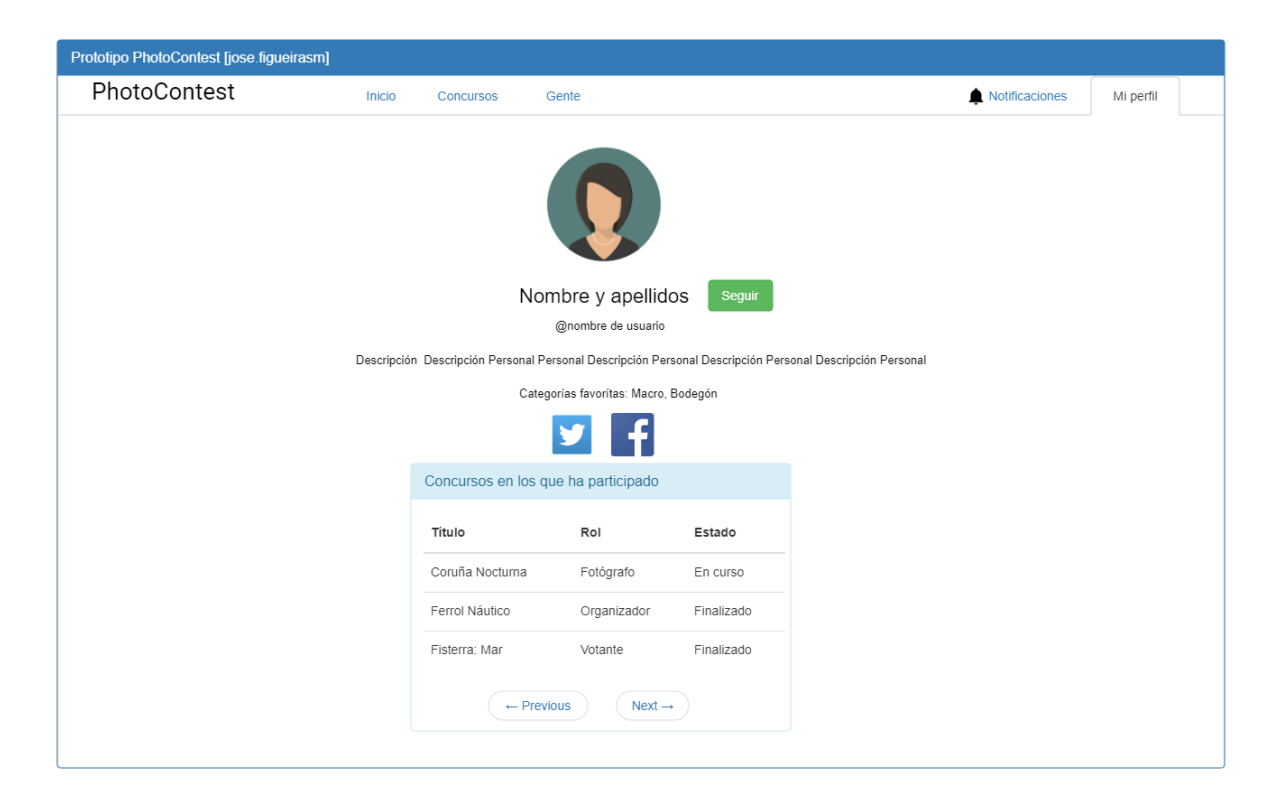

Figura B.7: Prototipo: página de perfil de usuario visto desde un usuario ajeno

| Prototipo PhotoContest [jose.figueirasm] |           |                            |                       |                    |                     |                        |                 |           |  |  |  |  |  |
|------------------------------------------|-----------|----------------------------|-----------------------|--------------------|---------------------|------------------------|-----------------|-----------|--|--|--|--|--|
| PhotoContest                             |           | Inicio<br><b>Concursos</b> | Gente                 |                    |                     |                        | Notificaciones  | Mi perfil |  |  |  |  |  |
|                                          | Estado    | Categoría<br>$\cdot$       | $\blacktriangledown$  | Buscar por nombre: | a                   | Filtrar                |                 |           |  |  |  |  |  |
|                                          | Concursos |                            |                       |                    |                     |                        |                 |           |  |  |  |  |  |
|                                          | Foto      | Nombre                     | Estado                | Categorías         | Fecha inicio subida | Fecha límite de subida |                 |           |  |  |  |  |  |
|                                          |           | Fotografía de aves         | <b>Abierto</b>        | Aves               | 17/06/2021          | 26/08/2021             | Ver<br>concurso |           |  |  |  |  |  |
|                                          |           | Spotter en Alvedro         | Votación              | Aviación           | 26/05/2021          | 17/09/2021             | Ver<br>concurso |           |  |  |  |  |  |
|                                          |           | Il Concurso del agua       | Finalizado            | Agua               | 14/12/2020          | 03/02/2021             | Ver<br>concurso |           |  |  |  |  |  |
|                                          |           |                            | $\leftarrow$ Previous | $Next \rightarrow$ |                     |                        |                 |           |  |  |  |  |  |

Figura B.8: Prototipo: página para la búsqueda de concursos

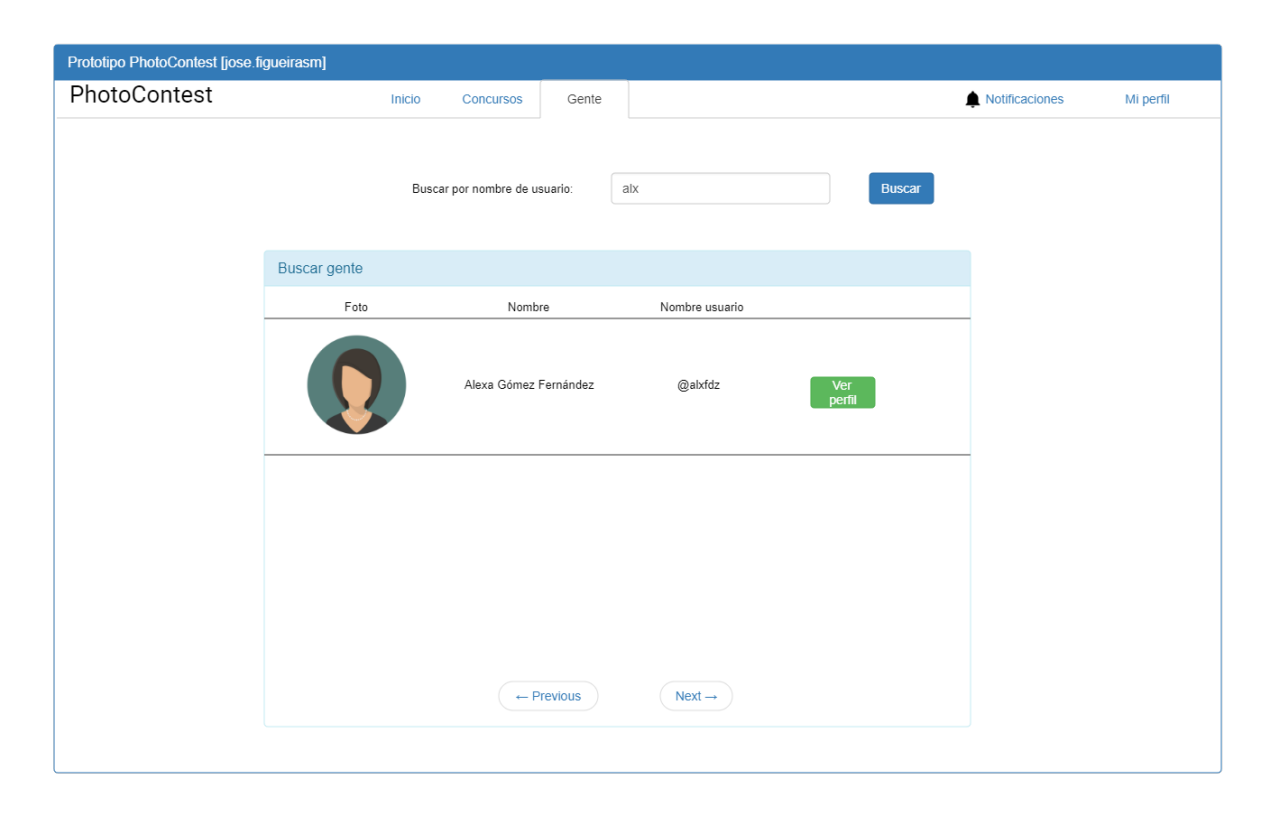

Figura B.9: Prototipo: página para la búsqueda de usuarios

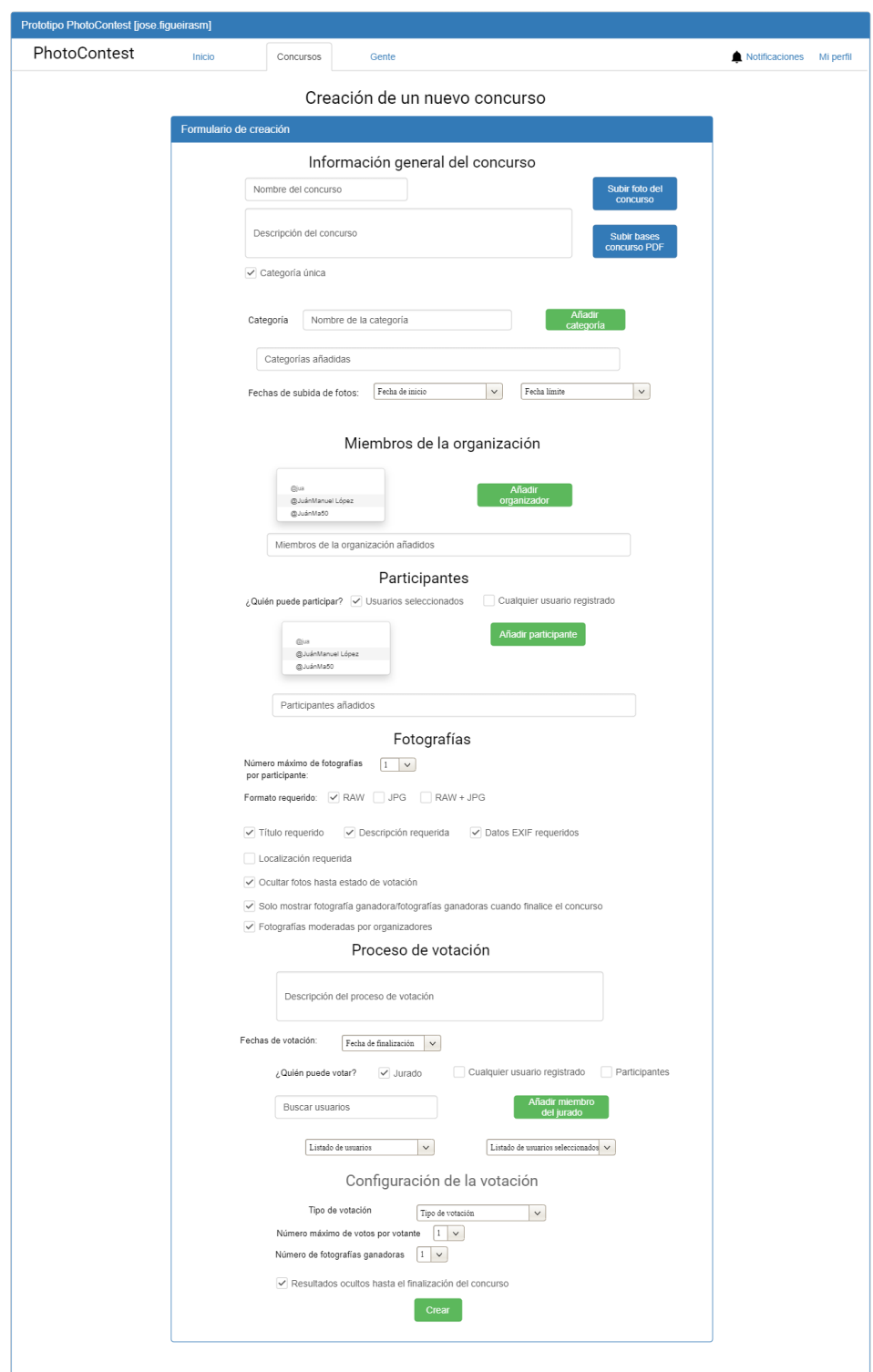

Figura B.10: Prototipo: página para la creación de concursos

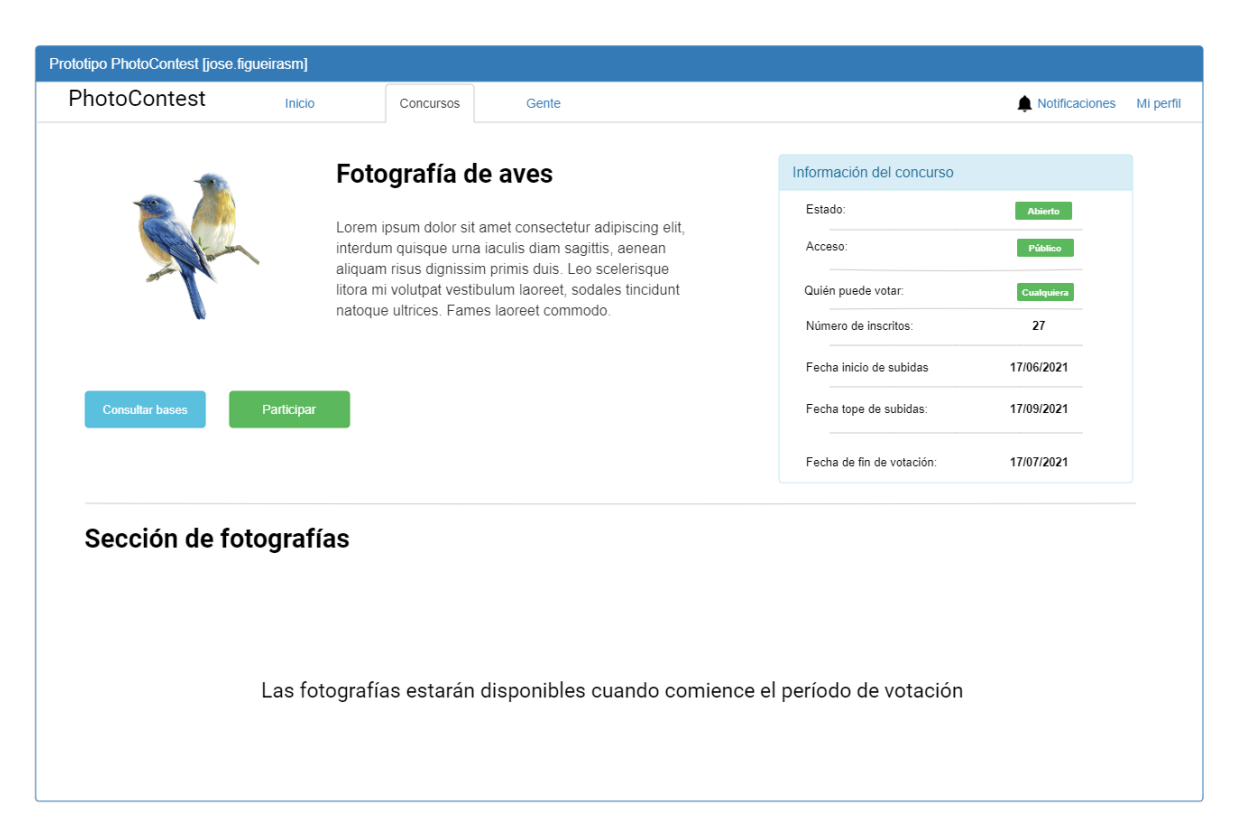

Figura B.11: Prototipo: un concurso en estado abierto

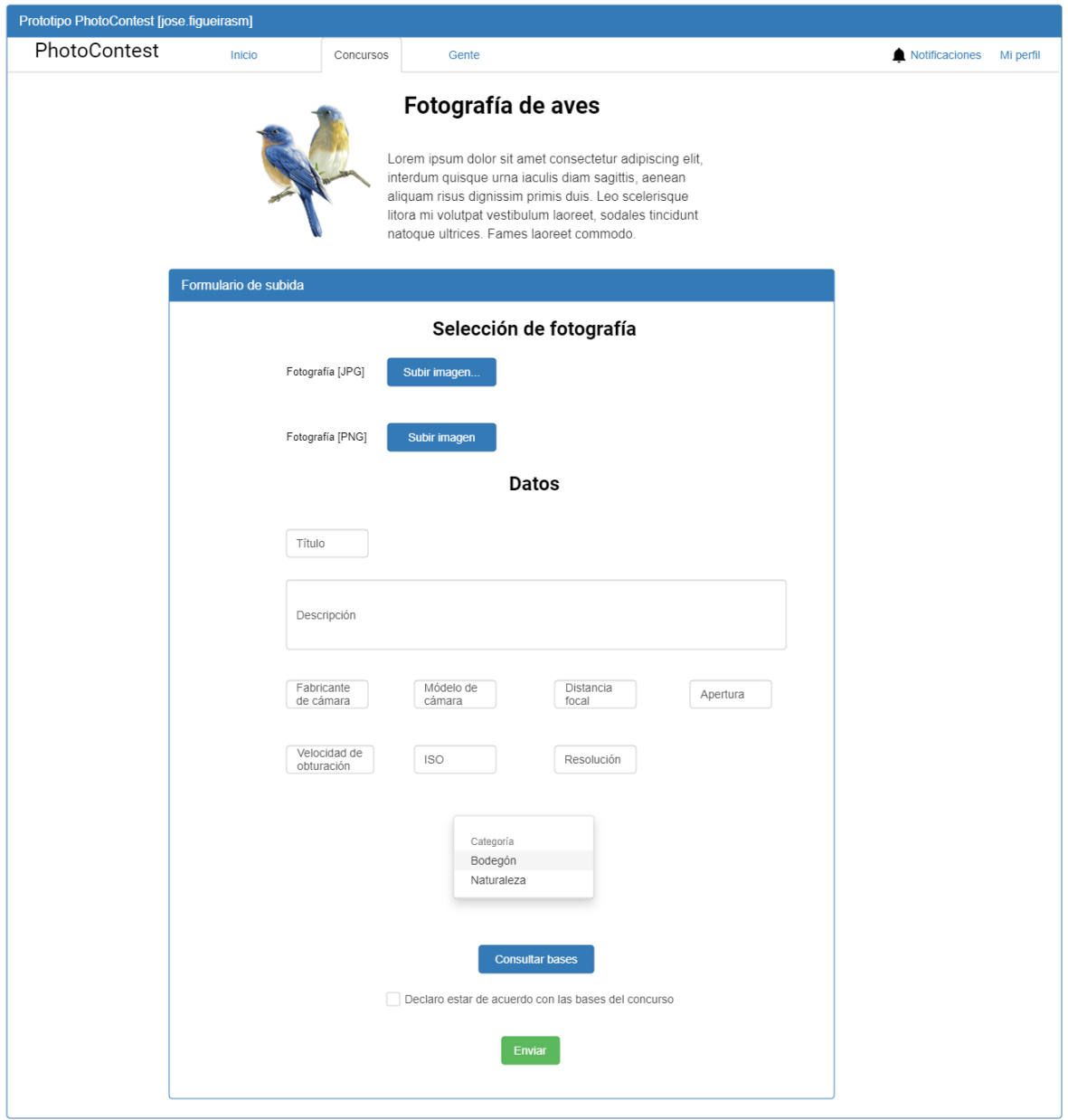

Figura B.12: Prototipo: subida de una fotografía

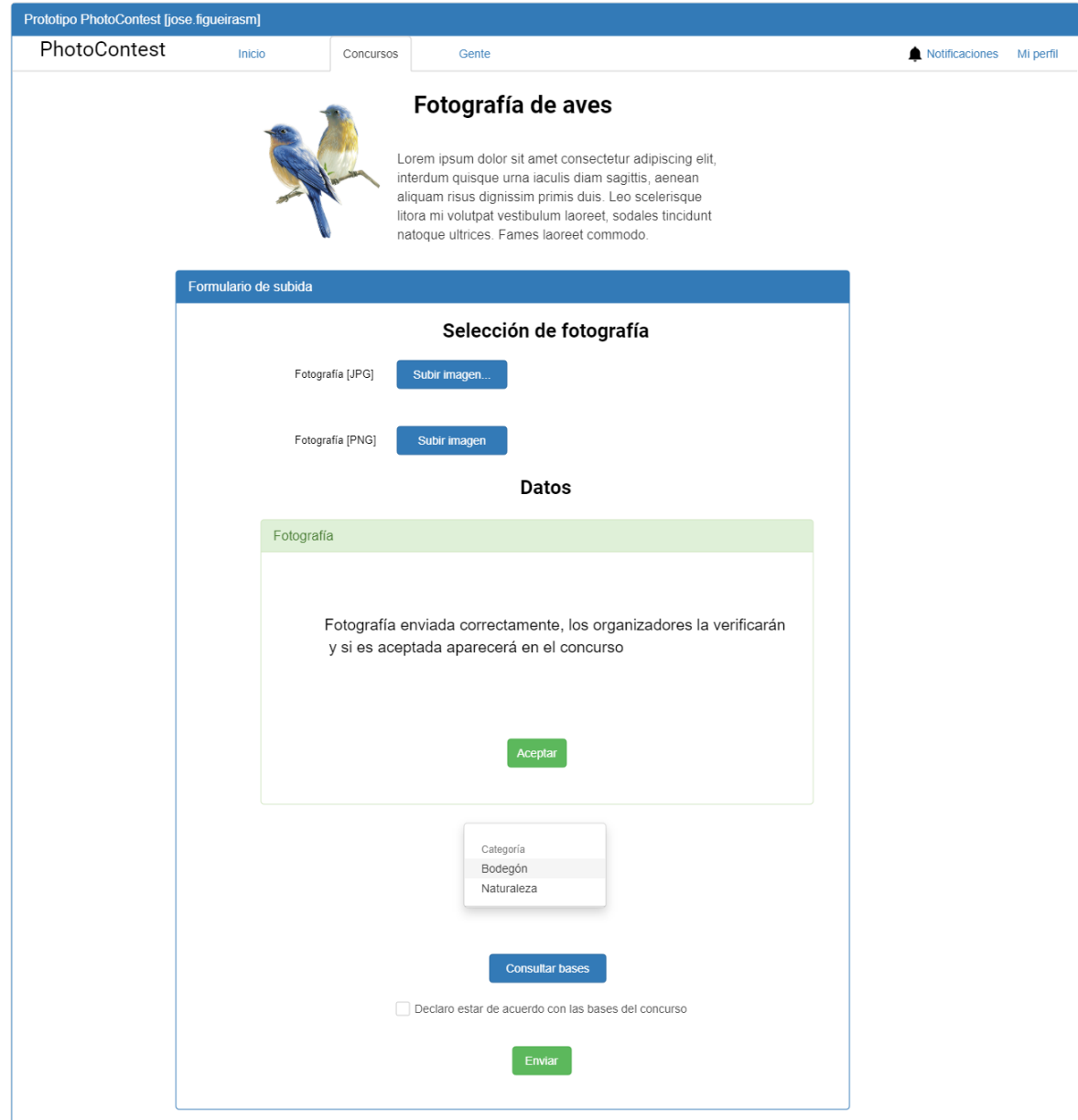

Figura B.13: Prototipo: confirmación de la subida de una fotografía

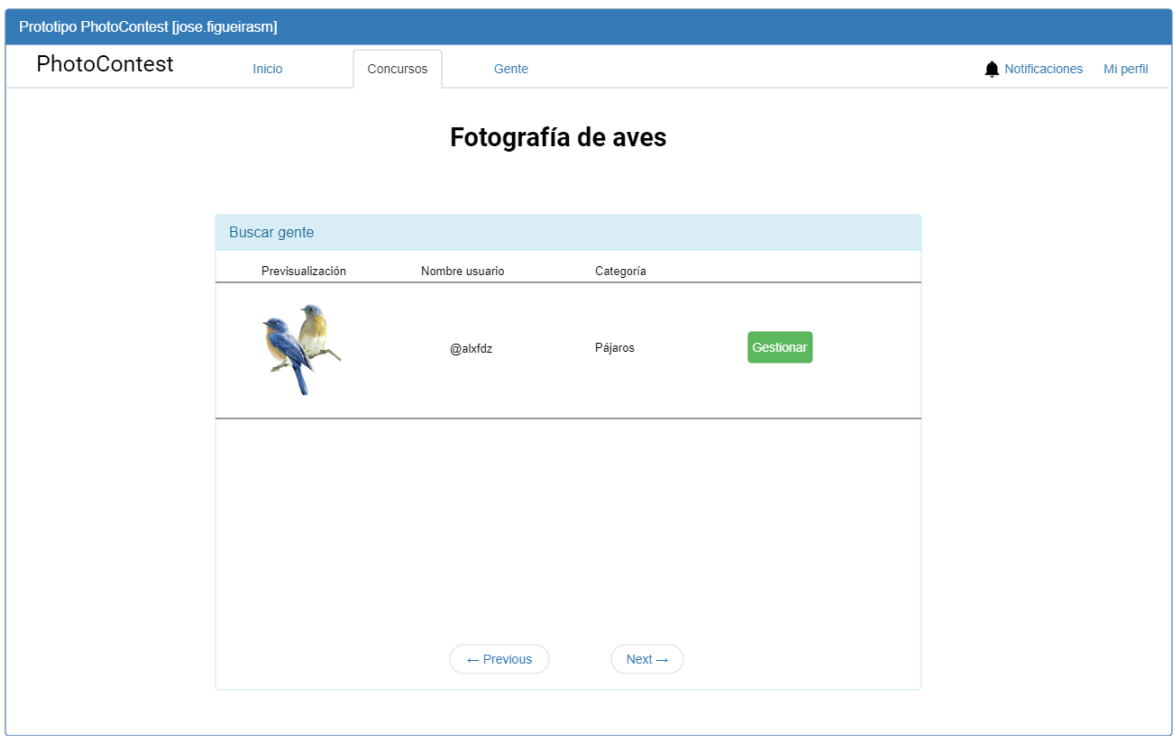

Figura B.14: Prototipo: supervisión de una fotografía

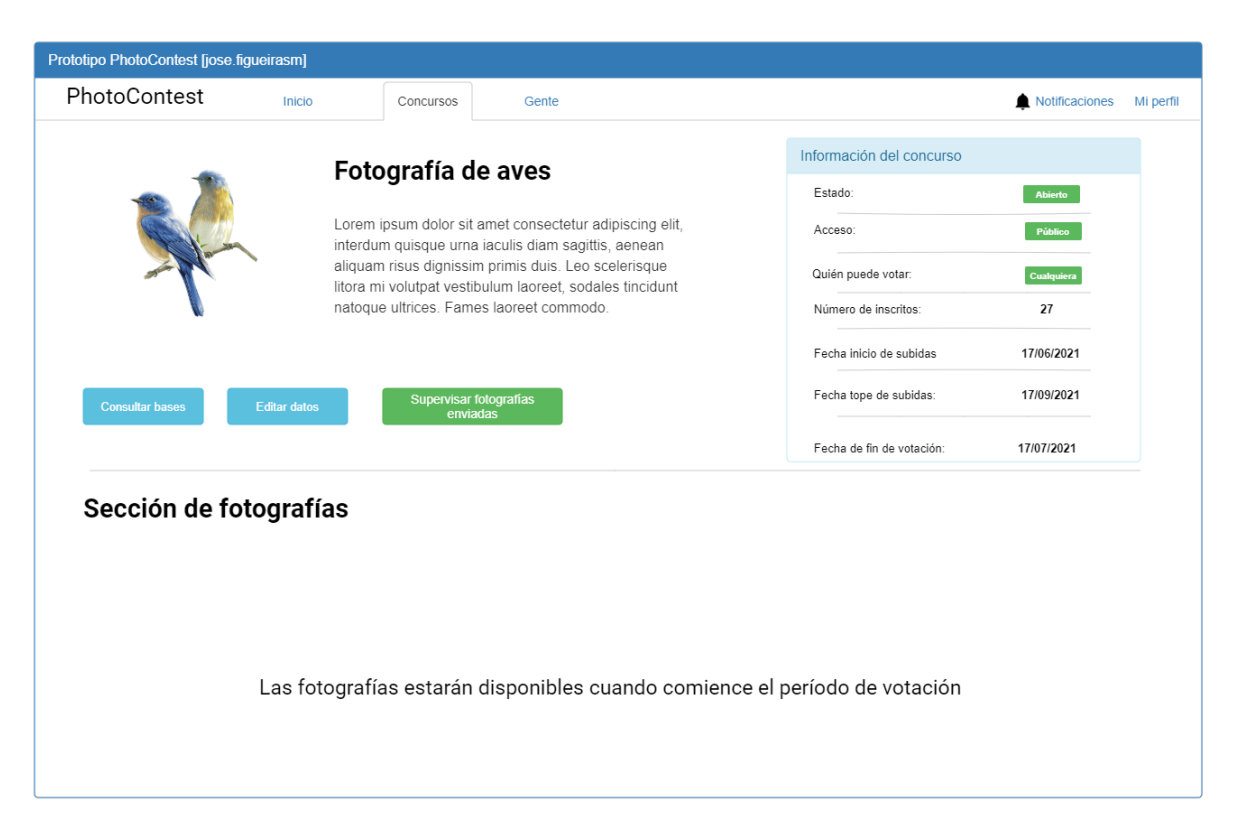

Figura B.15: Prototipo: un concurso abierto visto con el rol de organizador

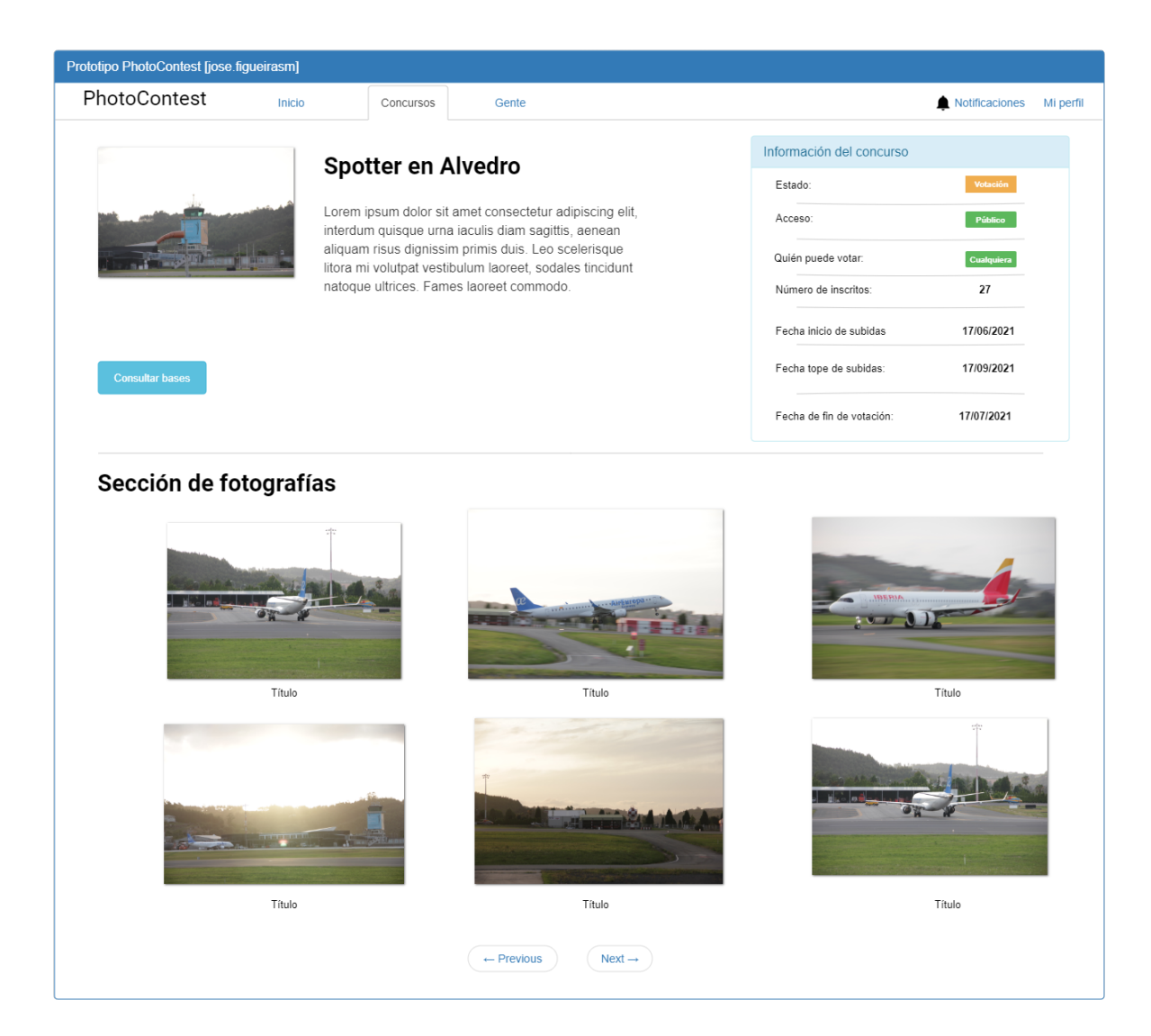

Figura B.16: Prototipo: un concurso en estado votación

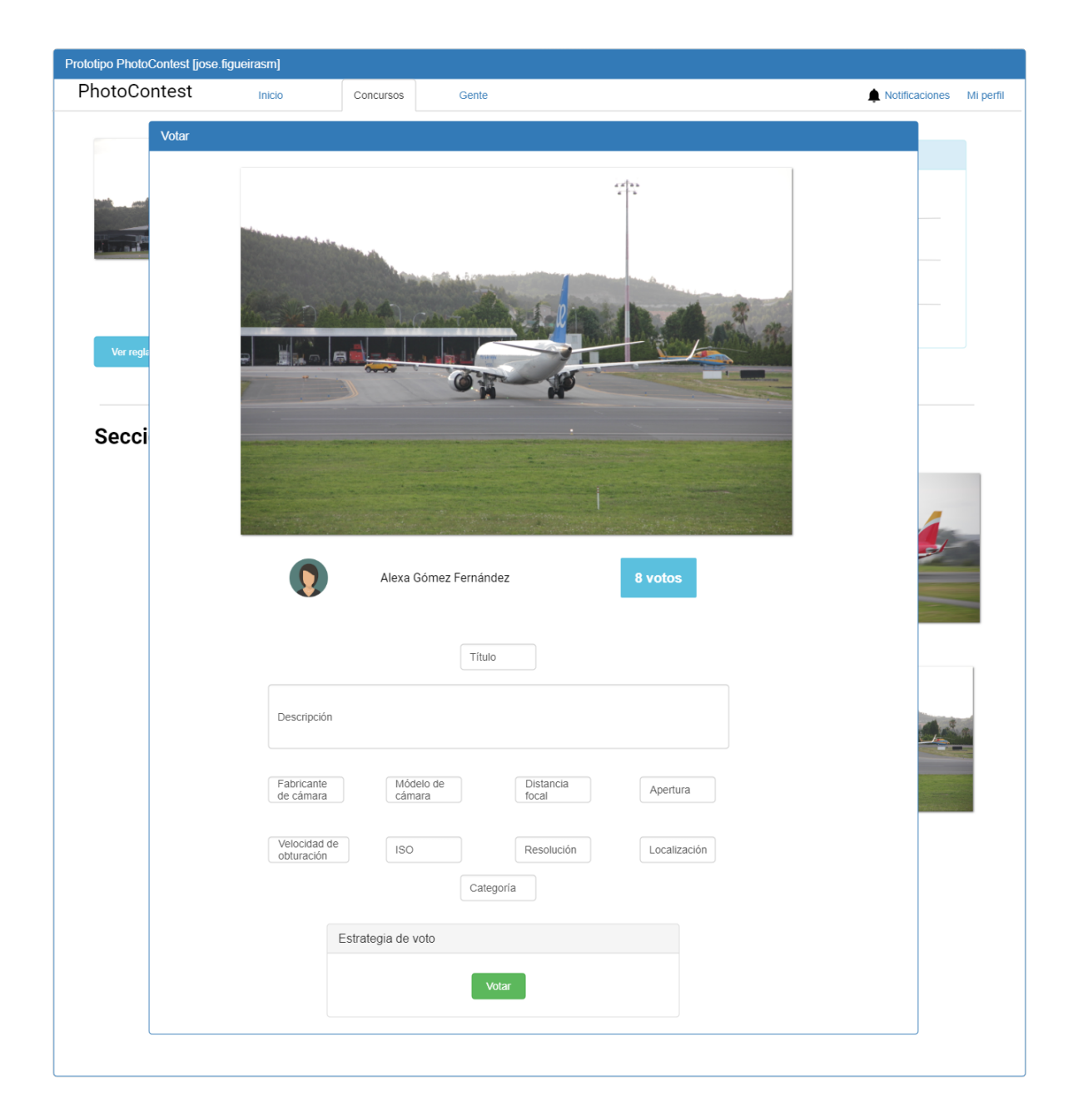

Figura B.17: Prototipo: vista en detalle de una fotografía y votación

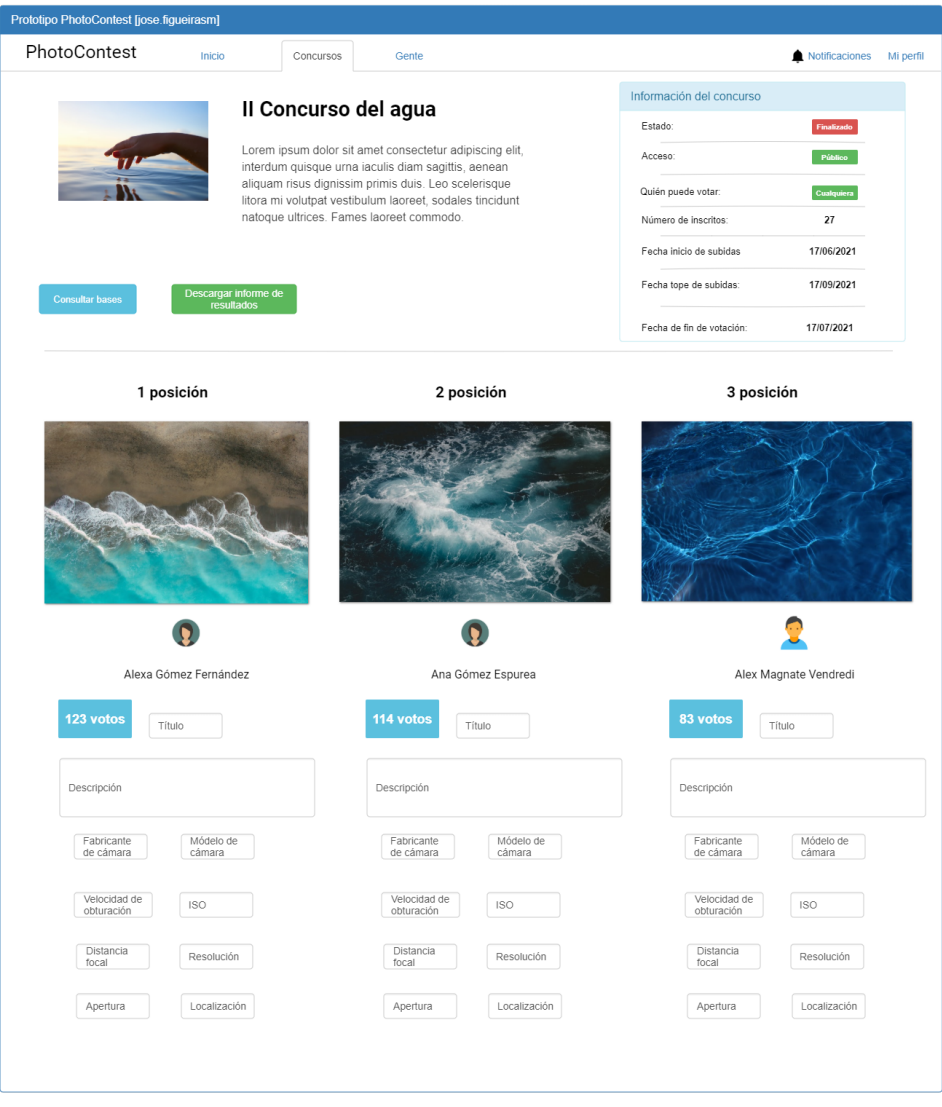

Figura B.18: Prototipo: un concurso finalizado

## **Lista de acrónimos**

- **API** Application Programming Interface. [2](#page-1-0)
- **CRUD** Create, read, update and delete. [16](#page-34-0)
- **CSS** Cascading Style Sheets. [5,](#page-4-0) [6,](#page-5-0) [33](#page-51-0)
- **DAO** Data Access Object. [56](#page-74-0)
- **DET** Data Element Type. [39](#page-57-0)
- **DIP** Dependency Inversion Principle. [57](#page-75-0)
- **DOM** Domain Object Model. [33](#page-51-0)
- **EI** External Input. [39](#page-57-0)
- **ELF** External Logical File. [38](#page-56-0)
- **EO** External Output. [39](#page-57-0)
- **EQ** External Query. [39](#page-57-0)
- **EXIF** Exchangeable image file format. [20](#page-38-0)
- **FPA** Function Points Analysis. [37](#page-55-0)
- **FTR** File Type Reference. [39](#page-57-0)
- **HTML** Hypertext Markup Language. [5](#page-4-0)
- **IDE** Integrated Development Environment. [5](#page-4-0)
- **IFPUG** International Funtion Points Users Group. [37](#page-55-0)
- **ILF** Internal Logical File. [38](#page-56-0)
- **ISBSG** International Software Benchmarking Standards Group. [49](#page-67-0)
- **ISO/IEC** International Organization for Standarization/ International Electrotechnical Comission. [37](#page-55-0)
- **JPA** Java Persistence API. [5](#page-4-0)
- **JPQL** Jakarta Persistence Query Language. [56](#page-74-0)
- **JSON** JavaScript Object Notation. [5](#page-4-0)
- **LSP** Liskov Substitution Principle. [56](#page-74-0)
- **OCP** Open Close Principle. [56](#page-74-0)
- **ORM** Objet Relational Mapping. [54](#page-72-0)
- **REF** Referencia. [17](#page-35-0)
- **REST** Representational State Transfer. [2](#page-1-0), [5](#page-4-0)
- **RET** Record Element Type. [39](#page-57-0)
- **SGC** Subsistema de gestión de concursos fotográficos. [16,](#page-34-0) [57](#page-75-0), [59](#page-77-0), [61,](#page-79-0) [63](#page-81-0), [64](#page-82-0)
- **SGN** Subsistema de gestión de notificaciones. [16,](#page-34-0) [59](#page-77-0), [61](#page-79-0)[–63](#page-81-0)
- **SGU** Subsistema de gestión del usuario. [16](#page-34-0), [59](#page-77-0), [60,](#page-78-0) [62,](#page-80-0) [63](#page-81-0)
- **SOLID** Single responsibility, Open-closed, Liskov substitution, Interface segregation and Dependency inversion. [56](#page-74-0)
- **SPA** Single Page Application. [3](#page-2-0), [33](#page-51-0)
- **SRP** Single Responsibility Principle. [56](#page-74-0)
- **SUBS** Subsistema software. [17](#page-35-0)
- **URL** Uniform Resource Locator. [33](#page-51-0)

# **Bibliografía**

- [1] MySQL, "Página oficial de MySQL," consultado el 2021-06-13. [En línea]. Disponible en: <https://www.mysql.com/>
- [2] IntelliJ, "Página oficial de IntelliJ IDEA," consultado el 2021-06-13. [En línea]. Disponible en: <https://www.jetbrains.com/idea/>
- [3] Tomcat, "Página oficial de Tomcat," consultado el 2021-06-13. [En línea]. Disponible en: <http://tomcat.apache.org/>
- [4] Spring, "Documentación sobre Spring," consultado el 2021-06-13. [En línea]. Disponible en: <https://spring.io/>
- [5] R. APIs, "Información sobre las APIs REST," consultado el 2021-06-13. [En línea]. Disponible en: <https://www.redhat.com/es/topics/api/what-is-a-rest-api>
- [6] Postman, "Página oficial de Postman," consultado el 2021-06-13. [En línea]. Disponible en: <https://www.postman.com/>
- [7] F. React!, "Documentación de React," consultado el 2021-06-13. [En línea]. Disponible en: <https://reactjs.org/>
- [8] M. V. S. Code, "Página oficial de Visual Studio Code," consultado el 2021-06-13. [En línea]. Disponible en: <https://code.visualstudio.com/>
- [9] Easypromos, "Aplicación Easypromos," consultado el 2021-06-17. [En línea]. Disponible en: <https://www.easypromosapp.com/es/>
- [10] I. S. I. Inc, "I Shot It, The Best Photo Competition," consultado el 2021-06-17. [En línea]. Disponible en: <http://www.i-shot-it.com/>
- [11] L. Mumford, "PhotoCrowd," consultado el 2021-06-17. [En línea]. Disponible en: <https://www.photocrowd.com/>
- [12] A. P. Awards, "Annual Photography Awards," consultado el 2021-06-17. [En línea]. Disponible en: <https://annualphotoawards.com/>
- [13] "Information technology Software measurement Functional size measurement — Part 6: Guide for use of ISO/IEC 14143 series and related International Standards," 2012, consultado el 2021-07-08. [En línea]. Disponible en: [https:](https://www.iso.org/standard/60176.html) [//www.iso.org/standard/60176.html](https://www.iso.org/standard/60176.html)
- [14] "Software and systems engineering Software measurement IFPUG functional size measurement method 2009," 2009, consultado el 2021-07-08. [En línea]. Disponible en: <https://www.iso.org/standard/51717.html>
- [15] Jobted, "Sueldo medio de un Ingeniero en Informática en España," consultado el 2021- 09-01. [En línea]. Disponible en: [https://www.jobted.es/salario/ingeniero-inform%](https://www.jobted.es/salario/ingeniero-inform%C3%A1tico) [C3%A1tico](https://www.jobted.es/salario/ingeniero-inform%C3%A1tico)
- [16] Baeldung, "Documentación sobre los DAO en JAVA," consultado el 2021-07-01. [En línea]. Disponible en: <https://www.baeldung.com/java-dao-pattern>
- [17] Profile.es, "Información sobre los principios SOLID," consultado el 2021-09-01. [En línea]. Disponible en: <https://profile.es/blog/principios-solid-desarrollo-software-calidad/>
- [18] M. Fowler, "Documentación sobre el patrón de inyección de dependencias," consultado el 2021-07-01. [En línea]. Disponible en: [https://martinfowler.com/articles/injection.](https://martinfowler.com/articles/injection.html) [html](https://martinfowler.com/articles/injection.html)
- [19] Spring, "Documentación sobre el contenedor de objetos de spring," consultado el 2021- 07-01. [En línea]. Disponible en: [https://docs.spring.io/spring-framework/docs/3.2.](https://docs.spring.io/spring-framework/docs/3.2.x/spring-framework-reference/html/beans.html) [x/spring-framework-reference/html/beans.html](https://docs.spring.io/spring-framework/docs/3.2.x/spring-framework-reference/html/beans.html)
- [20] R. Router, "Documentación sobre React router," consultado el 2021-09-01. [En línea]. Disponible en: <https://reactrouter.com/>